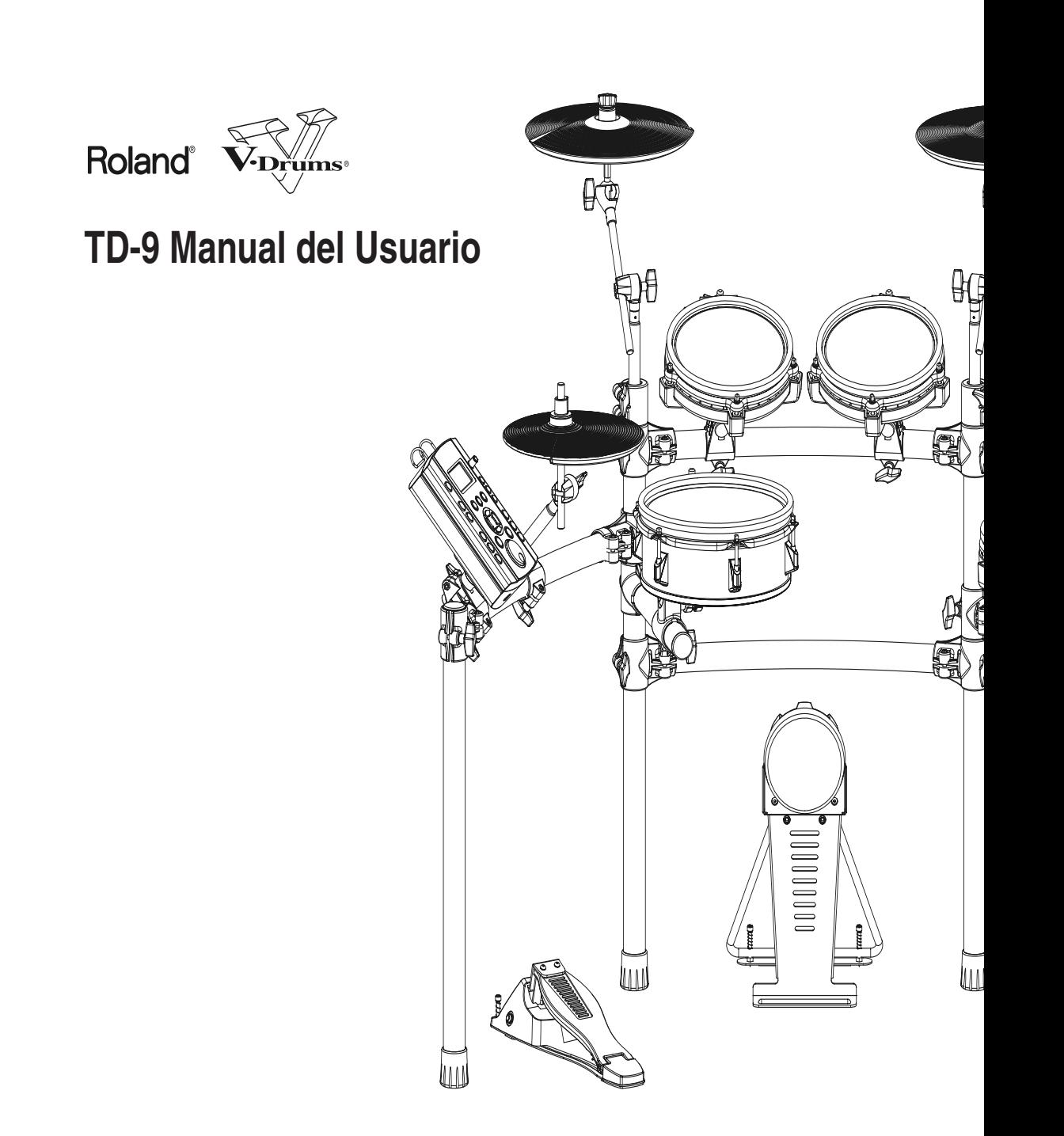

**Para el Reino Unido**

**IMPORTANTE:** LOS CABLES ELÉCTRICOS ESTÁN COLOREADOS SEGÚN EL CÓDIGO SIGUIENTE.

AZUL: MARRON: CONECTADO NEUTRO

Como puede ser que los colores de los cables eléctricos de este aparato no correspondan con las marcas de color que identifican los terminales de su enchufe, proceda del modo siguiente: El cable de color AZUL debe conectarse al terminal marcado con una N o de color NEGRO. El cable de color MARRÓN debe conectarse al terminal marcado con una L o de color ROJO. Bajo ninguna circunstancia debe conectar ninguno de los cables mencionados anteriormente al terminal de tierra de un enchufe de tres pins.

**Para la EU**

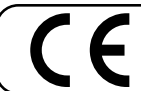

Este producto cumple con los requisitos de la Directiva Europea EMC 89/336/EEC

**Para USA**

#### **DECLARACIÓN SOBRE INTERFERENCIAS DE FRECUENCIAS RADIOFÓNICAS ESTIPULADAS POR LA COMISIÓN FEDERAL DE COMUNICACIONES**

Este equipo ha sido probado y cumple con los límites establecidos para los aparatos digitales de Clase B, siguiendo la Parte 15 de las Normas FCC. Estos límites han sido pensados para proporcionar una protección razonable contra interferencias nocivas en una instalación de hogar. Este equipo genera, utiliza y puede radiar energía de radiofrecuencia y, si no se instala y se utiliza tal como se indica en las instrucciones, puede causar interferencias nocivas para las comunicaciones por radio. Sin embargo, no podemos garantizar que no se produzcan interferencias en una instalación concreta. Si este equipo causa interferencias nocivas en la recepción de señales de radio o televisión, que pueden determinarse encendiendo y apagando el equipo, el usuario puede intentar corregir la interferencia siguiendo uno o más de los pasos que le indicamos a continuación::

- Reorientar o recolocar la antena receptora.
- Aumentar la separación entre el equipo y el receptor.
- Conectar el equipo a una toma de corriente de un circuito diferente del circuito al que está conectado el receptor.
- Consulte a su proveedor o a un técnico de radio/TV.

Este aparato cumple con la Parte 15 de las Normas de la FCC. Su uso queda sujeto a las dos siguientes condiciones: (1) Este aparato no puede ocasionar interferencias dañinas y

(2) Este aparato debe aceptar cualquier interferencia recibida, incluyendo interferencia que pueda causar el funcionamiento incorrecto.

Cambios o modificaciones no autorizadas de este sistema pueden hacer perder al usuario su autorización para hacer funcionar este equipo.

**Para Canadá**

### **AVISO**

Este aparato digital de la Clase B cumple con los requisitos de las Normativas Sobre Aparatos Electrónicos de Canadá.

### **AVIS**

Cet appareil numérique de la classe B respecte toutes les exigences du Règlement sur le matériel brouilleur du Canada.

**Gracias y enhorabuena por haber elegido el TD-9, Módulo de Sonidos de Percusión de Roland.**

**Antes de utilizar esta unidad, lea detenidamente los apartados titulados: "UTILIZAR LA UNIDAD CON SEGURIDAD" y "PUNTOS IMPORTANTES" (Manual del Usuario p. 4-5; p. 6-7). Estos apartados proporcionan información importante acerca del correcto funcionamiento de la unidad. Además, con el fin de familiarizarse con todas las prestaciones proporcionadas por la unidad, debe leer todo el Manual del Usuario y el Arranque Rápido y tenerlos a mano para futuras consultas.**

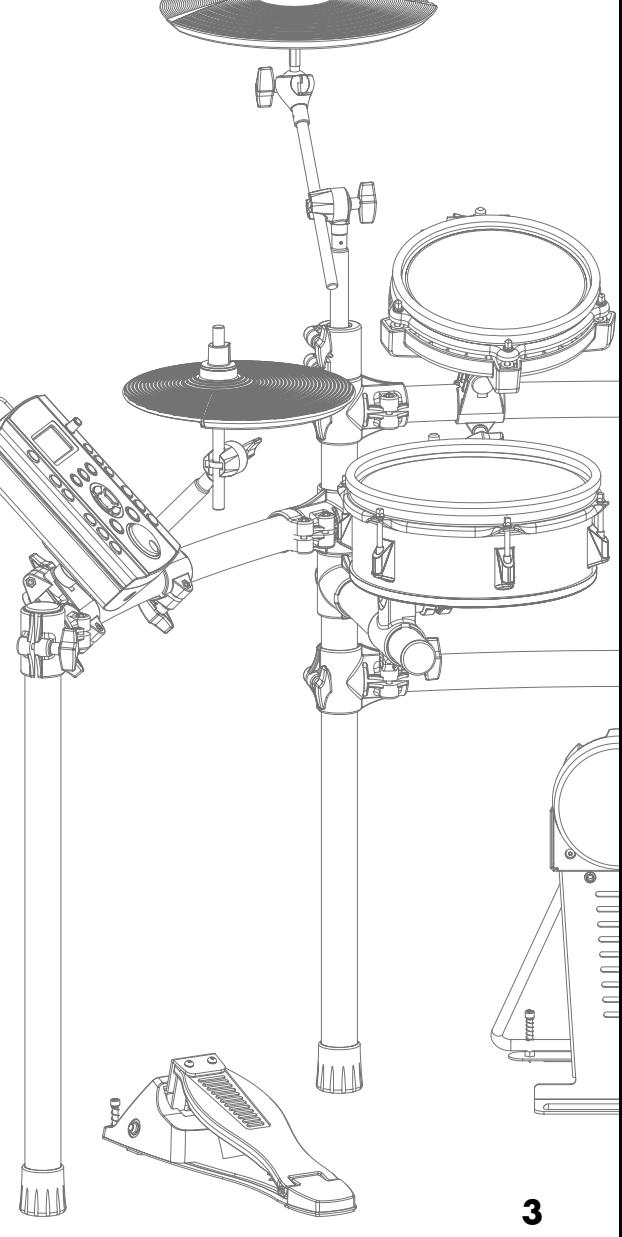

#### **Copyright © 2008 ROLAND CORPORATION**

Todos los derechos quedan reservados. No puede reproducir de ninguna forma ninguna parte de esta publicación sin el permiso por escrito de ROLAND CORPORATION.

## **UZAR LA UNIDAD CON SEGU**

#### <span id="page-3-0"></span>**INSTRUCCIONES PARA LA PREVENCIÓN DE INCENDIOS, DESCARGA ELÉCTRICA Y DAÑOS FÍSICOS**

#### **ACERCA DE AVISO Y PRECAUCIÓN ACERCA DE LOS SÍMBOLOS**

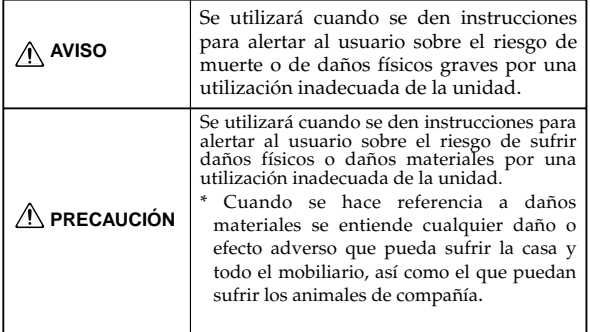

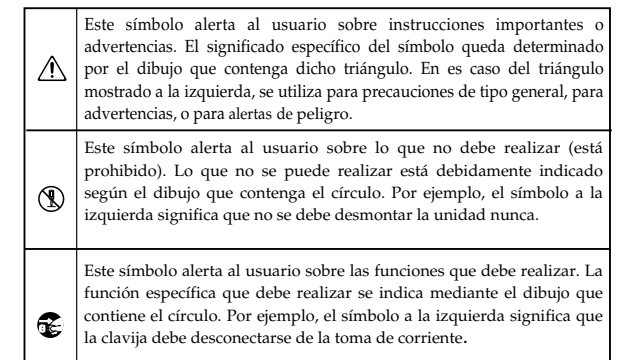

#### **OBSERVE SIEMPRE LO SIGUIENTE**

<span id="page-3-1"></span>No abra (ni efectúe modificaciones internas) en la unidad ni en el adaptador AC.

................................................................................................

- No intente reparar la unidad ni reemplazar elementos internos (excepto en el caso de que el manual le de instrucciones específicas que le indiquen que debe hacerlo). Diríjase a su proveedor, al Centro de Servicios Roland más cercano o a un distribuidor de Roland autorizado, de los que aparecen listados en la página "Información" ................................................................................................
- No utilice jamás la unidad en lugares que estén:
	- Sujetos a temperaturas extremas (p. ej. expuesta a la luz del sol directa en un vehículo cerrado, cerca de una estufa, encima de un equipo que genere de calor); o

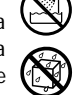

- Mojados (como baños, lavaderos, sobre suelos mojados); o
- Húmedos; o
- Expuestos a la lluvia; o
- Sucios o llenos de polvo; o
- Sujetos a altos niveles de vibración.
- Debe utilizar esta unidad sólo con racks o soportes recomendados por Roland.

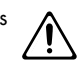

Al utilizar la unidad con un rack o un soporte recomendado por Roland, debe colocar el rack o el soporte de forma nivelada y en un lugar en que quedará estable. Si opta por no utilizar un rack o un soporte, igualmente debe colocar la unidad en una superficie no inclinada que mantendrá la unidad estable y sin tambalearse.

................................................................................................

#### **AVISO AVISO**

- Utilice sólo el adaptador AC especificado y asegúrese de que el voltaje de la instalación corresponde al voltaje de entrada especificado en el adaptador AC. Otros adaptadores AC pueden utilizar un voltaje diferente, por lo que, si los usa, puede causar daños, un mal funcionamiento o descarga eléctrica. ................................................................................................
- Utilice sólo el cable de alimentación suministrado. Asimismo, no debe utilizar el cable de alimentación con otros aparatos.

- Evite dañar el cable de alimentación. No lo doble excesivamente, ni lo pise, ni coloque objetos pesados sobre él, etc. Un cable dañado puede crear fácilmente un peligro de descarga o de incendio. No utilice nunca un cable de alimentación que haya sido dañado!
- 010 • Esta unidad, ya sea por sí sola o en combinación con un amplificador y unos auriculares o altavoces, puede producir niveles de sonido que pueden llegar a provocar una pérdida auditiva permanente. No haga funcionar la unidad durante largos períodos de tiempo a un nivel de volumen alto o a niveles que no sean agradables para su oído. Si experimenta una pérdida de audición o escucha zumbidos en el oído, deje de utilizar la unidad y consulte a un otorrinolaringólogo.

................................................................................................

................................................................................................

................................................................................................

• No permita que penetre en la unidad ningún objeto (como material inflamable, monedas, alfileres) ni líquidos de ningún tipo.

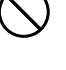

#### ∕Ւ

- Apague inmediatamente la unidad, desconecte el adaptador AC de la toma de corriente y consulte a su proveedor, al Centro de Servicios Roland más cercano o a un distribuidor de Roland autorizado, de los que le indicamos en la página "Información" cuando:
	- El adaptador AC o el cable de alimentación se haya dañado; o
	- Hayan caído objetos dentro de la unidad o algún líquido se ha introducido en la unidad; o
	- La unidad ha quedado expuesta a la lluvia (o está mojada); o
	- La unidad no funciona, aparentemente, con normalidad o funciona de forma muy distinta.
- En hogares con niños pequeños, un adulto deberá supervisar a los niños hasta que éstos sean capaces de seguir las normas básicas para el funcionamiento seguro de la unidad

................................................................................................

................................................................................................

- Proteja la unidad de golpes fuertes. (¡No deje que se caiga!)
	-
- ................................................................................................
- <span id="page-4-0"></span>No conecte la unidad a una toma de corriente en la que haya conectado un número excesivo de aparatos. Tenga especial cuidado cuando utilice alargos (cables de extensión) - la potencia total de los aparatos que ha conectado a la toma de corriente del alargo no debe exceder la potencia (vatios/amperios) que se recomienda para el alargo en cuestión. Cargas excesivas pueden hacer que el cable se recaliente y que, en algunos casos, llegue a derretirse

................................................................................................

................................................................................................

Antes de utilizar la unidad en un país extranjero, consulte a su proveedor, al Centro de Servicio Roland más cercano, o a un distribuidor de Roland autorizado, de los que se detallan en la página "Información".

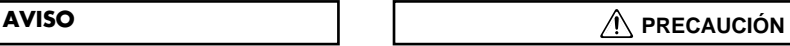

- 
- Debe colocar la unidad y el adaptador AC de manera que su posición no impida su correcta ventilación. ................................................................................................
- Esta unidad (TD-9) está diseñada para utilizarla sólo con los soportes de la serie MDS de Roland. Si utiliza otro soporte, el conjunto puede quedar inestable, lo que podría dar lugar a que alguien se lastime.

<span id="page-4-1"></span>................................................................................................

Cuando conecte o desconecte la unidad de una toma de corriente, coja sólo el extremo del enchufe o el cuerpo del adaptador AC.

Periódicamente, debe desconectar el adaptador AC de la corriente limpiarlo con un paño seco para quitar todo el polvo y de más material acumulado en las clavijas. Asimismo, desconecte el cable de alimentación de la salida de alimentación siempre que no vaya a utilizar la unidad durante un tiempo. La acumulación de polvo entre las clavijas y la toma eléctrica puede dar lugar una aislamiento eléctrico

................................................................................................

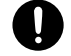

Intente evitar que los cables se enreden. Además, todos los cables deben estar siempre fuera del alcance de los niños.

pobre y provocar incendios.

No se suba nunca encima de la unidad, ni coloque objetos pesados encima de ella

................................................................................................

................................................................................................

- <span id="page-4-2"></span>................................................................................................ No toque el adaptador AC ni sus clavijas con las manos mojadas cuando conecte o desconecte la unidad
- Antes de mover la unidad, desconecte el adaptador AC y todos los cables de aparatos externos.

................................................................................................

- Antes de limpiar la unidad, desconéctela y desenchufe el adaptador de la toma de corriente
- ................................................................................................ Si se avecina una tormento con relámpagos, desconecte el Adaptador AC de la toma de corriente

................................................................................................

Mantenga fuera del alcance de los niños las tapas y los tornillos que retire de la unidad para, de esta forma, evitar que ellos los traguen accidentalmente.

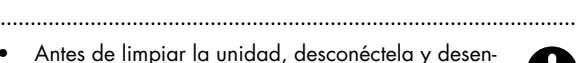

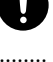

# <span id="page-5-0"></span>PUNTOS IMPORTANTES

## Alimentación

- 301 No utilice esta unidad en el mismo circuito eléctrico en el que tenga conectado otro aparato controlado por un inversor (como por ejemplo, una nevera, una lavadora, un horno microondas o una unidad de aire acondicionado) o que tenga motor. Según la manera en la que se utilice el aparato en cuestión, el ruido de la fuente de alimentación puede provocar el mal funcionamiento de la unidad o hacer que genere ruido. Si no resulta práctico utilizar una toma de corriente separada, conecte un filtro de ruido de fuente de alimentación entre esta unidad y la toma.
- 302 Tras largas horas de uso, el adaptador AC empezará a generar calor. Esto es normal y no representa motivo alguno de preocupación.
- 307 Antes de conectar esta unidad a otros aparatos, apague todas las unidades, para así prevenir posibles daños o mal funcionamiento de altavoces o otros aparatos

## Colocación

- 351 Usar la unidad cerca de etapas de potencia (u otros aparatos que contengan grandes transformadores) puede producir zumbidos. Para solventar el problema, cambie la orientación de la unidad o colóquela más lejos de la fuente de interferencia.
- Este aparato puede producir interferencias en la recepción de televisión y radio. No utilice este aparato cerca de dichos receptores.
- Si utiliza aparatos de comunicación sin hilos como teléfonos móviles cerca de la unidad, pueden producir ruido. Dicho ruido podrá producirse cuando reciba o inicie una llamada. Si Vd. experimenta tal problema, debe alejar el aparato en cuestión de la unidad o apagarlo.
- No exponga el aparato a luz solar directa, ni lo coloque cerca de aparatos que desprendan calor, ni lo deje dentro de un vehículo cerrado, ni lo someta a temperaturas extremas. El calor excesivo puede deformar o descolorar la unidad.
- <span id="page-5-1"></span>• Al mover la unidad a un entorno en que la temperatura y/o la humedad sea muy distinta a la de su entorno actual, puede que se forme condensación (gota de agua) dentro de ella. Puede provocar daños en la unidad o su mal funcionamiento si la utiliza en este estado. Por eso, antes de utilizar la unidad, déjela unas horas para que se evapore completamente la condensación

## Mantenimiento

- 401a Para la limpieza diaria de la unidad, utilice una gamuza suave y seca o una que haya sido impregnada con un detergente suave y no abrasivo. Después, cerciórese de pasar una gamuza seca y suave por la unidad.
- No utilice nunca bencina, diluyentes, alcohol o disolventes de cualquier tipo, para evitar así el posible riesgo de deformación y decoloración

## Reparaciones y Datos

452 • Tenga en cuenta que los contenidos de la memoria pueden perderse irreparablemente al reparar la unidad. Para no correr el riesgo de perder datos importantes, le recomendamos que realice copias de seguridad en un dispositivo de memoria USB, o que apunte los datos importantes en un papel (cuando sea posible). Al realizar las reparaciones, se toman las medidas apropiadas para evitar la pérdida de datos. No obstante, en algunos casos (por ejemplo cuando la reparación está relacionada con los propios circuitos de la memoria) no es posible recuperar dichos datos y le informamos que Roland no asume ninguna responsabilidad en cuanto a la pérdida de datos.

## Precauciones Adicionales

- Desafortunadamente, no hay posibilidad de recuperar el contenido de los datos que hayan sido almacenados en un dispositivo de memoria USB una vez se hayan perdido. Roland Corporation no asume responsabilidad alguna en cuanto a la pérdida de estos datos
- Tenga en cuenta que puede perder de forma permanente los datos en la memoria como resultado del mal funcionamiento o bien, el uso incorrecto de la unidad. Para no correr el riesgo de perder datos importantes, le recomendamos que realice periódicamente copias de seguridad en un dispositivo de memoria USB de los datos en la memoria de la unidad.
- Haga un buen uso de los botones de la unidad, de los deslizadores y de cualquier otro control; de la misma manera que cuando utilice sus jacks y conectores. Un mal uso puede provocar un mal funcionamiento.
- No golpee ni pulse fuertemente la pantalla.
- Cuando conecte y desconecte todos los cables, hágalo con el conector en la mano y nunca estirando del cable. De esta manera, evitará que se produzcan daños en cualquiera de los elementos internos del cable.
- Para evitar molestar a sus vecinos, trate de mantener el volumen de su unidad en unos niveles razonables. Puede optar por utilizar auriculares y así no tendrá que preocuparse por los que tenga a su alrededor (especialmente a altas horas de la madrugada.
- 558c Dado que las vibraciones producidas por el sonido pueden transmitirse a través de las paredes y los suelos mucho más de lo esperado, procure no dejar que dicho sonido llegue a ser una molestia para sus vecinos, sobre todo de madrugada o cuando Vd. utilice auriculares. Aunque los pads de percusión y los pedales están diseñados para producir un mínimo de ruido al utilizarlos, los parches de goma tienden a producir un sonido mucho más fuerte que los parches de rejilla. Puede reducir eficazmente el sonido no deseado producido al golpear los pads cambiando a parches de rejilla.
- Cuando necesite transportar la unidad, meta la unidad en la caja (incluyendo las protecciones) en la que venía cuando la compró, si es posible. Si no es posible, deberá utilizar otros materiales de empaquetado equivalentes.
- <span id="page-6-1"></span>562 • Algunos cables contienen resistores. No utilice cables que contengan resistores para efectuar conexiones a esta unidad. El uso de dichos cables pueden hacer que el nivel de sonido sea muy bajo o incluso, inaudible. Para obtener información sobre las características técnicas de los cables, contacte con el fabricante del cable en cuestión.

## Utilizar un Dispositivo de Memoria USB

704 • Introduzca con cuidado el dispositivo de memoria USB hasta el fondo.

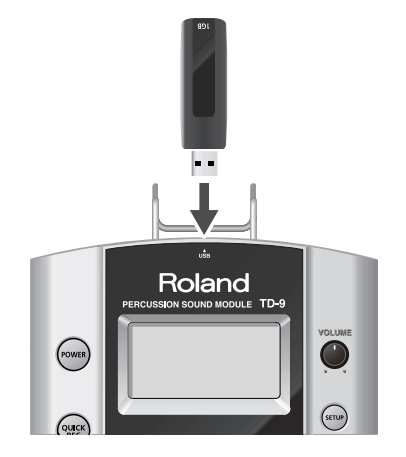

- Nunca toque los terminales del dispositivo de memoria USB. Asimismo, evite que se ensucien.
- Los dispositivos de memoria USB están fabricados con componentes de precisión; maneje con cuidado las tarjetas, prestando particular atención a los siguientes puntos.
	- Con el fin de evitar daños en las tarjetas debido a la electricidad estática, cerciórese de descargar toda la electricidad estática de su cuerpo antes de manejar las tarjetas.
	- No deje que ningún metal entre en contacto con la zona de los contactos de las tarjetas ni toque metal Vd. mientras toque esta zona.
	- No doblar, dejar caer ni sujetar las tarjetas a golpes ni vibraciones.
	- No deje las tarjetas expuestas a la luz del sol directa, tampoco las deje en vehículos cerrados, ni en lugares similares.
	- No deje que se mojen las tarjetas.
	- No desmonte ni modifique las tarjetas.
	- Do not disassemble or modify the cards.
- <span id="page-6-0"></span>• No retire el dispositivo de memoria USB del TD-9 mientras parpadea el indicador de acceso a la memoria USB. Al hacerlo puede dañar el dispositivo o los datos.
- No conecte ningún otro dispositivo que no sea la memoria USB al conector para memoria USB.

Algunos dispositivos USB pueden producir ruido por vibración al tocar el TD-9.

<span id="page-6-2"></span>Si fuera el caso, sería recomendable fijar el dispositivo con un goma o utilizar uno de tipo "Non-Slide".

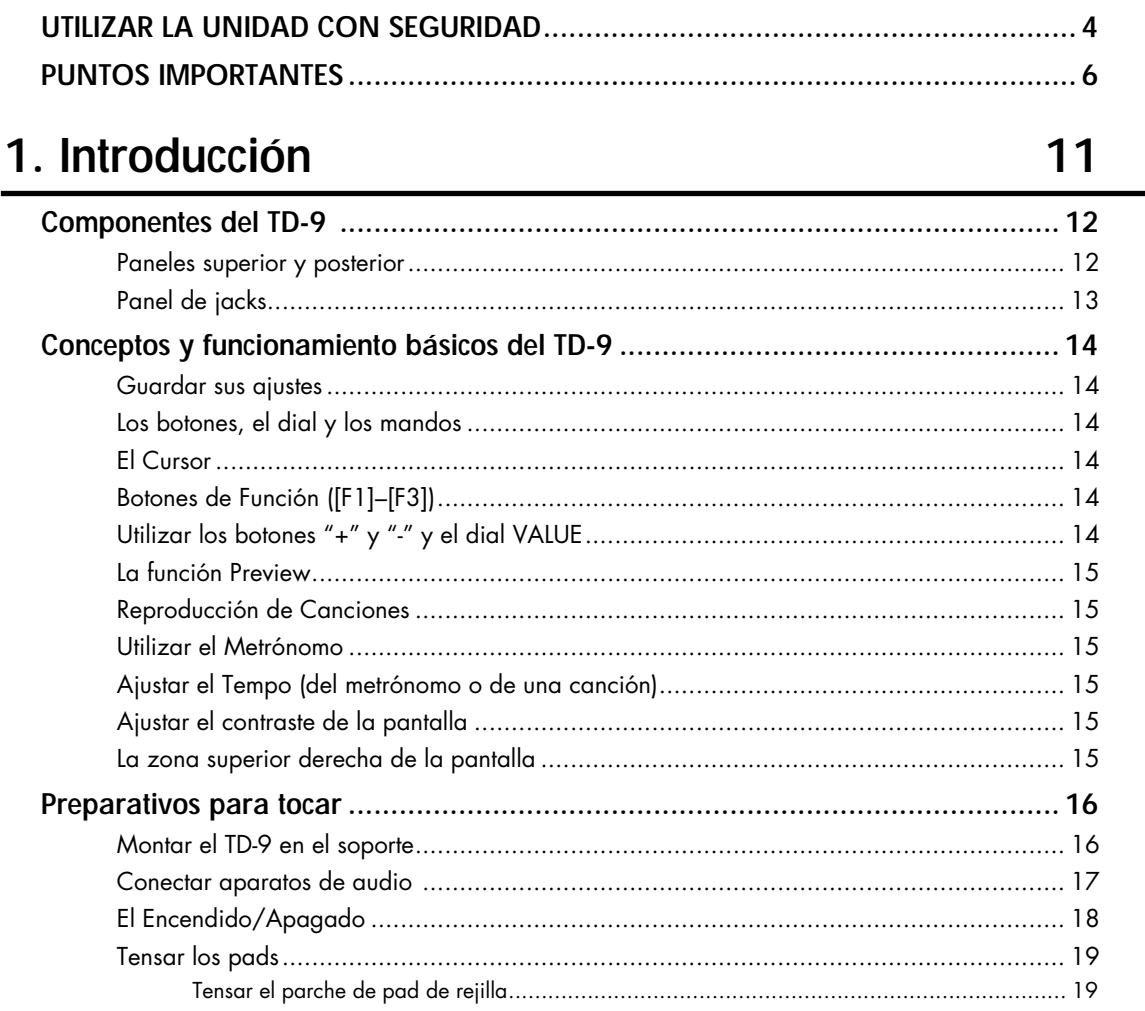

## 2. Interpretación

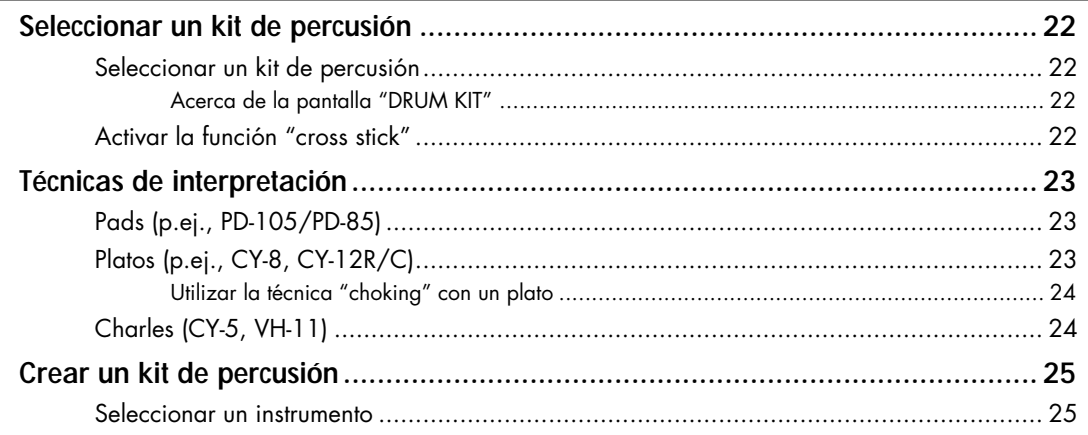

21

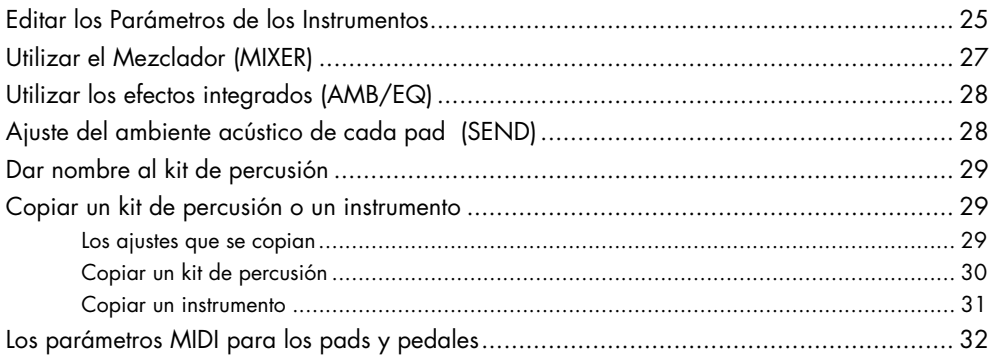

## 3. Tocar acompañado por música

33

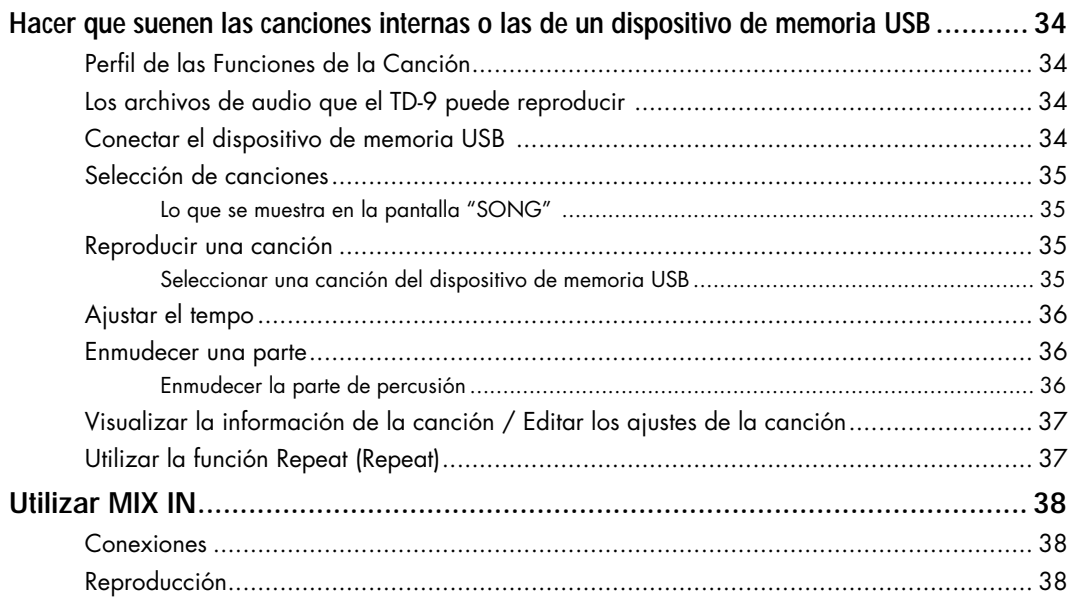

## 4. Practicar

## 39

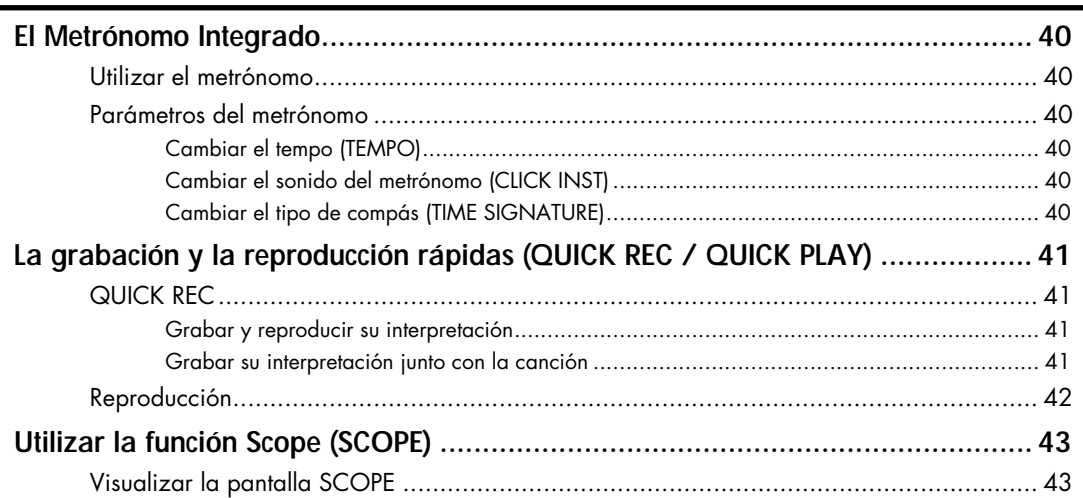

## **[5. Aplicaciones avanzadas 45](#page-38-0)**

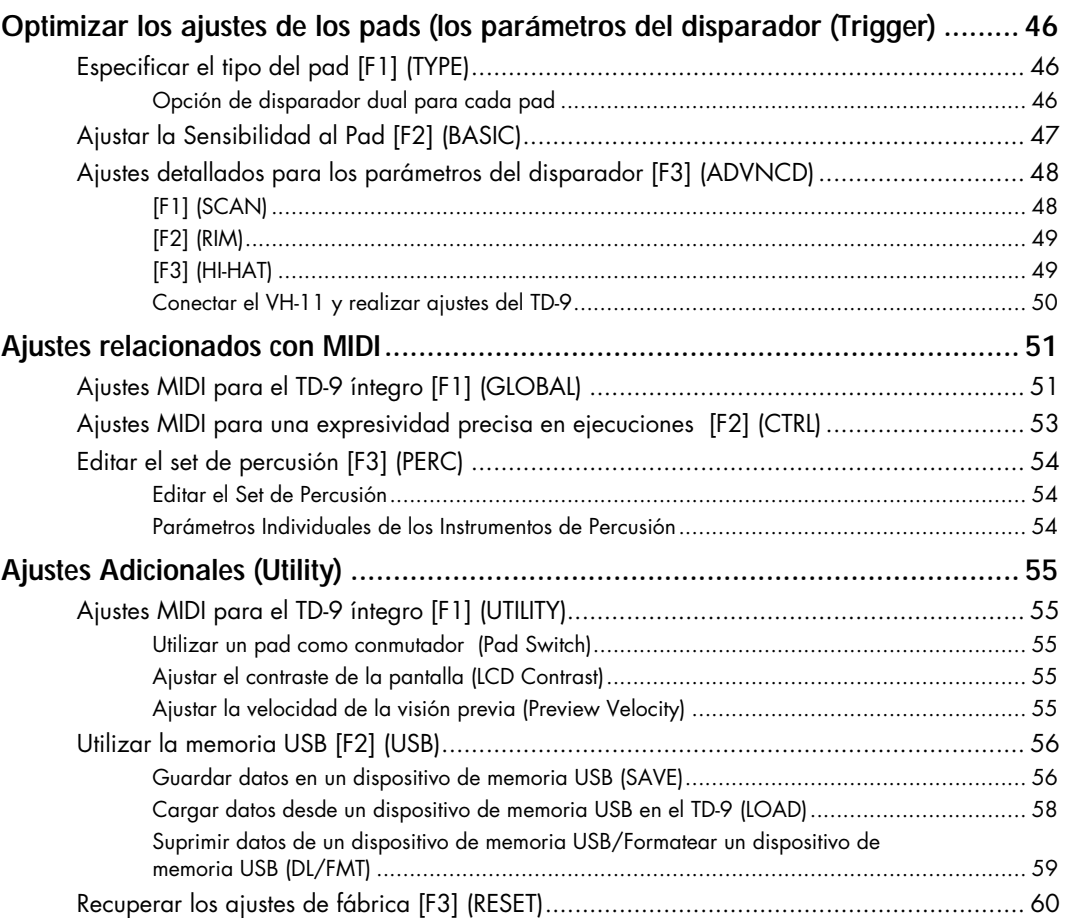

## **[6. Apéndices 63](#page-62-0)**

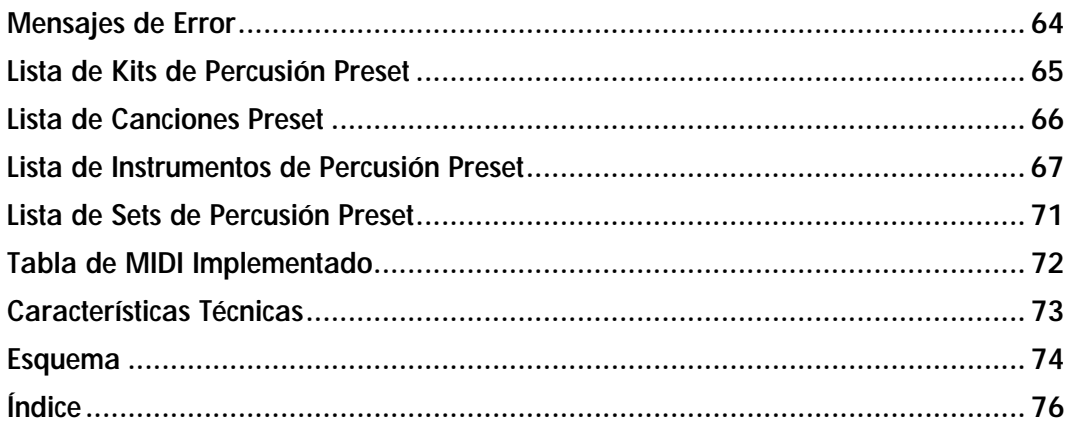

# <span id="page-10-0"></span>**1. Introducción**

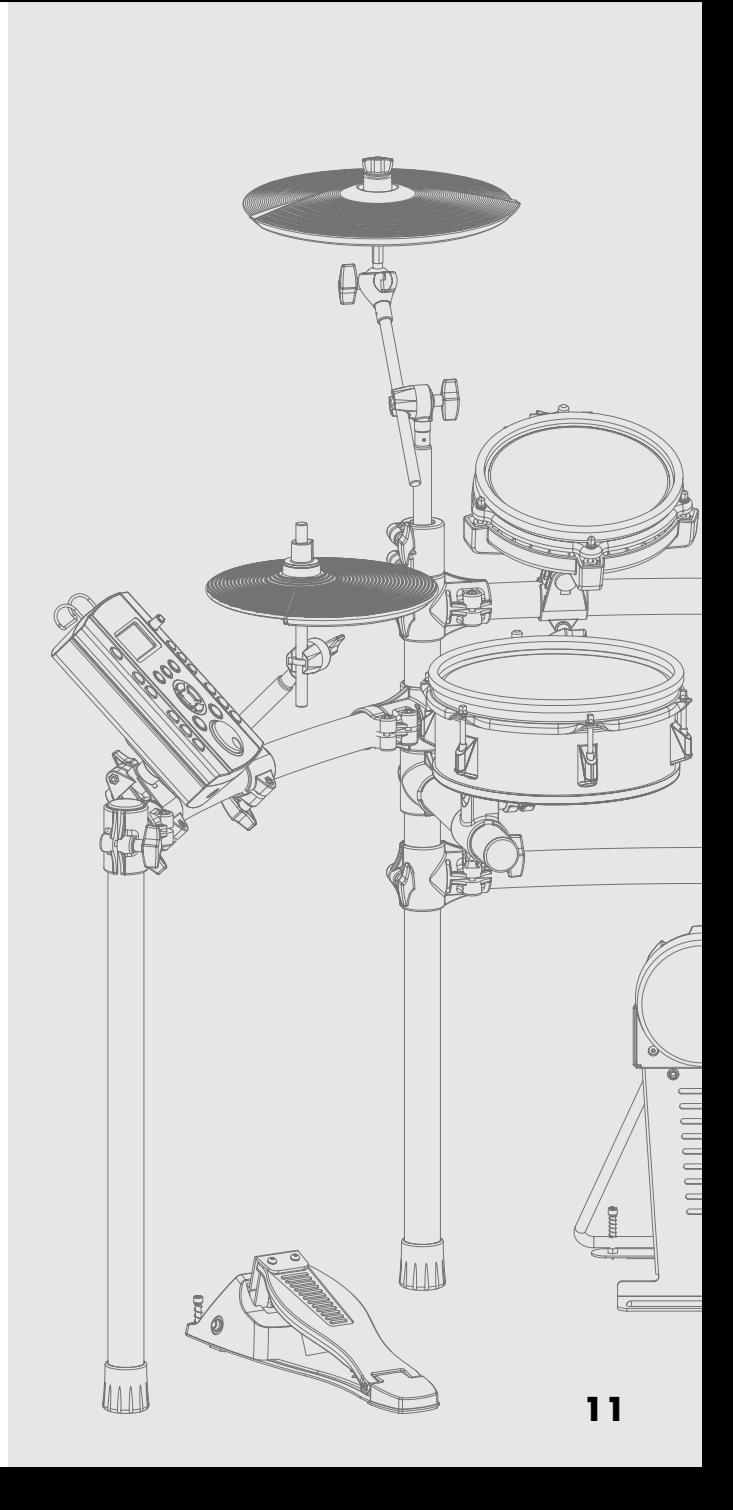

## <span id="page-11-0"></span>**Paneles superior y posterior**

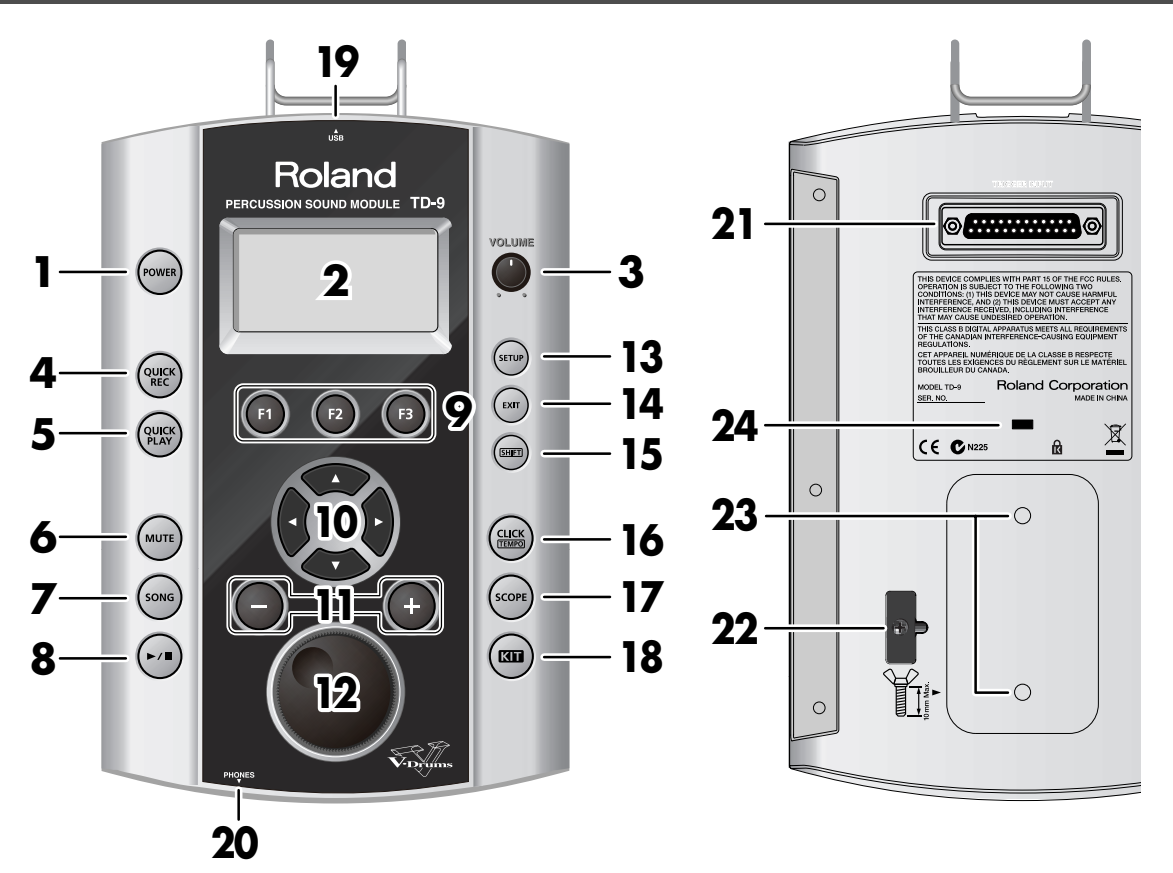

#### **1. Botón POWER**

Sirve para encender y apagar la unidad.

#### **2. Pantalla**

Muestra el nombre del kit de percusión en el modo de ejecución "normal" o, si selecciona Edit, Song etc, muestra distintas visualizaciones de gráficos/texto.

#### **3. Mando VOLUME**

Ajusta el volumen de la señal que sale de los jacks OUTPUT y PHONES.

#### **4. Botón QUICK REC**

Utilícelo para grabar sus interpretaciones.

#### **5. Botón QUICK PLAY**

Sirve para reproducir lo que ha grabado.

#### **6. Botón MUTE**

Mientras suena una canción, utilícelo para enmudecer la parte de percusión.

#### **7. Botón SONG**

Púlselo para reproducir una canción o para acceder a los ajustes relacionados a la canción. Se muestra la pantalla "SONG" .

#### 8. Botón  $[\blacktriangleright \ell \blacksquare]$

Púlselo para reproducir o detener una canción.

#### **9. Botones F1–F3 (Botones de Función)**

Las funciones de estos botones cambian según la pantalla que se muestre.

El nombre de la función para cada botón se muestra en la parte inferior de la pantalla.

#### **10. Botones Cursor (4 /**  $\triangleright$  **/**  $\blacktriangle$  **/**  $\triangleright$ **)**

Utilice estos botones para desplazar el cursor por la pantalla. También se utilizan al seleccionar un pad o reproducir una canción.

#### **11. Botones + y -**

Utilícelos para cambiar de kit de percusión o editar un valor. Al pulsar "+" el valor aumenta y al pulsar "-" decrece.

#### **12. Dial VALUE**

Este dial tiene las mismas funciones que los botones "+" y "-". Utilice el dial cuando desea cambiar de kit de percusión o cambiar el valor por pasos grandes.

#### **13. Botón SETUP**

Utilice este botón para efectuar ajustes que afectan al TD-9 íntegro como, por ejemplo, los de MIDI, del disparador, la sensibilidad al pad, etc.

#### **14. Botón EXIT**

Cada vez que pulse este botón, volverá a la pantalla de nivel anterior. Al pulsarlo varias veces, irá a la pantalla "DRUM KIT".

#### **15. Botón SHIFT**

Se emplea junto con otros botones. Al mantenerlo pulsado, cambiarán las funciones de los demás botones.

#### **16. Botón CLICK (TEMPO)**

Pone en marcha al metrónomo. Al mantener pulsado este botón mientras mantiene pulsado el botón SHIFT, podrá editar varios parámetros relacionados con el tempo y el sonido del metrónomo, etc.

#### **17. Botón SCOPE**

Sirve para activar la función Scope, que permite visualizar su precisión de ejecución.

#### **18. Botón KIT**

Púlselo para acceder a la pantalla KIT básica, [\(p. 22\)](#page-21-4) que resulta ideal para cuando toca el TD-9.

#### **19. Ranura para tarjeta de memoria USB**

Sirve para conectar el dispositivo de memoria USB (suministrado por separado).

#### **20. Jack PHONES**

Sirve para conectar auriculares estéreo. Al utilizar el jack para auriculares no enmudecerá los jacks OUTPUT.

#### **21. Conector TRIGGER INPUT**

El cable especial sirve para conectar los pads y los pedales al TD-9.

#### **22. Gancho para Cable**

Sirve para fijar el cable del adaptador AC.

**23. Aberturas para acoplar la placa de montura para el módulo de sonido** Attach the included sound module mounting plate here so that you can attach the TD-9 to your drum stand.

#### **24. Ranura de Seguridad ( )**

http://www.kensington.com/

### <span id="page-12-0"></span>**Panel de Jacks**

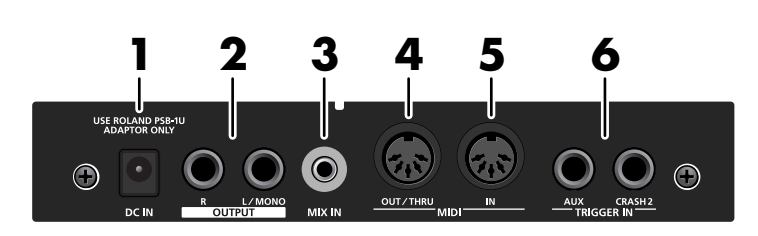

#### **1. Jack DC IN**

Conecte aquí el adaptador AC suministrado.

#### **2. Jacks OUTPUT (L/MONO, R)**

Todos los sonidos del TD-9 salen de este jack. Utilícelo para conectar a un amplificador u otro aparato de audio. Si desea trabajar con un sonido monofónico, utilice el jack L/MONO jack.

#### **3. Jack MIX IN**

Para conectar a una fuente de audio externo como un MP3 o reproductor de CD. Todo el sonido que entra aquí saldrá por los jacks OUTPUT y PHONES.

\* Para ajustar el volumen, utilice los controles del aparato externo conectado a MIX IN.

#### **4. Conector MIDI OUT/THRU**

Utilícelo cuando desea utilizar los pads para hacer sonar fuentes de sonido MIDI o bien, para grabar con secuenciadores ([p. 46\)](#page-45-3).

#### **5. Conector MIDI IN**

Utilícelo para dispara sonidos del TD-9 vía un secuenciador MIDI o un controlador de pads ([p. 46\)](#page-45-3).

#### **6. Jacks TRIGGER IN (AUX, CRASH2)** Utilícelos para añadir más pads.

## <span id="page-13-0"></span>**Conceptos y funciones básicas del TD-9**

Esta sección explica las funciones aplicables a todo el TD-9.

## <span id="page-13-1"></span>**Guardar sus ajustes**

El TD-9 no dispone de función "Save" para guardar ajustes. Cualesquiera cambios que efectúe se guardarán al apagar la unidad.

\* Cerciórese de apagar la unidad pulsando el botón POWER [\(p. 18\)](#page-17-0).

## **Los botones, el dial y los mandos**

En este manual las referencias a los botones, los mandos y el dial viene entre corchetes [ ]; p. ej., [SETUP].

### <span id="page-13-2"></span>**El Cursor**

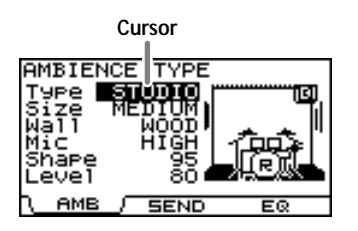

El cursor lo representa el texto realzado en la pantalla que indica lo que puede editar.

Si hay más de un ítem editable en la pantalla, puede utilizar los botones [CURSOR] para mover el cursor hasta el ítem que desea editar.

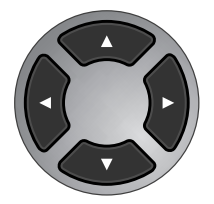

## <span id="page-13-3"></span>**Botones de Función ([F1]–[F3])**

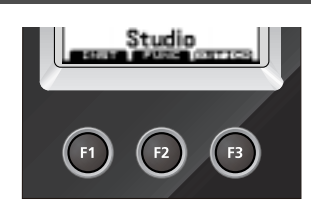

Los botones [F1]–[F3] reciben el nombre de "botones de función". La línea inferior de la pantalla indica el nombre de las funciones asignadas a [F1]–[F3].

Por ejemplo, si una explicación de este manual hace referencia a [KIT]-[F2] (FUNC), significa que debe pulsar [KIT] y después [F2] (en este caso, se mostrará "FUNC" encima del botón [F2]).

## <span id="page-13-4"></span>**Utilizar los botones "+" y "-" y el dial VALUE**

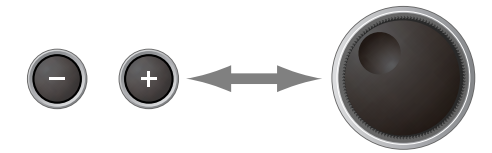

Los botones [+] y [-] (en este manual [+/-]) y el dial VALUE ( [VALUE]) se utilizan para editar ajustes.

Cuando en este manual se le indica que debe "utilizar [+/-]," también puede utilizar [VALUE] para obtener el mismo resultado. Cada método dispone de las siguientes características.

**[+/-]**

- El valor del ajuste aumentará cada vez que pulse [+] y decrecerá cada vez que pulse [-]. Resulta cómodo para realizar ajustes de precisión.
- Al realizar un ajuste de activado/desactivado, pulse [+] para activar y [-] para desactivar.
- Atajo: El valor aumentará rápidamente si mantiene pulsado [+] y pulsa [-], o decrecerá rápidamente de mantiene pulsado [-] y pulsa [+].
- El valor cambiará por pasos más grandes si pulsa [+/-] mientras mantiene pulsado [SHIFT].

#### **[VALUE]**

Este dial permite efectuar fácilmente cambios grandes en el valor. Resulta cómodo para trabajar con parámetros que tengan un rango de ajuste amplio.

• Si gira [VALUE] mientras mantiene pulsado [SHIFT], el valor cambiará más rápidamente.

## <span id="page-14-4"></span>**Función Preview (Visión Previa)**

Al mantener pulsado [SHIFT] al pulsar [KIT], puede escuchar el sonido deseado.

Para ajustar la velocidad de la visión previa, utilice [SETUP]- [F3] (UTIL)-[F1] (UTIL) ([p. 55](#page-54-5)).

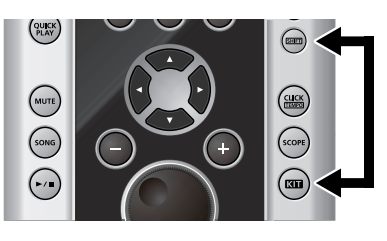

## <span id="page-14-0"></span>**Reproducción de canciones**

Al pulsar [SONG], se mostrará la pantalla "Song". Puede seleccionar una canción utilizando [+/-] o [VALUE].

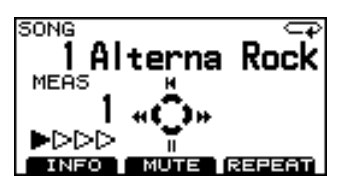

Pulse  $[\triangleright]$  | para que se reproduzca la canción. Pulse otra vez [ $\blacktriangleright$  /  $\blacksquare$  ] para detenerla

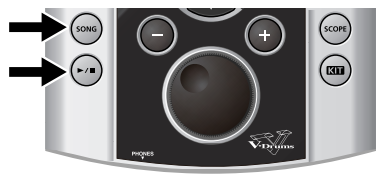

## <span id="page-14-1"></span>**Utilizar el Metrónomo**

Para hacer que suene el metrónomo, pulse [CLICK (TEMPO)] para que se ilumine el botón.

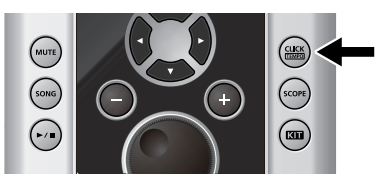

Para desactivarlo, pulse otra vez [CLICK (TEMPO)] apagando así el botón.

## <span id="page-14-2"></span>**Ajustar el Tempo (para el metrónomo o la canción)**

Para ajustar el tempo, mantenga pulsado [SHIFT] y pulse [CLICK (TEMPO)] se muestra la pantalla del tempo. Utilice [+/-] o [VALUE] para ajustar el tempo.

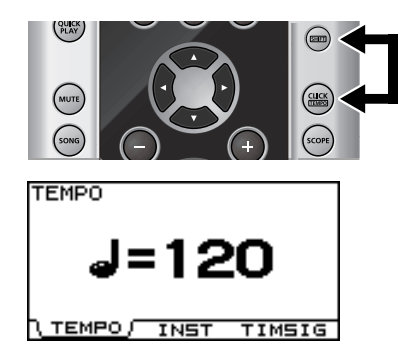

## <span id="page-14-3"></span>**Ajustar el contraste de la pantalla**

La visibilidad de la pantalla puede verse afectada por la iluminación y la temperatura del entorno. Para ajustar el contraste, **mantenga pulsado [KIT] y gire [VALUE] para lograr el ajuste deseado**.

\* También puede ajustar el contraste de la pantalla pulsando [SETUP]-[F3] (UTIL)-[F1] (UTIL) ([p. 55](#page-54-6)).

## **La zona superior derecha de la pantalla**

En las pantallas en que se realizan ajustes para cada pad, al golpear un pad o accionar un pedal, accederá a la pantalla de edición de ese elemento. Se muestra el nombre del pad seleccionado en la zona superior derecha de la pantalla.

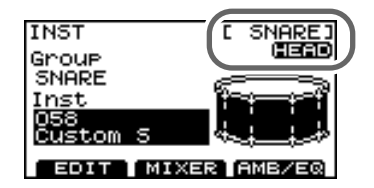

El indicador "HEAD" o "RIM" le informa si los ajustes son para el parche o el aro del pad.

## <span id="page-15-1"></span><span id="page-15-0"></span>**Montar el TD-9 en el Soporte**

**1. Acople la plancha de fijación para módulo de sonido al TD-9.**

Utilice las tuercas de orejas para fijar la plancha como se muestra en la figura.

- \* Utilice sólo las tuercas de orejas suministradas. Si utilice otras, puede provocar el funcionamiento incorrecto de la unidad.
- \* Debe utilizar el TD-9 con la plancha de fijación para módulo de sonido acoplada.

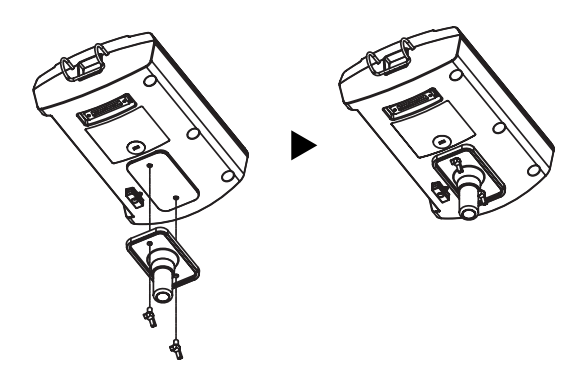

#### **NOTE**

- Al poner la unidad cara abajo, ponga periódicos o revistas debajo de las cuatro esquinas o en ambos extremos para evitar que se dañen los botones y mandos. Asimismo, procure colocar la unidad de forma que no se dañen los botones o los mandos.
- Al girar la unidad boca abajo, tenga cuidado de no dejarla caer o que se vuelque.
- **2. Acople el TD-9 (con la plancha instalada) al soporte para instrumentos de percusión (como por ejemplo el MDS-9; suministrado por separado).**
- **3. Conecte el cable suministrado al conector TRIGGER INPUT del TD-9 y después conecte los pads y pedales.**

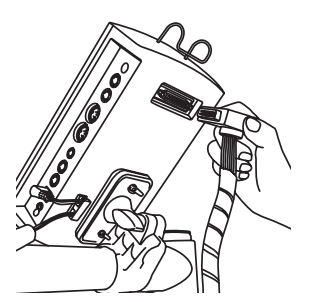

Las etiquetas que indican el pad a conectar están fijadas al cable.

Conecte los pads y pedales como se indica en la figura.

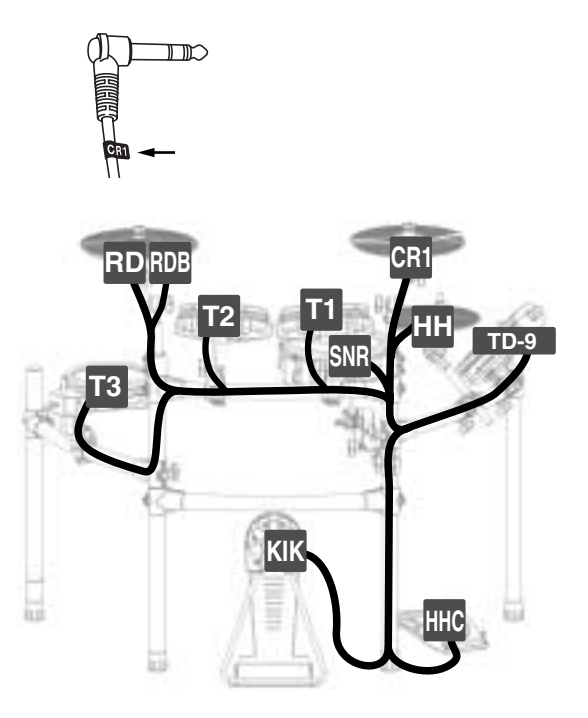

#### **NOTE**

- Si no conecta un pad a cada uno de los cables, efectúe los siguientes ajustes para los pads que no conecte con el fin de evitar el funcionamiento incorrecto de la unidad.
	- Ajuste el parámetro Group del instrumento en OFF [\(p.](#page-24-3)  [25\)](#page-24-3).
	- En los ajustes MIDI de pad, ajuste NOTE NUMBER en OFF [\(p. 32\)](#page-31-1).
- Al utilizar cualquier pad de plato que no sea el CY-12R/C o el CY-15R, no precisa conectar el cable "RDB" al pad de plato. Mantenga puesta la tapa en el jack "RDB" del cable y fíjelo al soporte para que no le estorbe al tocar.

### <span id="page-16-0"></span>**Conectar aparatos de audio**

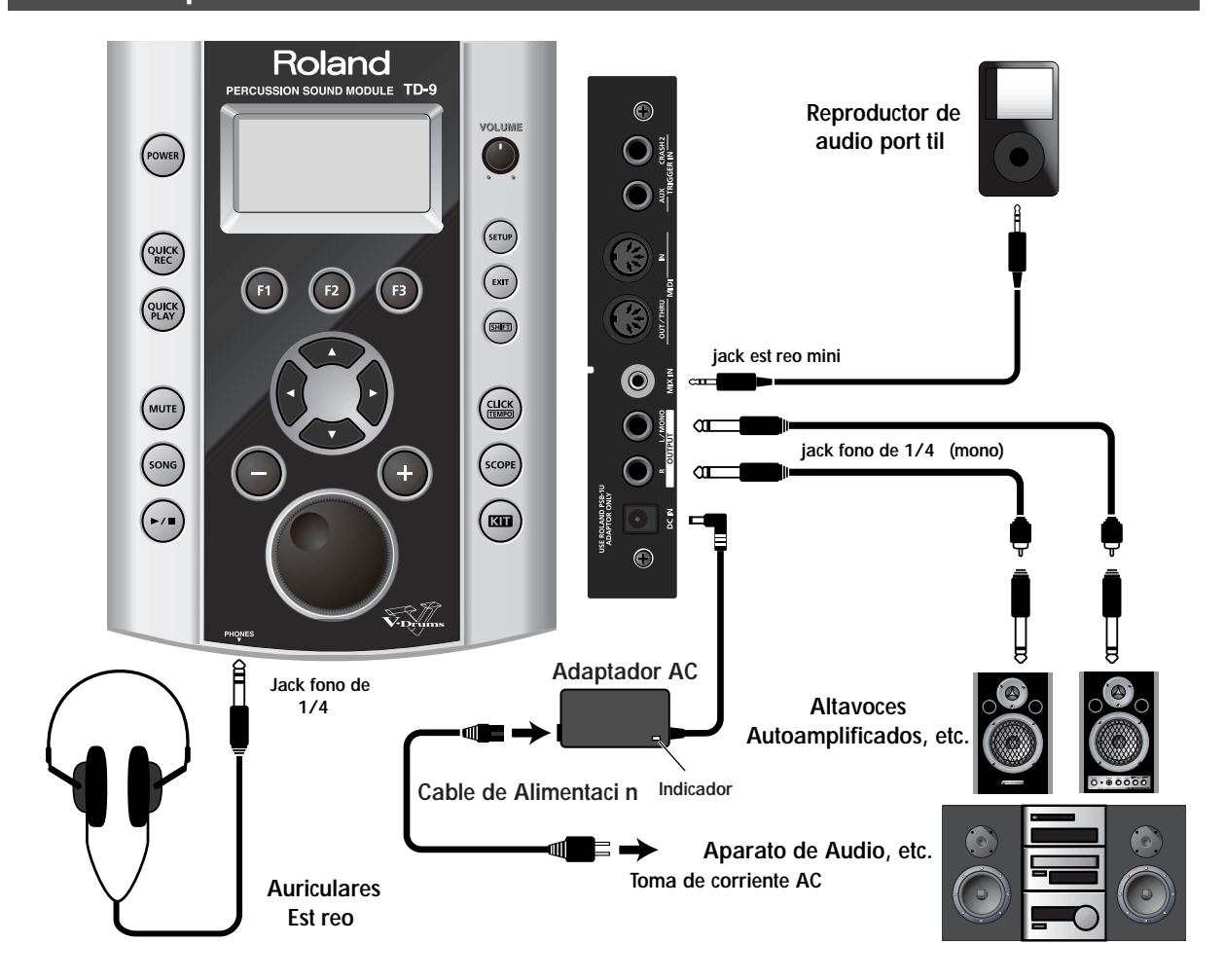

#### **1. Antes de realizar las conexiones, apague todos los aparatos.**

#### **NOTE**

Para evitar el funcionamiento incorrecto y/o daños en los altavoces y demás aparatos, antes de realizar las conexiones, baje a cero el volumen de todos los aparatos y apáguelos.

- **2. Conecte los jacks OUTPUT (L/MONO, R) al sistema de audio o amplificador. Si desea utilizar auriculares, conéctelos al jack PHONES.**
- **3. Conecte el adaptador AC suministrado al jack DC IN.**

Coloque el adaptador AC de forma que la cara que tiene indicador (véase la figura) esté orientada hacia arriba y la cara serigrafiada hacia abajo.

- \* El indicador se ilumina cuando se conecta el adaptador AC a la toma de corriente AC.
- \* Para evitar la interrupción accidental del suministro de corriente al TD-9 (por desconexión accidental del adaptador) así para evitar forzar el jack del adaptador AC, fije el cable de alimentación utilizando el gancho para cable tal como se indica en la figura.

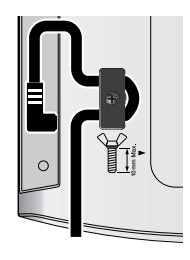

#### (MEMO)

Al utilizar el jack MIX IN, podrá tocar junto con la música producida por un reproductor de audio portátil u otras fuentes externas.

## <span id="page-17-0"></span>**El Encendido/Apagado**

- \* Una vez realizadas las conexiones ([p. 17\)](#page-16-0), encienda los aparatos conectados a la unidad por el orden especificado. Si los enciende por otro orden, se aumenta el riesgo de dañar los aparatos o que funcionen incorrectamente.
- **1. Gire [VOLUME] completamente en el sentido contrario a las agujas del reloj.**

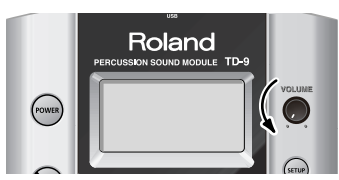

**2. Haga lo mismo con el amplificador o el sistema de audio conectado a la unidad.**

#### **3. Pulse [POWER].**

Después de unos segundos, se iluminará [POWER].

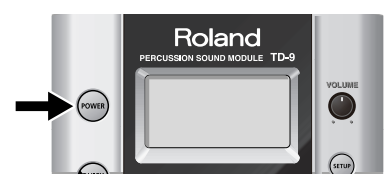

\* El TD-9 viene equipado con circuito de seguridad y una vez encendido, tardará unos segundos hasta funcionar con normalidad.

#### **Precaución al realizar el encendido**

Una vez realizado el encendido, NO toque los pads ni pedales hasta que se muestre el nombre del kit de percusión en la pantalla (véase la siguiente figura). Si los toca, pueden producirse varios problemas.

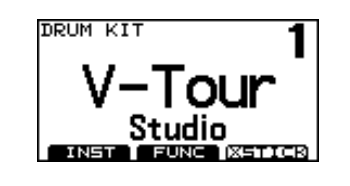

- **4. Encienda el amplificador o el sistema de audio conectado a la unidad.**
- **5. Mientras golpea un pad, gire gradualmente [VOLUME] en el sentido de las agujas del reloj para ajustar el volumen.**

Ajuste el volumen del amplificador/sistema de audio al nivel deseado.

#### **Si no se escucha el sonido**

Compruebe los siguientes puntos.

#### **Conexiones de los Pads y Pedales**

- ¿Está el cable conectado correctamente al conector TRIGGER INPUT?
- ¿Están los cables conectados correctamente a cada uno de los pedales y pads?

#### **Al emplear un amplificador o sistema de audio**

- ¿Están los jacks OUTPUT del TD-9 conectados correctamente a los jacks de entrada del amplificador/ sistema de audio?
- ¿Son correctas las selecciones de entrada y los ajustes de volumen en el amplificador/sistema de audio?
- ¿Existe un problema con los cables de conexión mismos?
- ¿Está [VOLUME] girado completamente en el sentido contrario de las agujas del reloj?
- ¿Han sido realizados correctamente los ajustes de selección de entrada del amplificador/sistema de audio?
- ¿Es correcto el ajuste del volumen del amplificador/ sistema de audio?

#### **Al utilizar auriculares**

• ¿Está conectados al jack PHONES?

#### **El apagado**

- **1. Baje a cero el volumen del TD-9 y el de los aparatos conectados a éste.**
- **2. Apague los aparatos conectados a la unidad.**
- **3. Mantenga pulsado [POWER] hasta que se indique "POWER OFF" en la pantalla**

Tras unos instantes, [POWER] se apagará.

## <span id="page-18-0"></span>**Tensar los pads**

#### <span id="page-18-1"></span>**Tensar el parche de un pad de rejilla**

**ANTES de utilizar los pads de rejilla PD-105/85, deberá ajustar la tensión.**

Utilice una llave de ajuste para tensar el parche.

Puede ajustar la tensión de los parches de rejilla de la misma manera que con los parches de los instrumentos de percusión acústicos.

#### (MEMO)

El ajuste de tensión del parche PD-105/85 afecta sólo a la respuesta de ejecución y no a su afinación como con los instrumentos de percusión acústicos.

#### **Ajustar el parche PD-105**

- **1. Afloje los seis tornillos de afinación hasta dejando un espacio entre el tornillo y el aro.**
- **2. Apriete los seis tornillos de afinación a mano.**

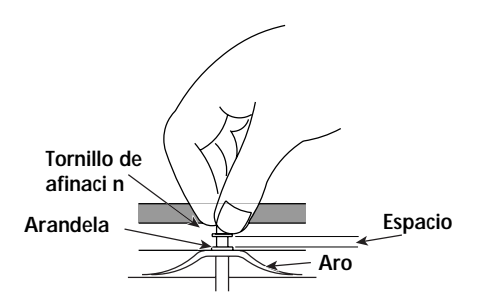

**3. Utilizando la llave de ajuste, apriete cada uno de los tornillos de afinación haciéndolos girar dos vueltas completas.**

Apriete los tornillos de afinación observando el orden numérico mostrado en la siguiente figura.

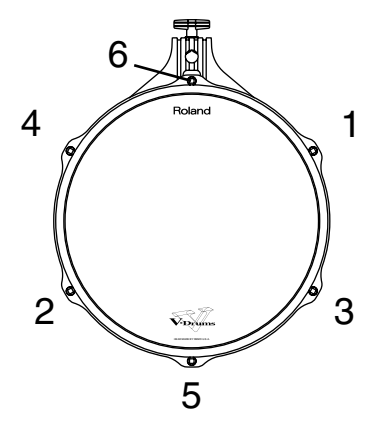

#### **Tensar el parche PD-85**

**1. Utilice la llave de ajuste suministrado para apretar los tornillos de afinación.**

Ajuste los tornillos de forma que el espacio entre el bastidor y el aro sea igual en toda la circunferencia del aro. Dado que los tornillos tienen casquillo de fijación (para evitar que se aflojen), requiere hacer fuerza para girarlos.

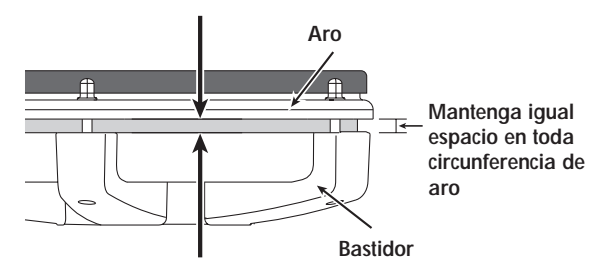

#### **NOTE**

Apriete los tornillos de afinación siguiendo el orden mostrado en la siguiente figura. Si los apriete completamente uno por uno, será imposible estirar de forma correcta el parche, lo que puede provocar problemas de respuesta de disparo.

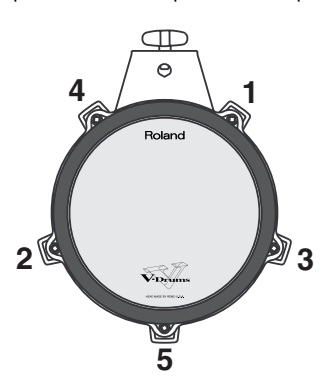

**2. Tense el parche de forma equilibrada mientras comprueba el tacto, tal como lo haría con un instrumento de percusión acústico.**

## **APUNTES**

# <span id="page-20-0"></span>**2. Interpretar**

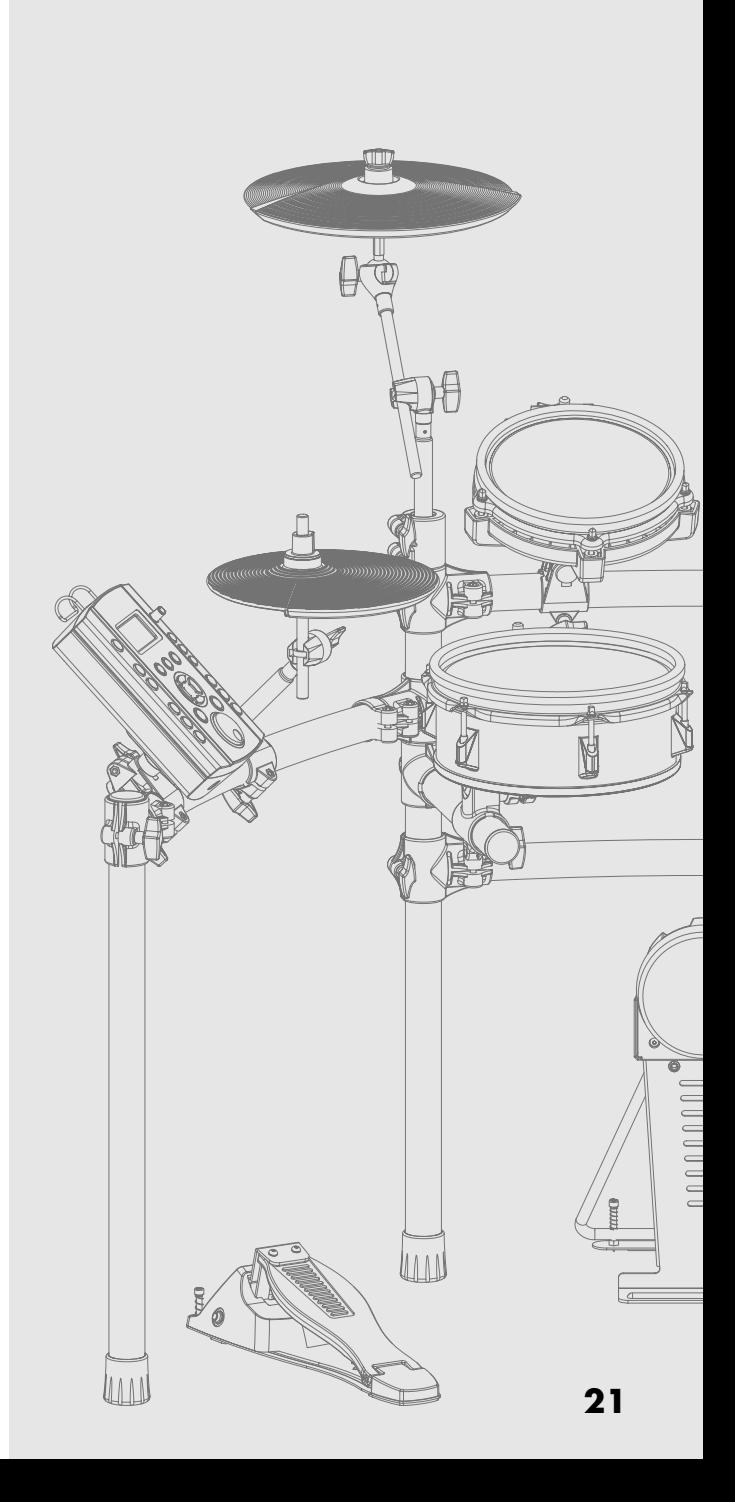

## <span id="page-21-0"></span>**Seleccionar un kit de percusión**

Un kit de percusión es una combinación de sonidos y ajustes para cada pad además de ajustes de ambiente acústico.

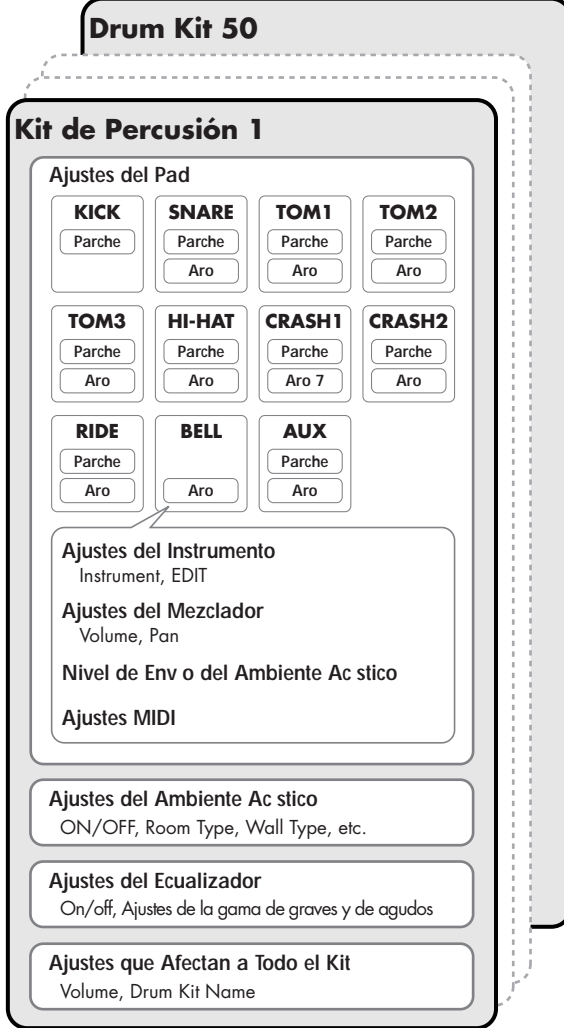

## <span id="page-21-1"></span>**Selección de kits de percusión**

#### **1. Pulse [KIT].**

[KIT] se ilumina y se muestra la pantalla "DRUM KIT".

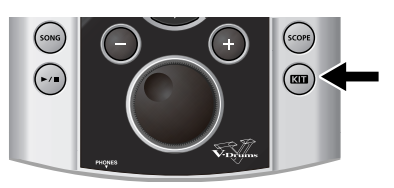

#### <span id="page-21-4"></span><span id="page-21-2"></span>**Acerca de la pantalla "DRUM KIT"**

Se trata de la pantalla básica del TD-9. Al pulsar [KIT], se mostrará esta pantalla.

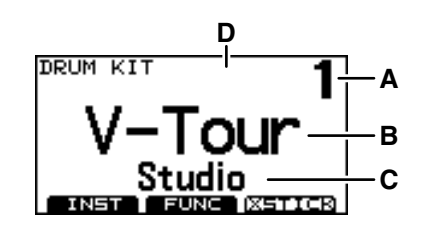

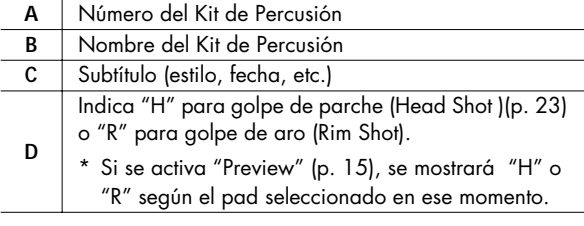

**2. Utilice [+/-] o gire [VALUE] para seleccionar el kit de percusión deseado.**

#### (MEMO)

A pesar de la pantalla mostrada, al pulsar [KIT] accederá a la pantalla "DRUM KIT".

\* [QUICK REC] es una excepción a esta norma.

## <span id="page-21-3"></span>**Activar la función cross stick**

Al pulsar [F3] (XSTICK)], puede activar o desactivar la función cross stick.

• Se escucha el sonido cross stick

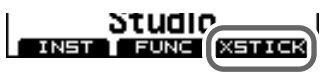

• No se escucha el sonido cross.

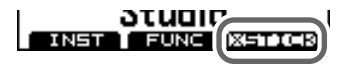

\* Resulta efectivo sólo cuando selecciona un instrumento que disponga de \*X para SNARE. Véase "Lista de Instrumentos de Percusión" (p. 67).

**22**

## <span id="page-22-1"></span><span id="page-22-0"></span>**Pads (p. ej., PD-105/PD-85)**

#### <span id="page-22-3"></span>**Golpe de Parche**

Golpee sólo el parche del pad.

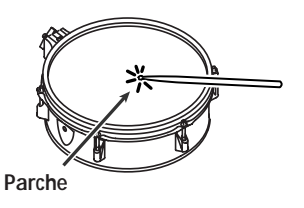

#### **Golpe de Aro**

Golpee simultáneamente el parche y el aro.

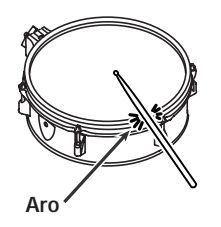

#### **Cross Stick Cuando XSTICK [\(p. 22](#page-21-3)) está activada**

Golpee sólo el aro del pad.

Según el sonido asignado al aro, puede tocar golpes de aro y/o sonidos de cross stick.

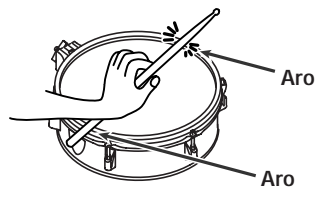

\* Funciona sólo si selecciona un instrumento marcado con una \*X para SNARE.

Véase "Lista de Instrumentos de Percusión" (p. 67).

- \* Active la función cross stick (pulse [KIT] [F3] (XSTICK)]; [p.](#page-21-3)  [22](#page-21-3)).
- \* Para utilizar la técnica cross stick para tocar, cerciórese de tocar sólo el aro del pad. Coloque su mano suavemente en el parche, si no lo hace, es posible que la técnica cross stick no funcione correctamente.

## <span id="page-22-2"></span>**Platos (p. ej., CY-8, CY-12R/C)**

#### **Golpe de Bóveda**

Se trata de la técnica más común, es decir tocar en la zona media del plato. Corresponde al sonido asignado al "parche" de la entrada de disparador correspondiente.

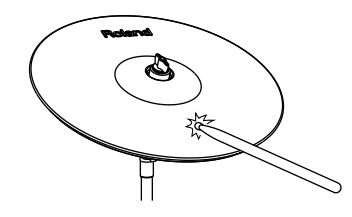

#### **Golpe de Canto**

Al golpear el canto con la parte plana de la baqueta (tal como se muestra en la figura), sonará el sonido asignado al "aro" de la entrada conectada.

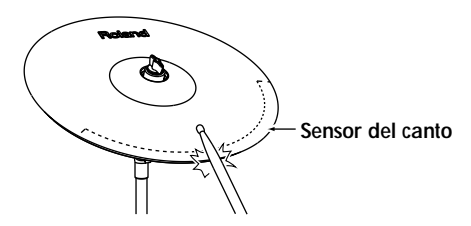

#### **Golpe de Campana (CY-12R/C, CY-15R)**

Esta técnica requiere golpear la campana del plato y, cuando se toca tal como se muestra en la figura, sonará el sonido de "canto" de la entrada conectada.

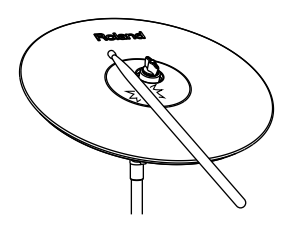

\* Golpee la campana con algo de fuerza con la parte plana de la baqueta.

#### <span id="page-23-0"></span>**Aplicar la Técnica Chocking al Plato**

Sujetar el canto del plato con la mano justo después de golpear el plato (choking) enmudece el sonido, tal como haría con un plato acústico. La función Chocking sólo funciona cuando se sujeta la zona (donde esta localizado el sensor) tal como se muestra en la figura. Si lo hace de otra manera, no funcionará.

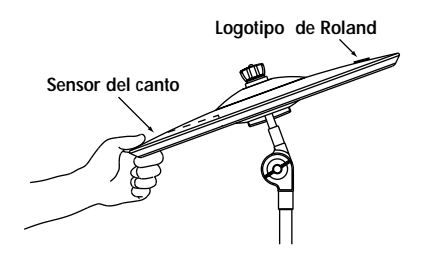

## <span id="page-23-1"></span>**Charles (CY-5, VH-11)**

#### **Abierto/Cerrado**

El sonido del charles cambia progresivamente entre abierto y cerrado según presione el pedal de control de charles o bien el soporte de charles (al utilizar el VH-11suministrado por separado).

También dispone de los sonidos de charles cerrado y foot splash.

#### **Golpe de Bóveda**

Al tocar en la zona media del pad de charles, suena el sonido asignado a "parche".

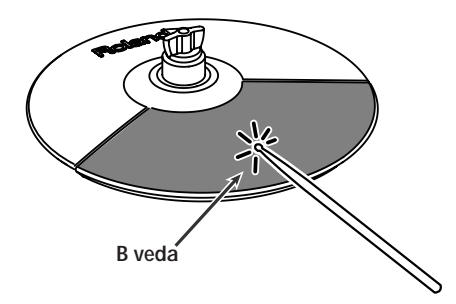

#### **Golpe de canto**

Al golpear el extremo exterior del pad de charles con la parte plana de la baqueta (tal como se muestra en la figura), sonará el sonido asignado al "aro" de la entrada conectada.

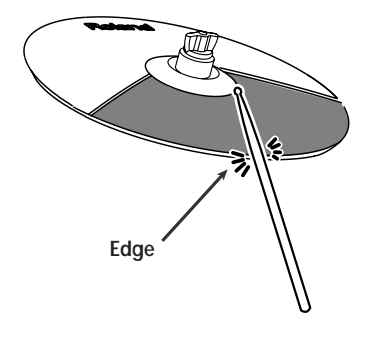

\* No golpee el canto del pad de charles.

<span id="page-24-0"></span>Todos los sonidos asignados al kit de percusión pueden ser editados a su gusto.

## <span id="page-24-3"></span><span id="page-24-1"></span>**Seleccionar un instrumento**

En el TD-9, referimos a todos los sonidos como "instrumentos" (INST).

#### **1. Pulse [KIT]-[F1] (INST).**

Se muestra la pantalla "INST".

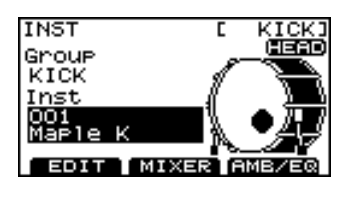

"**Grupo**": Tipo de instrumento (grupo de instrumentos)

"**Inst**": Nombre del instrumento

- **2.** Golpee el pad deseado o utilice  $\begin{bmatrix} 4 \end{bmatrix}$  **| ⊳** ] para **seleccionar un pad.** Se muestra la pantalla de edición para el pad.
- **3.** Utilice CURSOR [ ▲ ] [ ▼ ] para desplazar el cursor **hasta "Group" o "Inst."**
- **4. Utilice [+/-] o [VALUE] para seleccionar el grupo de instrumentos o instrumento individual deseado.**
- **5. Pulse [EXIT] para volver a la pantalla "DRUM KIT".**

## <span id="page-24-2"></span>**Editar los parámetros de los instrumentos**

- **1. Pulse [KIT]-[F1] (INST).** Se muestra la pantalla "INST".
- **2. Pulse [F1] (EDIT).**

Se muestra la pantalla "INST EDIT"

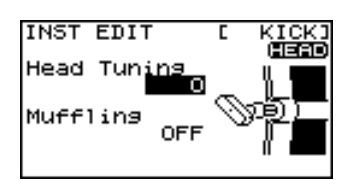

- **3. Golpee el pad deseado o utilice [ ◀ ] [ ▶ ] para seleccionar un pad.** Se muestra la pantalla de edición para el pad.
- **4.** Utilice CURSOR [ **▲** ] [  $\blacktriangledown$  ] para seleccionar un **parámetro.**
- **5. Utilice [+/-] o [VALUE] para editar el parámetro seleccionado.**
- **6. Pulse [EXIT] para volver a la pantalla "DRUM KIT".**

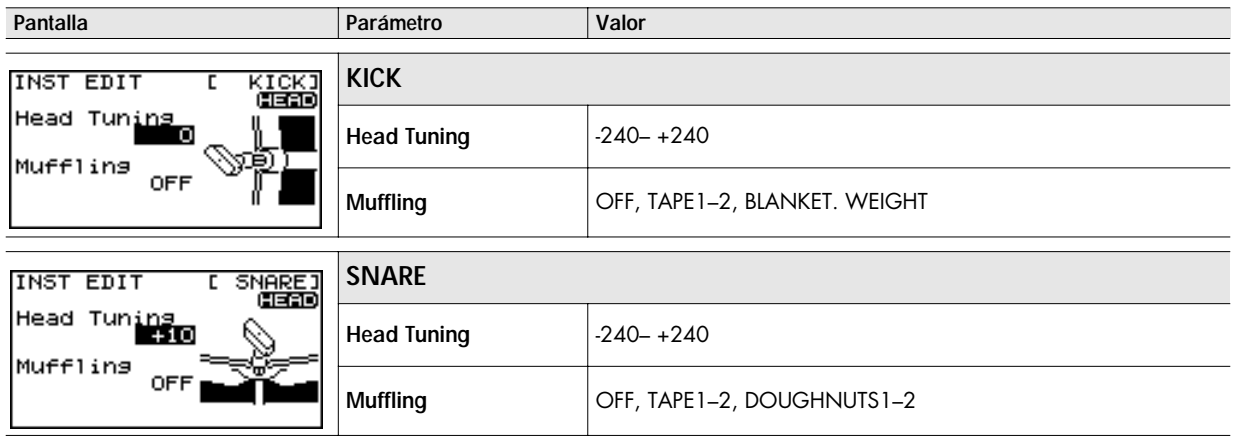

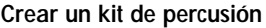

**Pantalla Parámetro Valor**

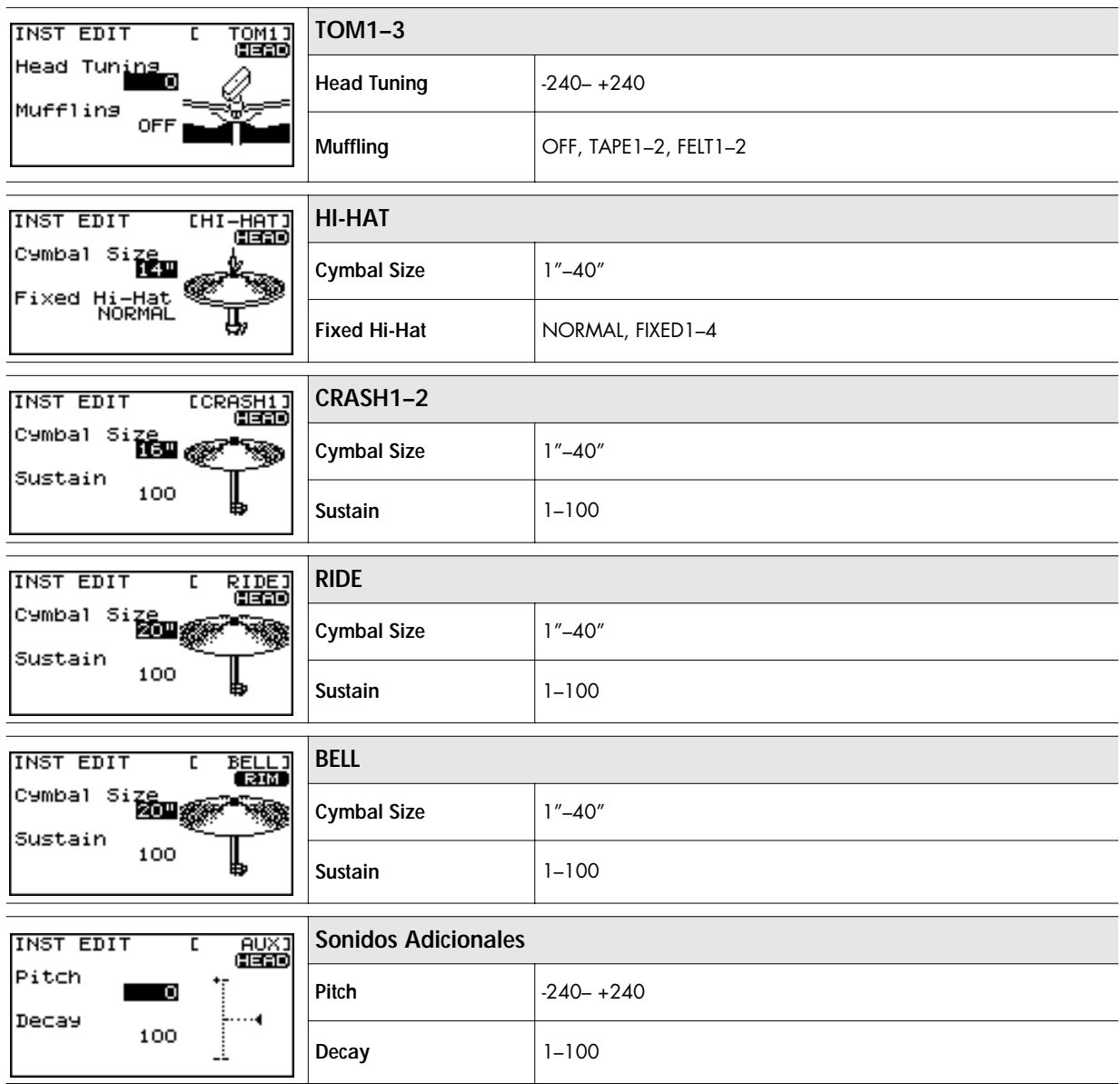

## <span id="page-26-0"></span>**Utilizar el Mezclador (MIXER)**

Ajuste del volumen y panoramización (posición en el campo estereofónico) de los pads/pedales individuales.

**1. Pulse [KIT]-[F1] (INST).**

Se muestra la pantalla "INST" .

**2. Pulse [F2] (MIXER).**

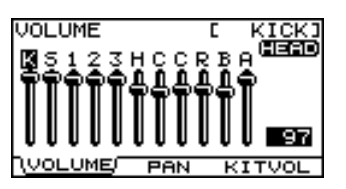

**3. Pulse [F1]–[F3] para seleccionar el ítem que desea editar.**

**Si ha pulsado [F1] o [F2]**

4-1. Golpee el pad deseado o utilice el CURSOR [  $\blacktriangleleft$  ] **[ ] para seleccionar el pad.**

**4-2. Utilice CURSOR [ ▲ ] [ ▼ ] para seleccionar HEAD o RIM.** 

**Si ha pulsado [F3]**

- **4.** Utilice CURSOR [ ▲ ] [ ▼ ] para seleccionar un **parámetro.**
- **5. Utilice [+/-] o [VALUE] para editar el valor.**
- <span id="page-26-1"></span>**6. Pulse [EXIT] para volver a la pantalla "DRUM KIT" o simplemente pulse [KIT].**

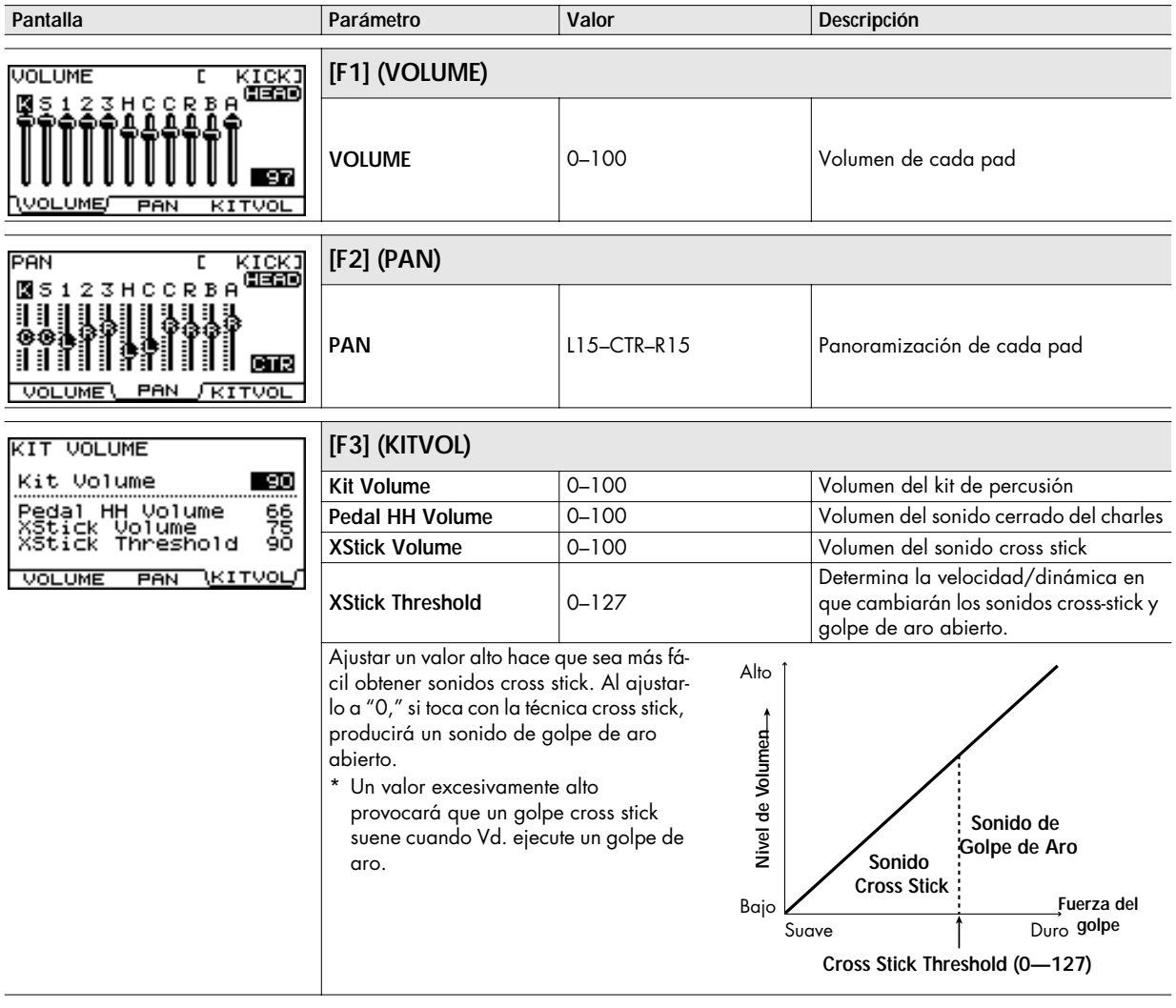

## <span id="page-27-0"></span>**Utilizar los efectos integrados (AMB/EQ)**

"Ambience" permite elegir el ambiente acústico en que sonará la percusión. Puede ajustar el tamaño de la sala, el material de las paredes y la colocación de los micrófonos de ambiente. "Equalizer" se utiliza para ajustar el timbre general.

- **1. Pulse [KIT]-[F1] (INST).**
	- Se muestra la pantalla "INST".
- **2. Pulse [F3] (AMB/EQ).**

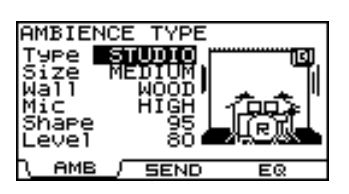

- **3. Pulse [F1] o [F3] para seleccionar el parámetro que desea editar. [F1] (AMB):** Ambience **[F3] (EQ):** Equalizer
- **4.** Utilice CURSOR [ ▲ ] [ ▼ ] para seleccionar un **parámetro.**
- **5. Utilice [+/-] o [VALUE] para editar el valor del parámetro.**
- **6. Pulse [EXIT] para volver a la pantalla "DRUM KIT" o simplemente pulse [KIT].**

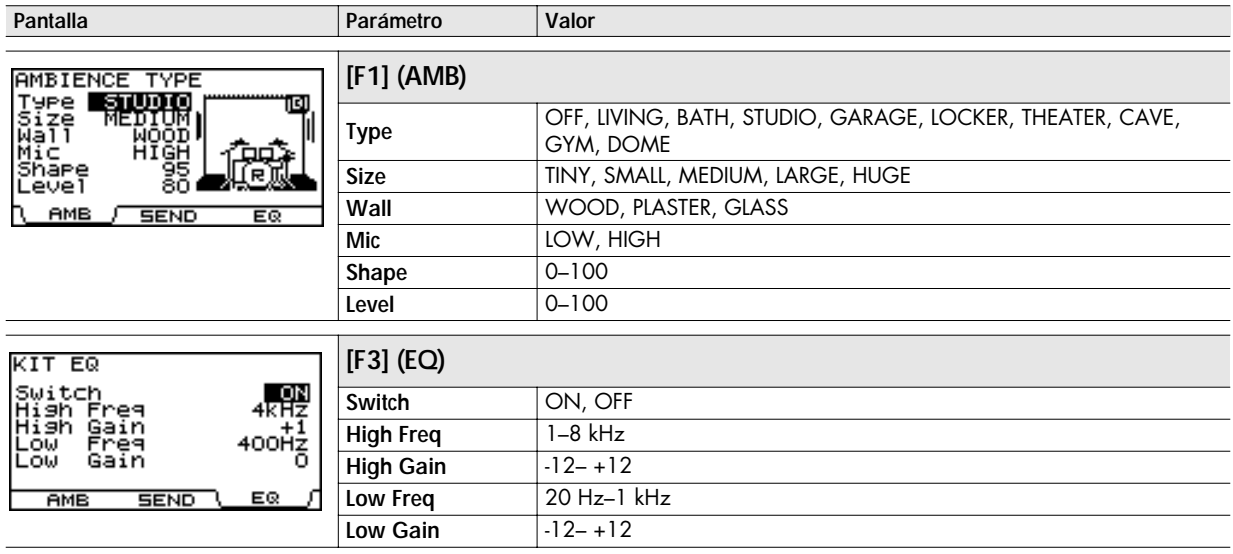

## <span id="page-27-1"></span>**Ajustar el ambiente acústico para cada pad (SEND)**

Cada pad dispone de nivel de envío del ambiente acústico individual.

**3. Pulse [F2] (SEND).**

Se muestra la pantalla AMBIENCE SEND.

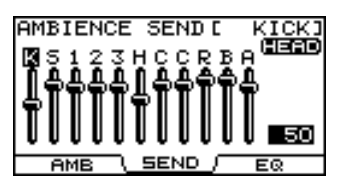

**4.** Golpee el pad deseado o utilice CURSOR  $\left[ \ \blacktriangleleft \ \right]$   $\left[ \ \blacktriangleright \ \right]$ **para seleccionar un pad.**

- **5.** Utilice CURSOR [ ▲ ] [ ▼ ] para alternar entre HEAD **y RIM.**
- **6. Utilice [+/-] o [VALUE] para ajustar el nivel de envío del ambiente acústico.** Valor: 0–100
- **7. Pulse [EXIT] para volver a la pantalla "DRUM KIT" o simplemente pulse [KIT].**

## <span id="page-28-0"></span>**Dar nombre a un kit de percusión**

Puede crear un nombre de hasta doce caracteres para cada kit.

Asimismo puede añadir un comentario de hasta dieciséis caracteres debajo del nombre. Resulta útil para indicaciones de las canciones, fechas, estilos, etc.

#### **1. Pulse [KIT]-[F2] (FUNC).**

Se muestra la pantalla "FUNCTION".

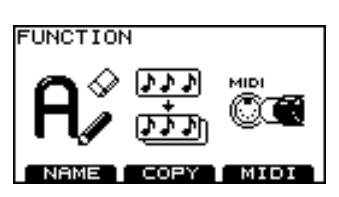

#### **2. Pulse [F1] (NAME).**

Se muestra la pantalla "DRUM KIT NAME".

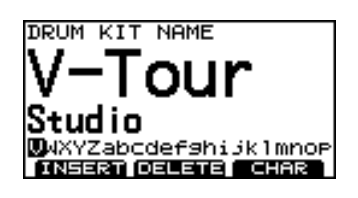

- **3.** Utilice CURSOR  $\lceil$  ▲  $\rceil$   $\lceil$   $\blacktriangledown$   $\rceil$  para desplazar el cursor **hasta el nombre o el comentario del kit de percusión.**
- **4.** Utilice CURSOR  $[ \blacktriangleleft ] [ \blacktriangleright ]$  para desplazar el cursor **hasta el carácter que desea editar.**
- **5. Utilice [+/-] o [VALUE] para cambiar el carácter. Botones de Función**

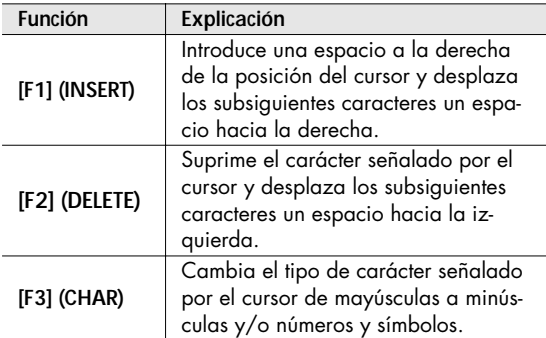

**6. Pulse [EXIT] para volver a la pantalla "DRUM KIT" o simplemente pulse [KIT].**

## <span id="page-28-1"></span>**Copiar un kit de percusión o un instrumento**

Puede copiar un kit de percusión íntegro o bien un instrumento individual.

#### <span id="page-28-2"></span>**Ajustes que se copian**

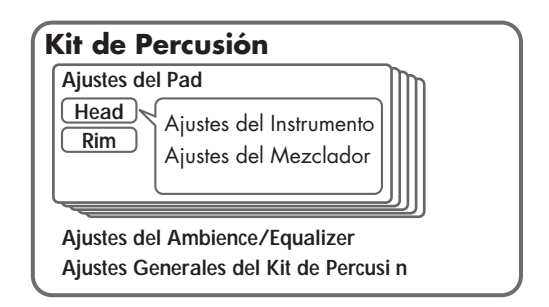

#### **Kit de Percusión**

Se copian todos los ajustes del kit de percusión.

#### **Ajustes Copiados**

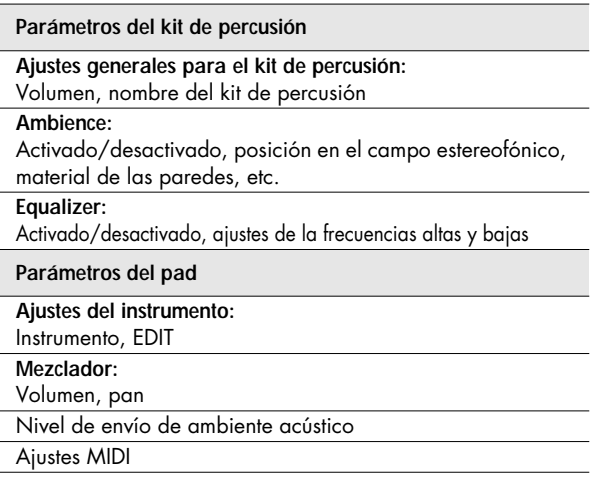

#### **Instrumento**

Al copiar un instrumento, copiará sólo los parámetros del pad: los sonidos asignados al parche y al aro.

#### **Ajustes Copiados**

- Ajustes del Instrumento
- \* Los ajustes de los efectos y del mezclador no se copian.

#### **NOTE**

Los contenidos del destino de la copia se perderán al ejecutar la operación Copy. Tenga cuidado

#### <span id="page-29-0"></span>**Copiar un kit de percusión**

**1. Pulse [KIT]-[F2] (FUNC).** Se muestra la pantalla "FUNCTION".

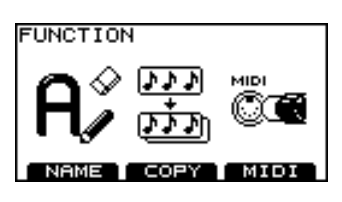

**2. Pulse [F2] (COPY).** Se muestra la pantalla "COPY".

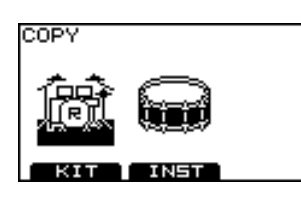

- **3. Pulse [F1] (KIT).**
- **4. Utilice [CURSOR], [+/-] y [VALUE] para seleccionar la fuente y el destino de la copia.**

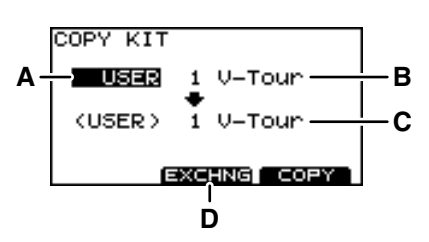

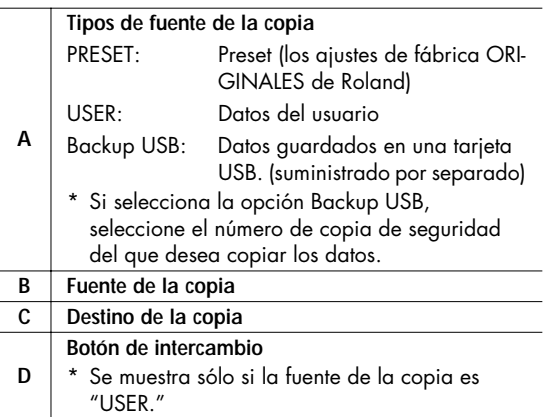

#### **CTIP**

- Exchange (EXCHNG) i intercambio es una manera cómoda de ordenar sus datos.
- Si desea recuperar los ajustes de fábrica de un kit individual, seleccione "PRESET" como fuente de la copia.

#### **5. Pulse [F2] o [F3].**

#### **[F2] (EXCHNG):**

Se intercambian todos los contenidos de la fuente y del destino de la copia. (Se muestra sólo si la fuente de la copia es "USER.")

#### **[F3] (COPY):**

Se escriben los contenidos de la fuente de la copia en el destino de la copia.

Se muestra una pantalla de confirmación.

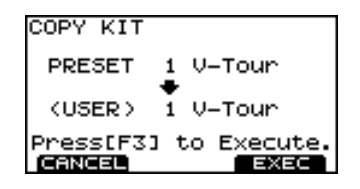

- \* Puede cancelar pulsando [F1] (CANCEL).
- **6. Pulse [F3] (EXEC) para ejecutar la copia o el intercambio.**

Espere hasta que la pantalla indique "Completed."

**7. Pulse [EXIT] para volver a la pantalla "DRUM KIT" o simplemente pulse [KIT].**

#### <span id="page-30-0"></span>**Copiar un Instrumento**

**1. Pulse [KIT]-[F2] (FUNC).** Se muestra la pantalla "FUNCTION".

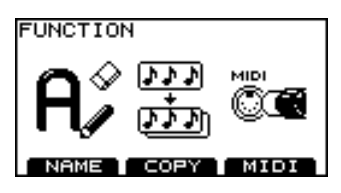

**2. Pulse [F2] (COPY).** Se muestra la pantalla "COPY".

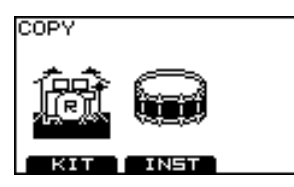

- **3. Pulse [F2] (INST).**
- **4. Utilice [CURSOR], [+/-] y [VALUE] para seleccionar la fuente y el destino de la copia.**

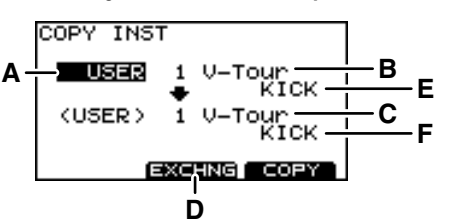

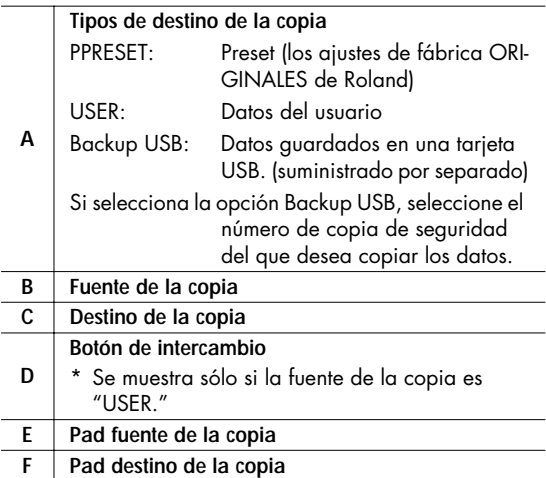

#### **NOTE**

- Si selecciona KICK como fuente de la copia, sólo se copiará HEAD en el destino de la copia.
- En cuanto al RIDE y HEAD, RIM y BELL (los tres juntos) del plato RIDE, se copiarán simultáneamente sólo si

selecciona RIDE como fuente y destino de la copia.

#### **TIP**

- Se copian los instrumentos HEAD y RIM.
- Si desea recuperar los ajustes originales, seleccione "PRESET" como fuente de la copia.
- Si el cursor señala E o F, puede seleccionar el pad fuente o destino de la copia golpeándolo directamente.

#### **5. Pulse [F2] o [F3].**

#### **[F2] (EXCHNG):**

Se intercambian todos los contenidos de la fuente y del destino de la copia. (Se muestra sólo si la fuente de la copia es "USER.")

#### **[F3] (COPY):**

Se escriben los contenidos de la fuente de la copia en el destino de la copia.

Se muestra una pantalla de confirmación.

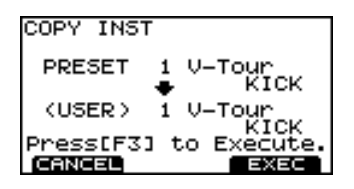

- \* Puede cancelar pulsando [F1] (CANCEL).
- **6. Pulse [F3] (EXEC) para ejecutar la copia o el intercambio.**

Espere hasta que la pantalla indique "Completed."

**\* Pulse [EXIT] para volver a la pantalla "DRUM KIT" o simplemente pulse [KIT].**

## <span id="page-31-0"></span>**Parámetros MIDI para cada pad y pedal**

**1. Pulse [KIT]-[F2] (FUNC).** Se muestra la pantalla "FUNCTION".

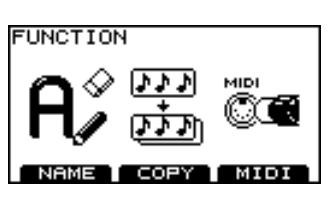

**2. Pulse [F3] (MIDI).**

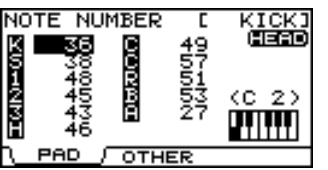

**3. Pulse [F1] o [F2] para seleccionar el parámetro que desea editar.**

#### **Si ha pulsado [F1]**

- **4-1. Utilice [CURSOR] para seleccionar el pad/ parámetro deseado.**
- **4-2. Mientras mantiene pulsado [SHIFT], utilice CURSOR [ ] [ ] para alternar entre HEAD y RIM, o bien utilice el aro/pad o pedal deseado**

#### **Si ha pulsado [F2]**

- **4.** Utilice CURSOR [ ▲ ] [ ▼ ] para seleccionar el **parámetro deseado.**
- **5. Utilice [+/-] o [VALUE] para editar el valor.**
- **6. Pulse [EXIT] para volver a la pantalla "DRUM KIT" o simplemente pulse [KIT].**

<span id="page-31-1"></span>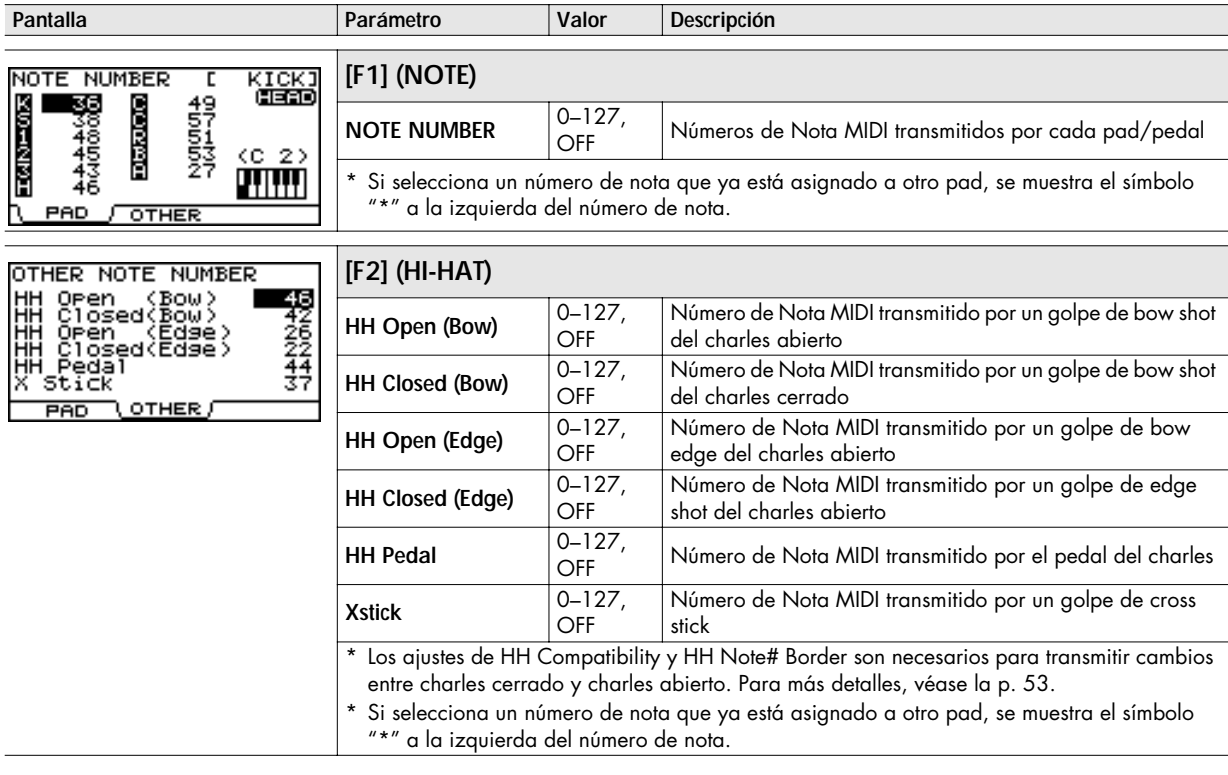

#### (MEMO)

Si utiliza un aparato MIDI externo (pad controlador MIDI, teclado o secuenciador) para hacer sonar los sonidos internos del TD-9, los números de nota transmitidos al TD- 9 hace que se dispare el instrumento del pad asignado a ese número de nota.

# 3. Tocar junto con música

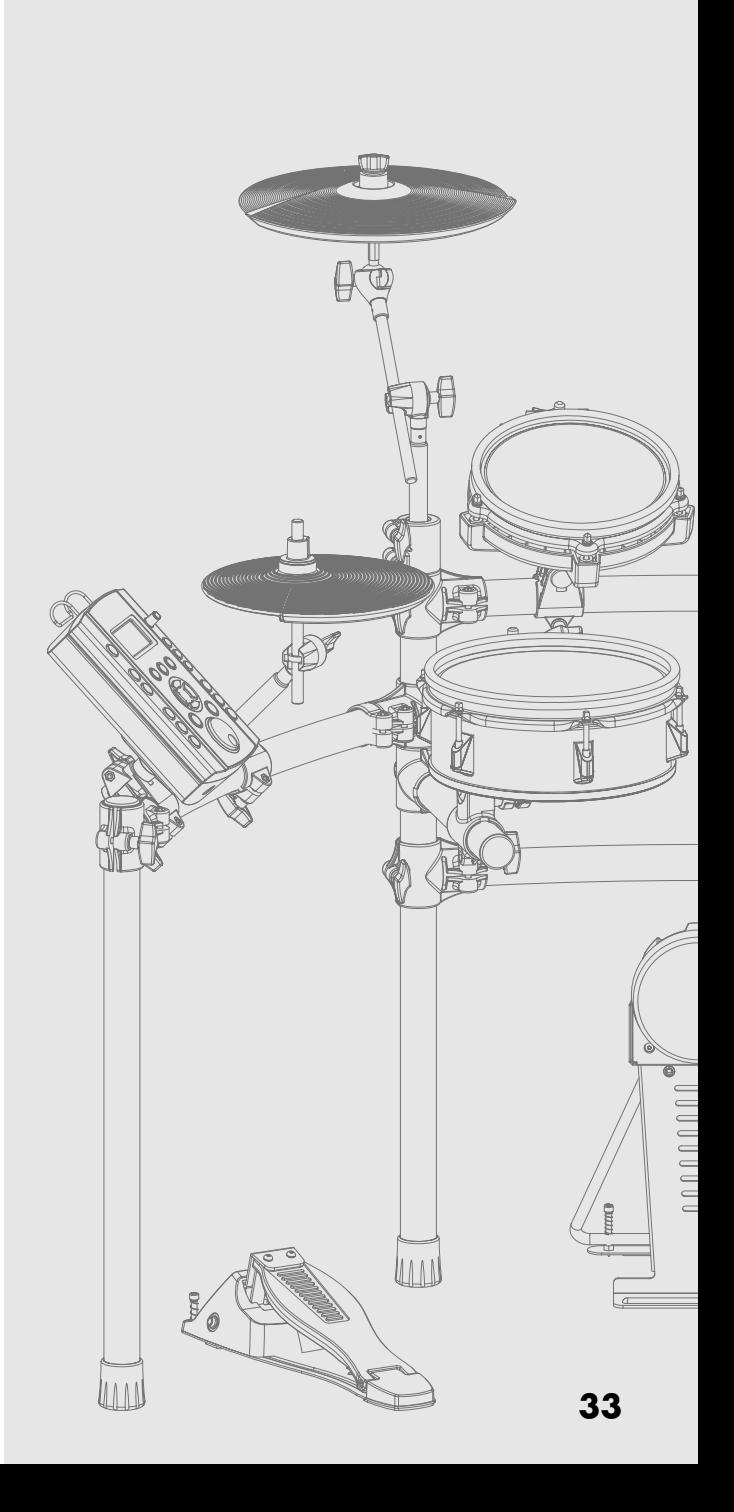

## <span id="page-33-0"></span>Tocar junto con las canciones internas o las de un dispositivo de memoria USB

El TD-9 contiene cincuenta canciones de distintos estilos. Disfrute tocando el TD-9 junto con ellas.

También puede tocar el TD-9 mientras escucha las canciones (archivos de audio) guardadas en un dispositivo de memoria USB (suministrado por separado).

## <span id="page-33-1"></span>Perfil de la Función Canción

Las canciones internas incluyen las partes "drum," "percussion" además de "bass y others". Puede enmudecer individualmente cada parte. Asimismo, puede ajustar el tempo de estas canciones.

\* No es posible enmudecer sólo la parte bass (bajo).

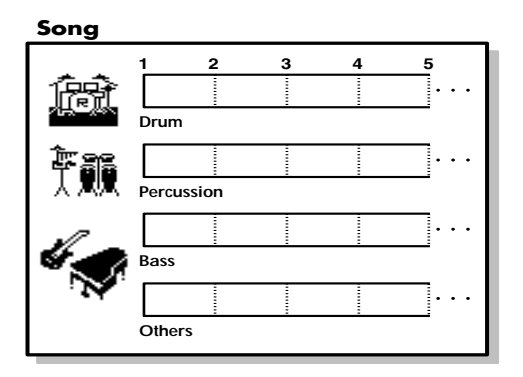

#### Acerca de los Derechos de la Propiedad Intelectual

Las canciones internas contenidas en este producto son grabaciones de sonido protegidas por los derechos de la propiedad intelectual. Por la presente Roland otorga a quienes compren este producto el permiso de utilizar las grabaciones de sonido contenidas en este producto para la creación y la grabación de obras musicales propias; siempre y cuando no se muestreen, descarguen o re-graben de cualquier manera parcial o íntegramente dichas grabaciones de sonido para cualquier otro fin, que incluya pero no se limite en la transmisión de todo o parte de las grabaciones de sonido vía internet u otro medio de grabación sea ello digital o analógico y/o la fabricación, para venta u cualesquiera otro fin, de cualesquiera recopilación de canciones muestreadas, en CD-ROM o en medios equivalentes.

Las grabaciones de sonido contenidas en este producto son obras propias de Roland Corporation. Roland no se hace responsable por el uso de las grabaciones de sonido contenidas en este producto, y no asume responsabilidad alguna acerca de cualquier vulneración de los derechos de la propiedad intelectual de terceras que deriven del uso de las canciones de este producto.

- Todos los derechos quedan reservados. El uso no autorizado de este material para fines que no sean el disfrute personal y privado es una violación de las leyes aplicables.
- No salen los datos de MIDI OUT de la música que suena data.

## <span id="page-33-2"></span>Archivos de audio que el TD-9 reproducir

Puede utilizar los siguientes formatos de archivo de audio guardados en el dispositivo USB.

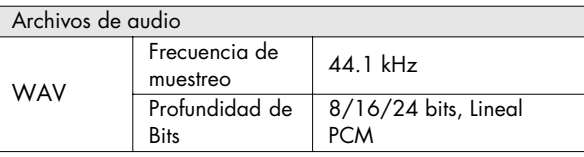

- Guarde los archivos de audio en el directorio raíz del dispositivo de memoria USB.
- El nombre de la canción será el nombre del archivo.
- Utilice caracteres alfanuméricos de byte individual (ASCII) para el nombre del archivo.
- El TD-9 es capaz de reconocer archivos que tengan un nombre que no tenga más de 95 caracteres (además de la extensión del nombre del archivo).

Tamaño recomendado del nombre del archivo: 12 caracteres o menos (además de la extensión del nombre del archivo)

- El TD-9 es capaz de reconocer hasta 99 archivos de audio. Mantenga el número de archivos de audio en el dispositivo de memoria USB a 99 o menos.
- Cerciórese de que ningún archivo individual supere los 2 GB.

## Conectar una memoria USB

Al conectar un dispositivo de memoria USB, introdúzcalo completamente sin emplear una fuerza excesiva.

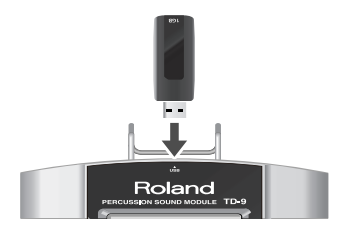

#### <span id="page-33-3"></span>**NOTE**

- No desconecte el dispositivo USB del TD-9 mientras parpadee el indicador de acceso a la memoria USB. Si lo hace puede dañar el dispositivo USB o bien, los datos.
- No conecte ningún otro dispositivo que no sea un dispositivo de memoria USB al conectar de memoria USB.

## <span id="page-34-0"></span>Selección de canciones

1. Pulse [SONG].

Se ilumina el botón y se muestra la pantalla "SONG".

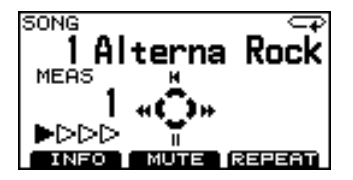

2. Use [+/-] o [VALUE] para seleccionar una canción.

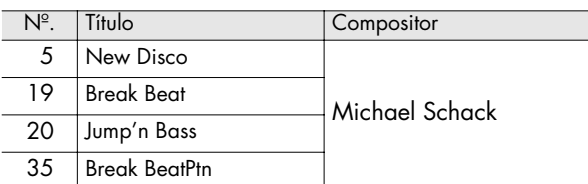

### <span id="page-34-1"></span>Qué hay en la pantalla "SONG"

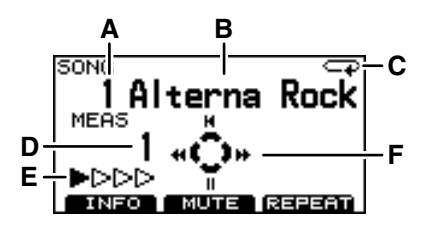

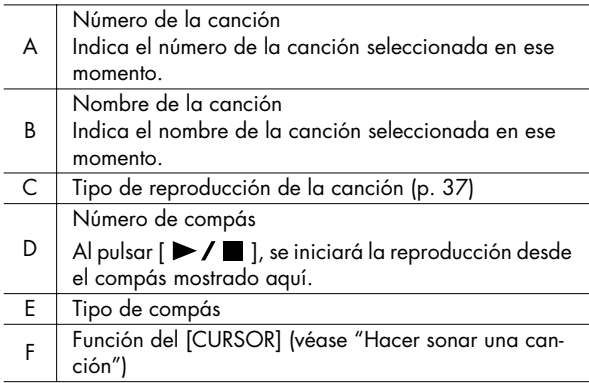

### <span id="page-34-2"></span>Hacer sonar una canción

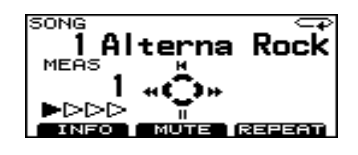

- 1. Use [+/-] o [VALUE] para seleccionar la canción que desea hacer sonar.
- 2. Pulse  $[\triangleright \prime \blacksquare]$ .

 $[\triangleright]$  | se ilumina y a continuación, empezará a sonar la canción.

3. Para detener la reproducción, pulse  $[\blacktriangleright \ell \blacktriangleright ]$ .

[ $\blacktriangleright$  /  $\blacksquare$ ] se apaga y se vuelve al principio de la canción.

#### Función del [CURSOR]

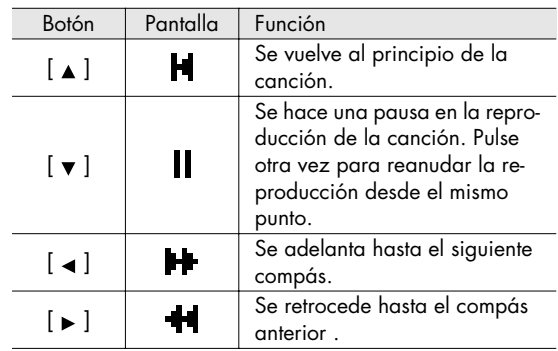

#### <span id="page-34-3"></span>Seleccionar una canción de la memoria USB

Las canciones (archivos de audio) guardadas en una memoria USB se muestran después de las canciones internas.

- 1. Use [+/-] o [VALUE] para cambiar de canción hasta que la línea superior de la pantalla muestre "EXTERNAL SONG."
	- \* También puede mantener pulsado [SHIFT] y pulsar [SONG] para seleccionar canciones externas.

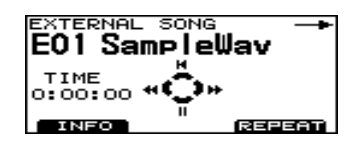

2. Pulse  $[\triangleright \prime \blacksquare]$ .

[ $\blacktriangleright$  /  $\blacksquare$ ] se ilumina y empieza a sonar la canción.

3. Para detener la reproducción, pulse  $[\triangleright \square]$ . [ $\blacktriangleright$  /  $\blacksquare$ ] se apaga y se volverá al principio de la canción.

Funciones del [CURSOR]

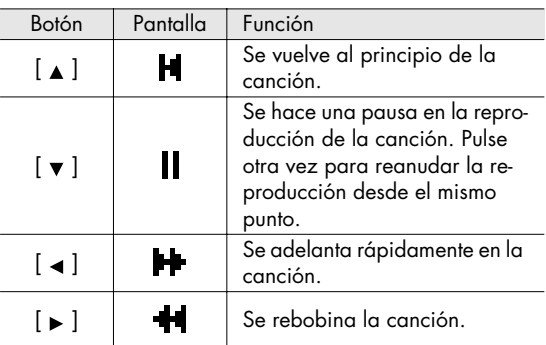

## <span id="page-35-0"></span>Ajustar el tempo

- \* No funciona con las canciones (archivos de audio) en el dispositivo de memoria USB.
- 1. Mantenga pulsado [SHIFT] y [TEMPO]. Se muestra la pantalla "TEMPO".

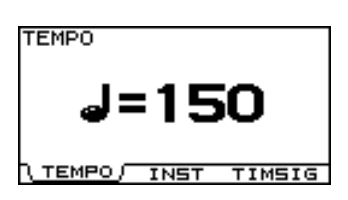

- 2. Use [+/-] o [VALUE] para ajustar el tempo.
- 3. Pulse [SONG] para volver a la pantalla "SONG" o simplemente pulse [KIT].

#### **AP**

Se muestra la pantalla "INFORMATION" ([p. 37\)](#page-36-1) en que puede ver el tempo estándar de la canción.

Si ha modificado el tempo de la canción y desea volver al tempo original, ajústelo en la pantalla "INFORMATION" .

### <span id="page-35-1"></span>Enmudecer una parte

Puede enmudecer la reproducción de una parte específica de la canción.

- \* No funciona con las canciones (archivos de audio) en el dispositivo de memoria USB.
- 1. Pulse [SONG]-[F2] (MUTE). Se muestra la pantalla "PART MUTE".

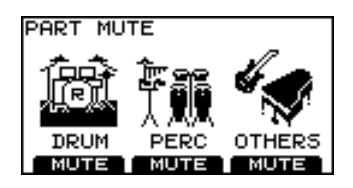

2. Pulse [F1]–[F3] para activar/desactivar el enmudecimiento para cada parte. El enmudecimiento alternará entre activado/desactivado cada vez que pulse el botón.

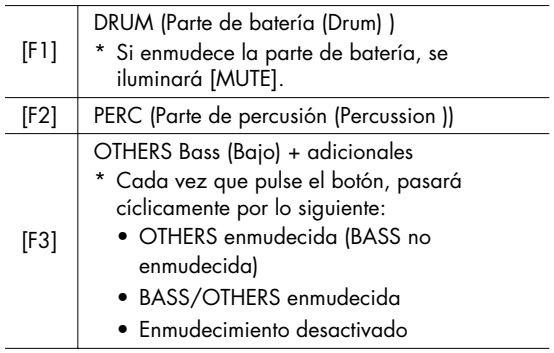

#### Ejemplo: Enmudecer la parte de batería

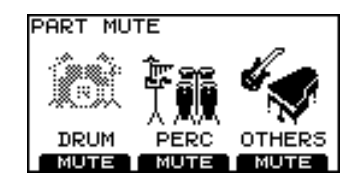

3. Pulse [SONG] para volver a la pantalla "SONG".

#### <span id="page-35-2"></span>Enmudecer la parte de batería

Cada vez que pulse [MUTE], alternará entre enmudecer (el botón iluminado) y dejar de enmudecer (botón apagado) la parte de batería.

<span id="page-35-3"></span>\* No funciona con las canciones (archivos de audio) en el dispositivo de memoria USB.
## Ver información de la canción/ Editar los ajustes de la canción

1. Pulse [SONG]-[F1] (INFO). Se muestra la pantalla "INFORMATION".

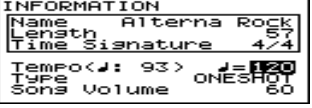

- 2. Use CURSOR [A] [ v ] para seleccionar un parámetro.
- 3. Use [+/-] o [VALUE] para editar el valor.
- 4. Pulse [EXIT] para volver a la pantalla "DRUM KIT" o simplemente pulse [KIT].

## Información de la canción

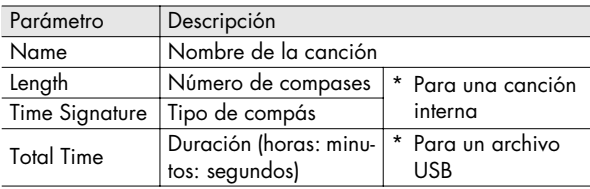

### Ajustes

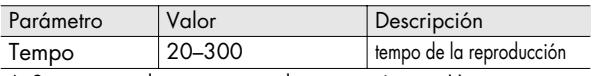

- \* Se muestra el tempo original entre paréntesis ( ).
- Puede cambiar el tempo en esta pantalla utilizando [+/-] o el mando [VALUE].

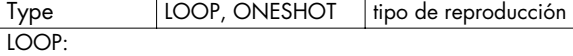

Una vez se llegue al final de la canción, se volverá al principio se repite la reproducción. La reproducción continuará hasta que se pulse [STOP].

Muy útil para practicar acompañado por una canción.

(  $\Box$ ) se muestra en la parte superior derecha de la pantalla "SONG" para las canciones ajustadas en LOOP.

### ONESHOT:

Una vez se llegue al final de la canción, se detendrá la reproducción.

 $(-\bullet)$  se muestra en la parte superior derecha de la pantalla "SONG" para las canciones ajustadas en ONESHOT.

```
Song Volume \vert 0-100 \vert volumen de la canción
```
## (MEMO)

Los ajustes de los parámetros Song Volume y Type se guardan en el dispositivo USB cuando se apaga el TD-9 con el dispositivo conectado o bien, cuando guarda Datos del Usuario [\(p. 56\)](#page-55-0) en el dispositivo de memoria USB.

## Utilizar la función Repeat (Repeat)

Esta función permite seleccionar una sección de una canción y hacer que se repita.

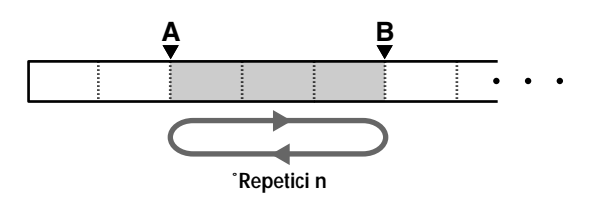

## (MEMO)

La duración mínima de la sección repetida es de un compás para canciones internas y de un segundo para un archivo de audio.

1. Seleccione la canción que desea que suene y pulse  $[\triangleright$ / $\blacksquare$ 

 $[\triangleright]$  | se ilumina y a continuación sonará la canción.

2. Para indicar el principio de la sección que desea que suene repetidamente, pulse [F3] (REPEAT). Se muestra el indicador (A) en la pantalla.

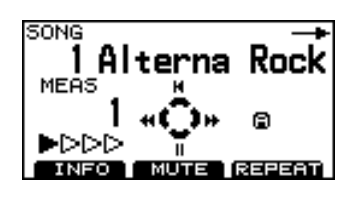

3. Al final de la sección que desea que se repita, pulse [F3] (REPEAT).

Se muestran los indicadores (A)(B) en la pantalla y la reproducción se repetirá entre los puntos A y B.

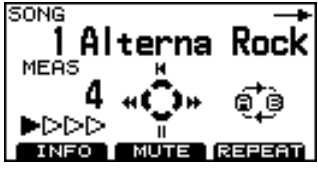

Para cancelar la función Repeat, pulse otra vez [F3] (REPEAT).

# Utilizar MIX IN

Al conectar un reproductor portátil de audio/CDs al jack MIX IN, puede hacer que suenen sus canciones favoritas a través del TD-9.

## (MEMO)

Puede conectar también otros aparatos de audio.

## **Conexiones**

- \* Baje el volumen del TD-9 y del reproductor de audio antes de realizar las conexiones.
- \* Si el cable de conexión tiene resistores, es posible que el nivel de volumen de la fuente conectada al TD-9 (MIX IN) sea demasiado bajo. Si esto ocurre, utilice cables sin resistor.

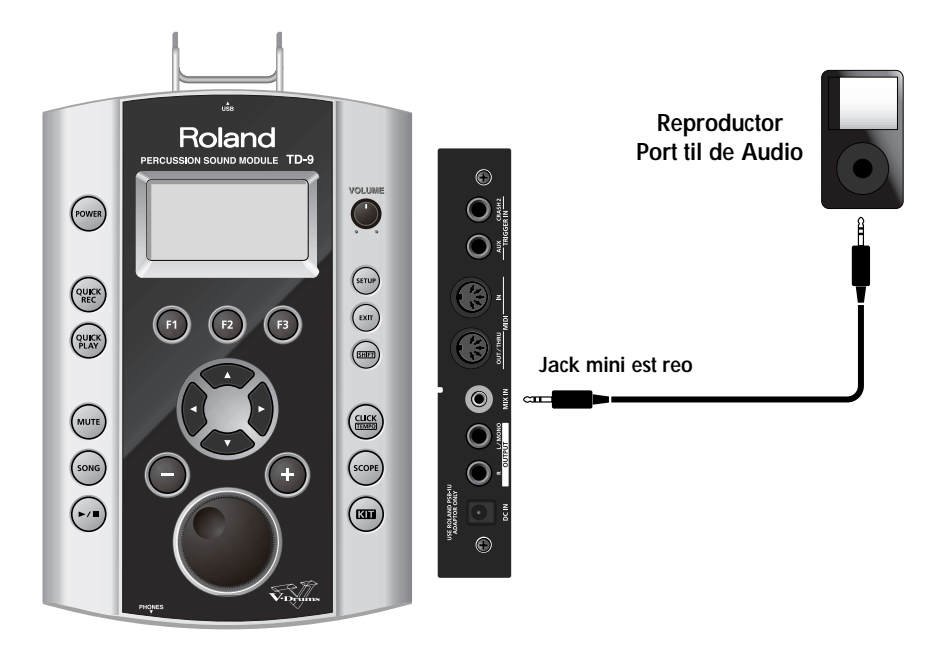

## Reproducción

- 1. Inicie la reproducción de la música en su reproductor portátil de audio.
	- \* Para detalles acerca de cómo utilizar su reproductor de audio, véase el manual del usuario del mismo.
- 2. Ajuste el nivel de volumen.

La señal recibida en el jack MIX IN salen de los jacks OUTPUT y PHONES.

\* Ajuste el volumen del reproductor de audio para obtener un correcto balance entre el reproductor y el TD-9.

# **4. Practicar**

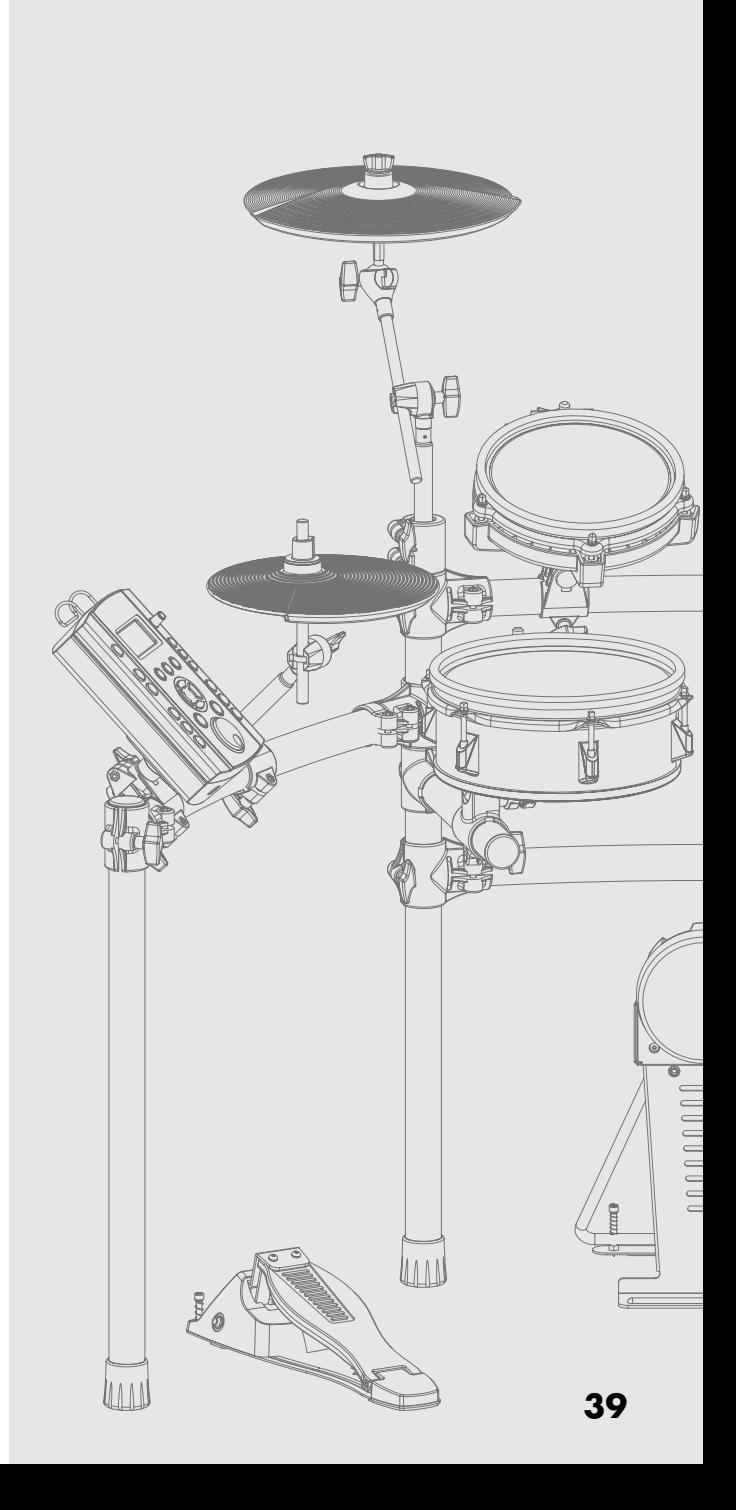

Practicar con la ayuda del metrónomo integrado del TD-9 puede serle útil para mejorar su capacidad de mantener un tempo estable.

## **Utilizar el metrónomo**

- **1. Pulse [CLICK (TEMPO)].** El botón [CLICK (TEMPO)] se ilumina cuando arranca el metrónomo.
- **2. Toque junto con el metrónomo o bien pulse otra vez el botón para detenerlo.**

## <span id="page-39-2"></span>**Parámetros del metrónomo**

Puede modificar el tempo, el sonido y el tipo de compás del metrónomo.

- **1. Mantenga pulsado [SHIFT] y pulse [CLICK (TEMPO)].** Se muestra la pantalla "TEMPO".
- **2. Seleccione la pantalla que contiene el parámetro que desea modificar.**

Tempo: Pulse [F1] (TEMPO). Sonido: Pulse [F2] (INST). Tipo de compás: Pulse [F3] (TIMSIG).

- \* Si ha pulsado [F1] (TEMPO), vaya al paso 4.
- **3.** Use CURSOR [ **A** ] [  $\bullet$  ] para seleccionar el **parámetro deseado.**
- **4. Use [+/-] o el mando [VALUE] para editar el valor.**
- **5. Pulse [EXIT] para volver a la pantalla "DRUM KIT" o simplemente pulse [KIT].**

## **Cambiar el tempo (TEMPO)**

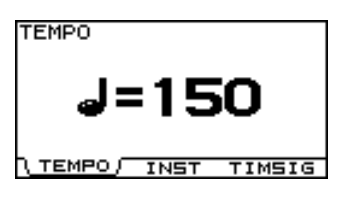

Valor: 20–300

## **Cambiar el sonido del metrónomo (CLICK INST)**

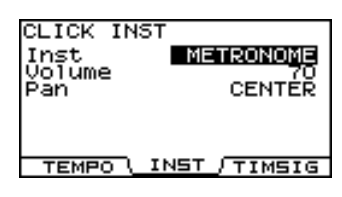

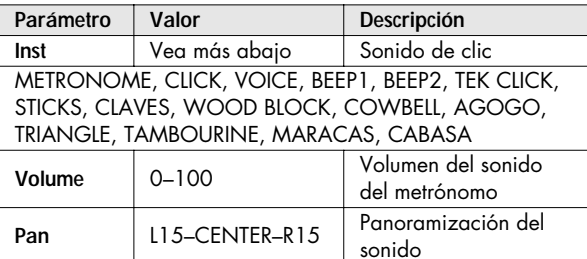

## <span id="page-39-3"></span>**Cambiar el tipo de compás (TIME SIGNATURE)**

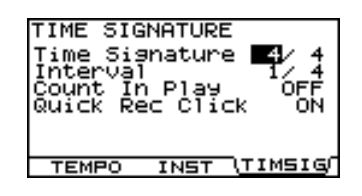

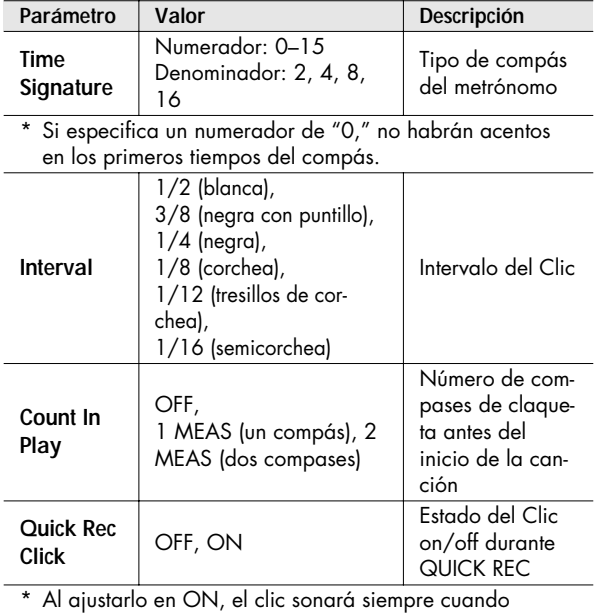

<span id="page-39-1"></span><span id="page-39-0"></span>[QUICK REC] esté iluminado.

## **La grabación y reproducción rápidas (QUICK REC / QUICK PLAY)**

El TD-9 proporciona la función Quick Rec que permite grabar fácilmente sus propias interpretaciones y la función Quick Play que sirve para reproducir de inmediato lo que ha grabado.

Resulta ser una herramienta muy útil para el estudio, la grabación y la comprobación de su precisión como percusionista.

### **MEMO**

Número máximo de notas grabables: aproximadamente 32,000 notas

\* El número de notas grabables será menor si su interpretación incluye el uso extensivo del pedal de charles.

## **QUICK REC**

## **Grabar y reproducir sus interpretaciones**

- \* Primero: Seleccione el kit de percusión que desea utilizar para grabar.
- **1. Pulse [QUICK REC].**

[QUICK REC] se ilumina y se muestra la pantalla "QUICK REC".

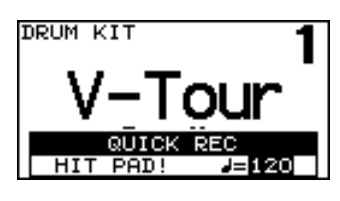

- Si "Quick Rec Click" ([p. 40\)](#page-39-0) se ajusta en ON, [CLICK (TEMPO)] se ilumina y suena el metrónomo. Puede desactivarlo pulsando [CLICK (TEMPO)] haciendo que se apague el botón.
- **2. Use [+/-] o [VALUE] para ajustar el tempo.**
- **3. Al utilizar cualquier pad o pedal, se iniciará la grabación.** Se muestra la siguiente pantalla.
	- \* También puede grabar los sonidos recibidos mediante MIDI IN.

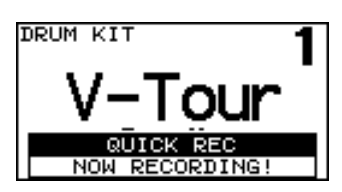

- **4. Para detener la grabación, pulse [QUICK REC] para que se apague el botón.**
	- \* Si se exceda el tiempo máximo de grabación, la grabación se detiene automáticamente.

## **Grabar junto con una canción**

- \* Primero: Seleccione el kit de percusión que desea utilizar para grabar.
- \* No puede grabar los archivos de audio guardados en el dispositivo de memoria USB.

## **1. Pulse [QUICK REC].**

[QUICK REC] se ilumina y se muestra la pantalla "QUICK REC".

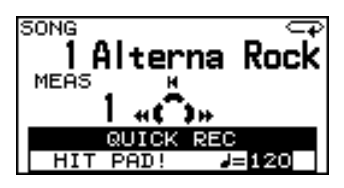

- Al mismo tiempo, [MUTE] se ilumina y se enmudece automáticamente la parte de batería de la canción.
- Si "Quick Rec Click" ([p. 40](#page-39-0)) se ajusta en ON, [CLICK (TEMPO)] se iluminará y empezará a sonar el metrónomo. Puede detenerlo pulsando [CLICK (TEMPO)] para que se apague el botón.
- Si pulsa [QUICK REC] mientras suena la canción, se iniciará inmediatamente la grabación.
- **2. Use [+/-] o [VALUE] para ajustar el tempo.**

## 3. Pulse  $[\blacktriangleright \ell \blacktriangleright \ell]$ .

La grabación se inicia en el mismo momento en el que empieza a sonar la canción.

\* Si "Count In Play" ([p. 40\)](#page-39-1) es 1MEAS o 2MEAS, la grabación se iniciará después de una claqueta de un compás o de dos compases.

Se muestra la siguiente pantalla.

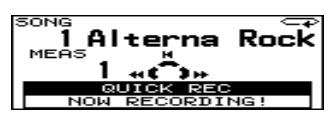

- \* Al iniciarse una nueva grabación, los datos grabados se borrarán.
- **4. Ahora toque y grabe acompañado por la canción.**

## **5. Para detener la grabación, pulse [**  $\blacktriangleright$  **/**  $\blacksquare$  **].**

\* Si se exceda el tiempo máximo de grabación, la grabación se detiene automáticamente.

### (MEMO)

Puede guardar sus interpretaciones grabadas en un dispositivo de memoria USB. Para más detalles, véase ["Guardar los datos grabados con Quick Rec" \(p. 57\).](#page-56-0)

## **Playback**

**1. Pulse [QUICK PLAY] para que se ilumine el botón.** Se muestra la pantalla "QUICK PLAY" y se inicia la reproducción.

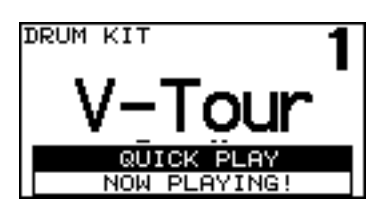

Los siguientes botones corresponden a las distintas funciones de reproducción.

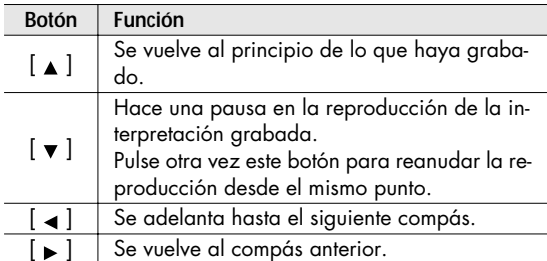

**2. Para detener la reproducción, pulse [QUICK PLAY] para que se apague el botón.**

Al terminar la reproducción, [QUICK PLAY] se apagará automáticamente.

\* [QUICK PLAY] sólo reproduce las interpretaciones grabadas utilizando la función Quick Rec.

# **Utilizar la función Scope (SCOPE)**

La función Scope proporciona una vista en pantalla de la precisión rítmica de su ejecución. Ayuda a mejorar la precisión de ejecución con el tempo y el tipo de compás que Vd. elija.

**1. Pulse [SCOPE] para que se ilumine el botón.** Se muestra la pantalla "SCOPE".

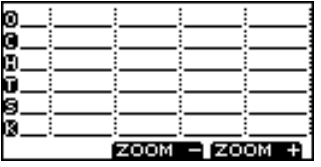

• El botón [CLICK (TEMPO)] se ilumina cuando el metrónomo empieza a sonar.

### (MEMO)

- La cuadrícula representa el tipo de compás del metrónomo ([p. 40](#page-39-3)).
- Si desea cambiar el tempo o el tipo de compás, véase ["Parámetros del metrónomo" \(p. 40\).](#page-39-2)
- También puede reproducir una canción mientras utiliza la función Scope.
- Los sonidos recibidos mediante MIDI IN también se muestran en la misma línea que "Others."
- **2. Toque los pads mientras escucha el metrónomo.** Su precisión rítmica se muestra en la pantalla.
	- \* El cierre del charles no se muestra.

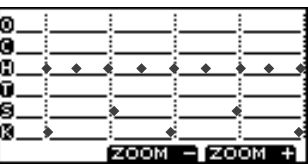

**• [F3] (ZOOM +)**

Cada vez que pulse este botón, se ampliará la visualización de un tiempo.

Esto permite ver un tiempo con mayor detalles.

- **\* [F2] (ZOOM -)** Cada vez que pulse este botón, la zona de visualización se ampliará . Esto permite ver más de un tiempo a la vez.
- **3. Cuando desea desactivar la función Scope, pulse [SCOPE] o [EXIT].**

#### $9e$ **Precisi n r tmica de los golpes La precisi n es correcta va detr s del pulso adelante el pulso** Others l® Cymbals Ū Hi-hat  $\bullet$ **Cuando la precisi n r tmica es buena**  $\bullet$ ...  $\bullet$   $\bullet$ Toms Snare Kick  $-$  ZOOM + ZOOM Others Cymbals Hi-hat **Cuando la precisi n r tmica es insuficiente**Toms Snare Kick ZOOM - ZOOM

## **Ver la pantalla SCOPE**

## **APUNTES**

# **5. Aplicaciones avanzadas**

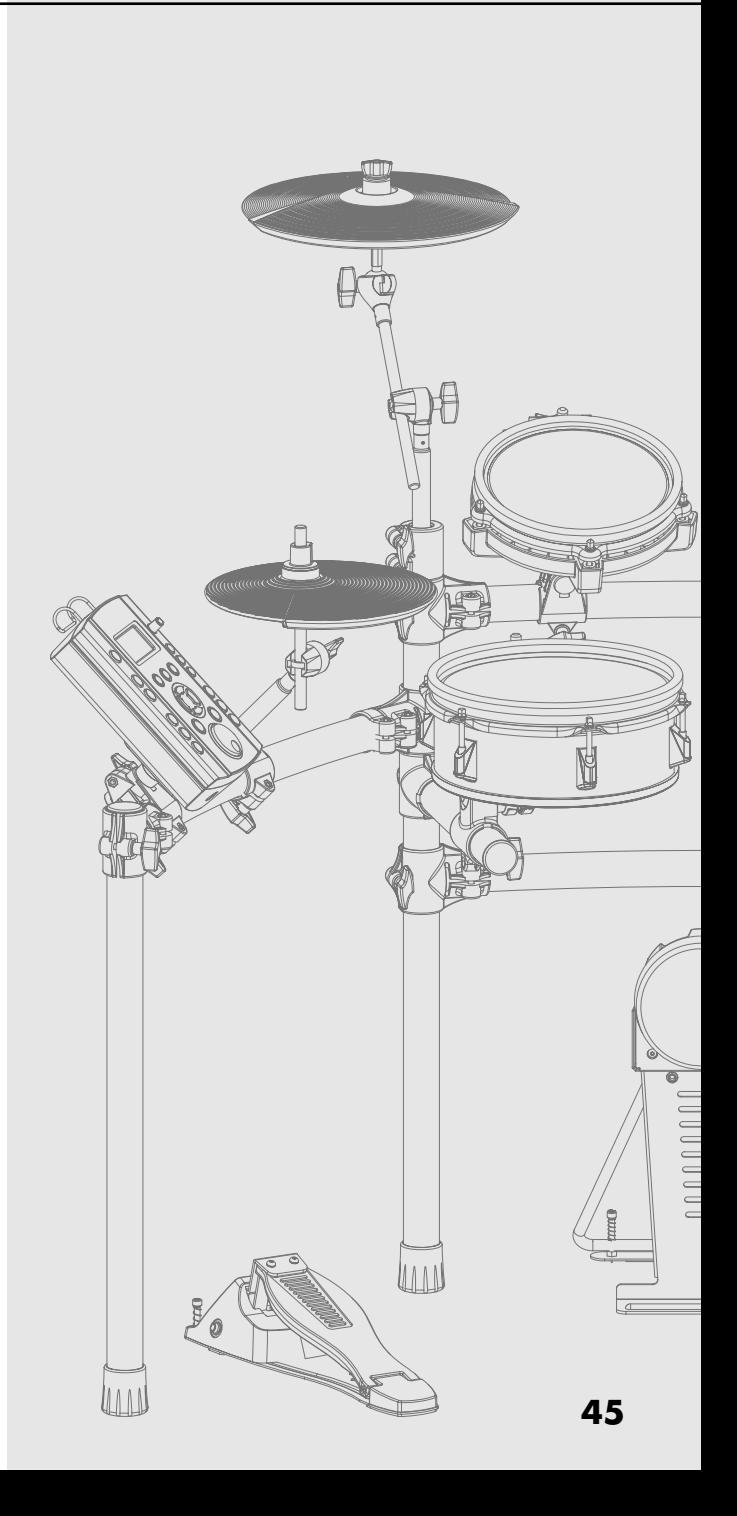

## **Optimizar los ajustes del pad (Parámetros de Disparador)**

## **1. Pulse [SETUP].**

[SETUP] se ilumina y se muestra la pantalla "SETUP".

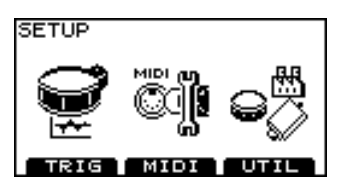

- **2. Pulse [F1] (TRIG).**
- **3. Pulse [F1]–[F3] para seleccionar el ítem que desea editar.**
- **4. Use [CURSOR] para seleccionar un parámetro.**
- **5. Use [+/-] o [VALUE] para ajustar el valor del parámetro.**
- **6. Pulse [EXIT] varias veces para volver a la pantalla "DRUM KIT" o pulse [KIT].**

## <span id="page-45-1"></span>**Especificar el tipo de pad [F1] (TYPE)**

Para cada entrada de disparador, puede seleccionar el tipo de pad que va a utilizar (**el tipo de disparador**) para que el TD-9 reciba con precisión la señal procedente del pad.

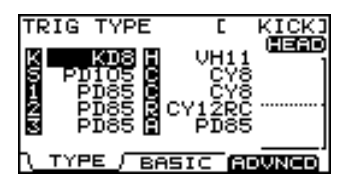

## **Trigger type (tipo de disparador)**

Un **Tipo de disparador** es un grupo de ajustes de disparador con los valores ajustados de forma óptima para un pad en particular. Las indicaciones como, por ejemplo, "KD8," "PD85," o "VH11," etc. en la pantalla anterior corresponden a esto. Cuando seleccione un tipo de disparador para un pad conectado a la unidad, cada uno de los parámetros estará ajustado a los valores más apropiados para ese pad, lo que permite tocarlo sin encontrarse con problemas de ajuste No obstante, son sólo valores típicos, de forma que posiblemente tenga que realizar ajustes de precisión en función a cómo haya acoplado los pads o bien por la manera que los utilice.

<span id="page-45-0"></span>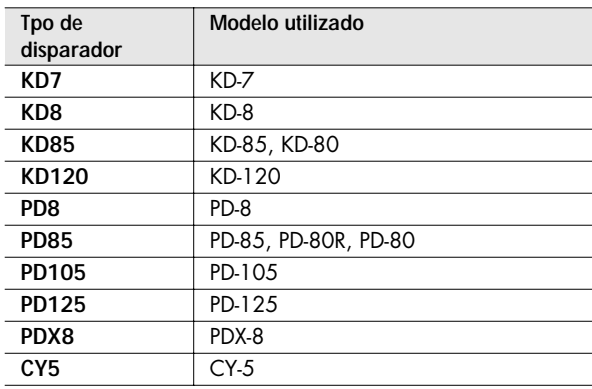

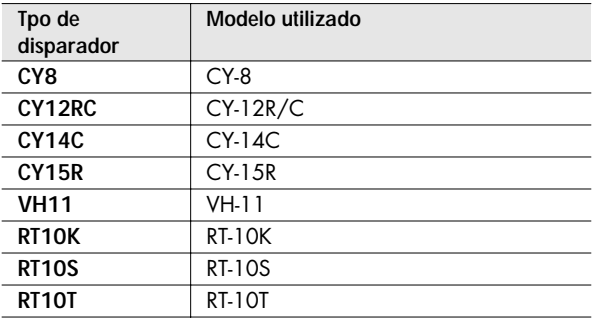

#### (MEMO)

Puede cambiar los ajustes del tipo de disparador por defecto que se especifican cuando se lleva a cabo la operación Factory Reset. Para más detalles, véase la [p.](#page-60-0)  [61](#page-60-0).

## **Compatibilidad de disparo dual para cada pad**

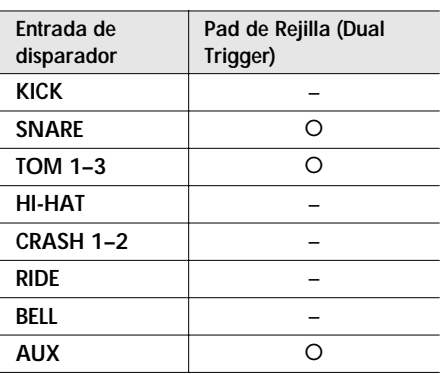

## **Ajustar la Sensibilidad al Pad [F2] (BASIC)**

Al seleccionar el tipo de disparador (p. 46), se ajustarán automáticamente los parámetros de disparador (los parámetros de disparador básicos) a los valores más apropiados para cada uno de los pads. Efectúe ajustes para el parámetro tal como precise.

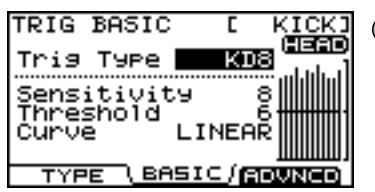

## (MEMO)

El monitor de velocidad en la parte derecha de la pantalla indica la velocidad de los últimos doce golpes, empezando por el más reciente.

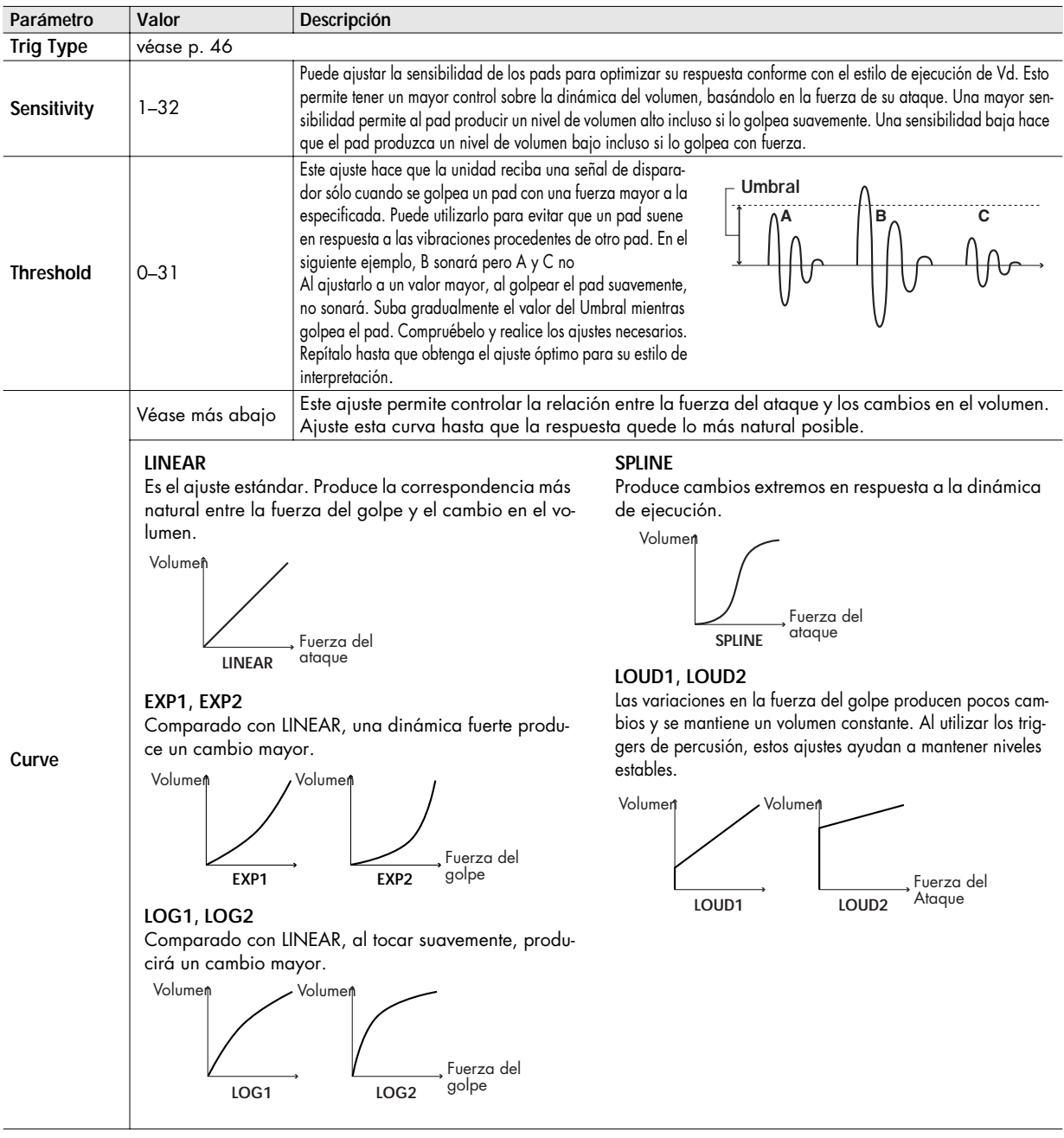

## **Ajustes detallados de los parámetros de disparador [F3] (ADVNCD)**

Los siguientes parámetros (Parámetros de Disparador Avanzados) se ajustan automáticamente a los valores más apropiados para cada pad al seleccionar el Tipo de Disparador (p. 46) y no requieren ajuste alguno, excepto cuando Vd. experimenta cualquiera de los problemas detallados en la explicación acerca de los parámetros

- **1. Pulse [F1]–[F3] para seleccionar el ítem que desea editar.**
- 2. Use CURSOR [ ▲ ] [ ▼ ] para elegir un parámetro.
- **3. Use [+/-] o [VALUE] para editar el valor.**
- **4. Pulse [EXIT] varias veces para volver a la pantalla "DRUM KIT" o pulse [KIT].**

## **[F1] (SCAN)**

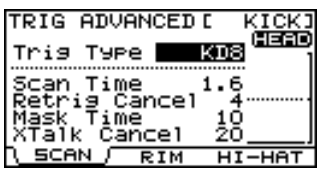

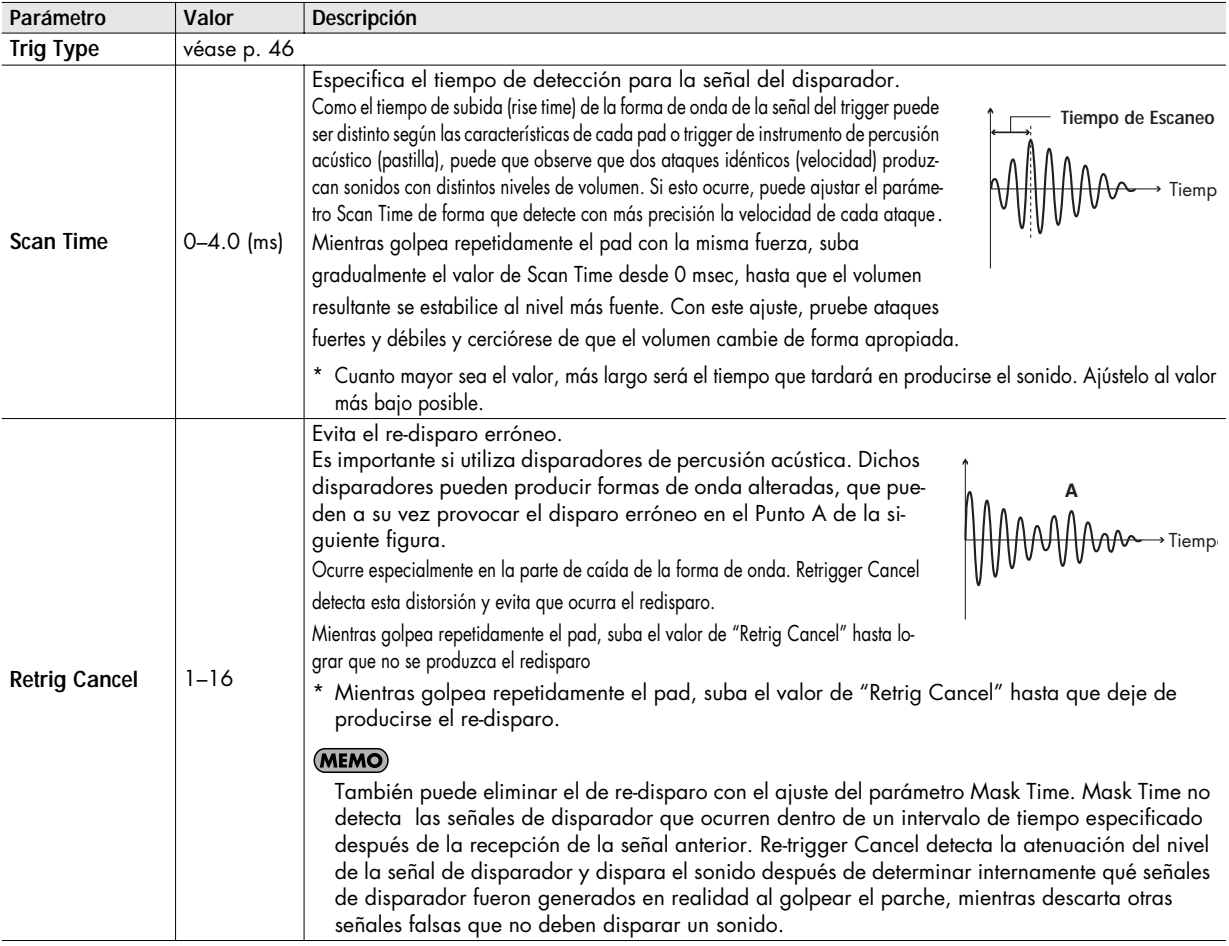

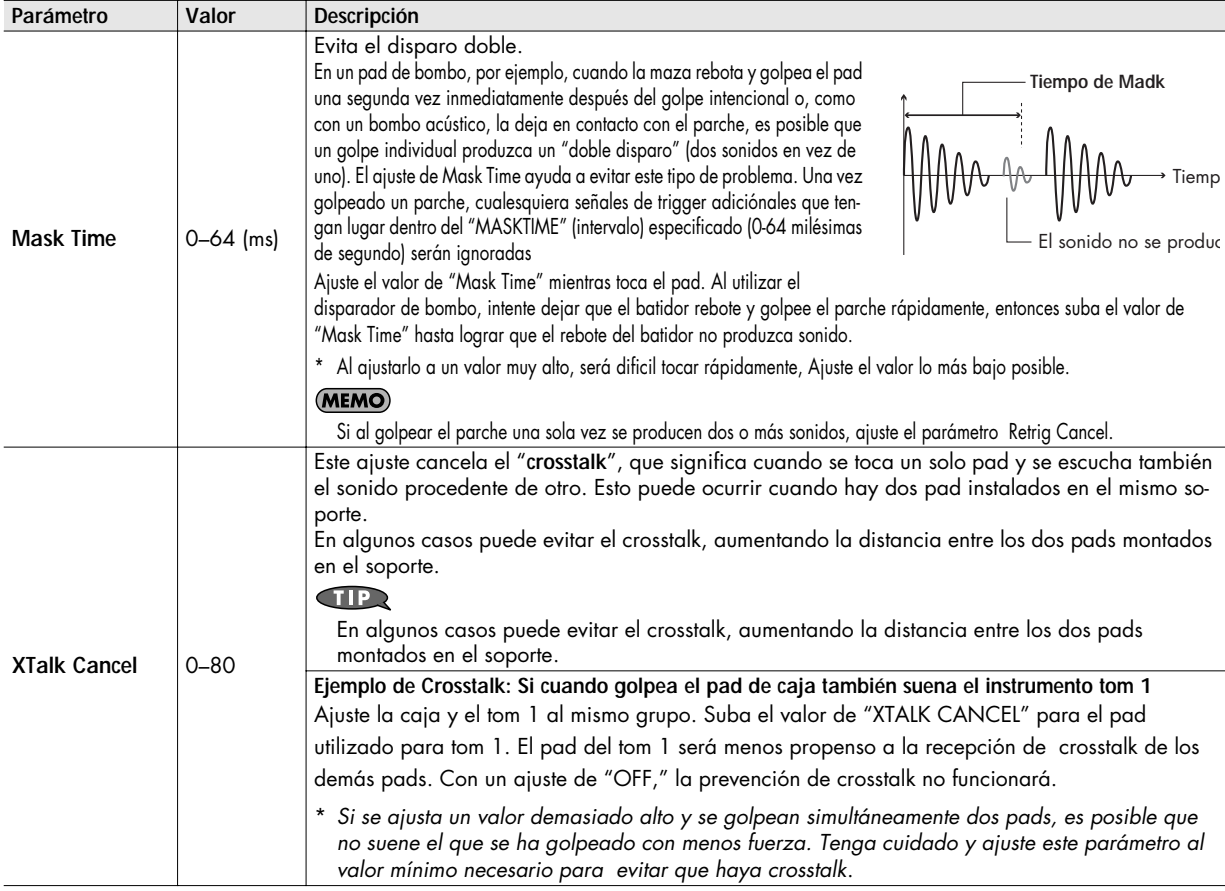

## **[F2] (RIM)**

Rim Gain  $\frac{2}{2}$ : 4 ... SCAN RIM FRITTAT

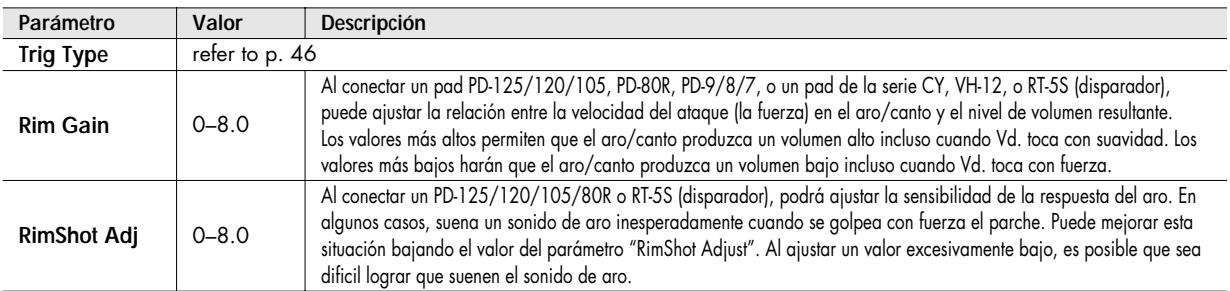

## **[F3] (HI-HAT)**

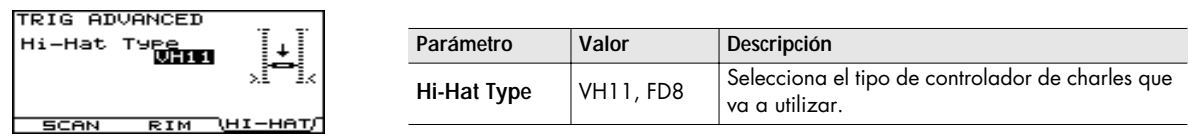

## **Conectar el VH-11 y realizar los ajustes precisos en el TD-9**

## **Conexiones**

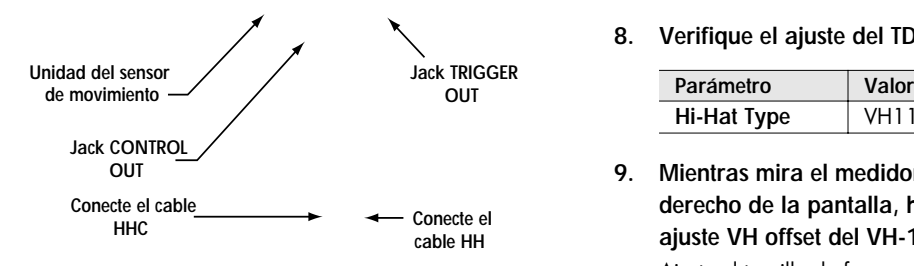

## **Ajustes**

- **1. Cerciórese de que el VH-11 esté conectado correctamente al TD-9.**
- **2. Monte el charles, retire el pie del pedal y encienda el TD-9.**
	- \* Será imposible realizar correctamente el ajuste si el charles está en contacto con el sensor de movimiento al encender la unidad.
- **3. Afloje el tornillo embrague y deje que el charles se apoye de forma natural encima de la unidad del sensor de movimiento.**
- **4. Pulse [SETUP]-[F1] (TRIG).** Se muestra la pantalla "TRIGGER TYPE" .
- **5. Use [CURSOR] para mover el cursor hasta "H" (HI-HAT).**
- **6. Use [+/-] o [VALUE] para seleccionar "VH11."**

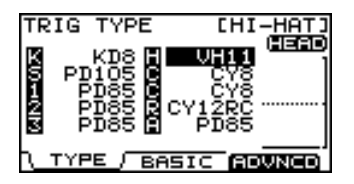

**7. Pulse [F3] (ADVNCD)-[F3] (HI-HAT).** Se muestra la siguiente pantalla.

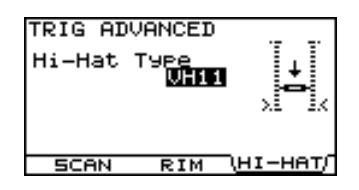

**8. Verifique el ajuste del TD-9.**

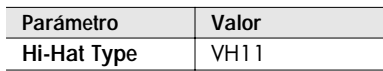

**9. Mientras mira el medidor que se muestra en el lado derecho de la pantalla, haga girar el tornillo de ajuste VH offset del VH-11 para realizar el ajuste.** Ajuste el tornillo de forma que se muestre en el en el

medidor.

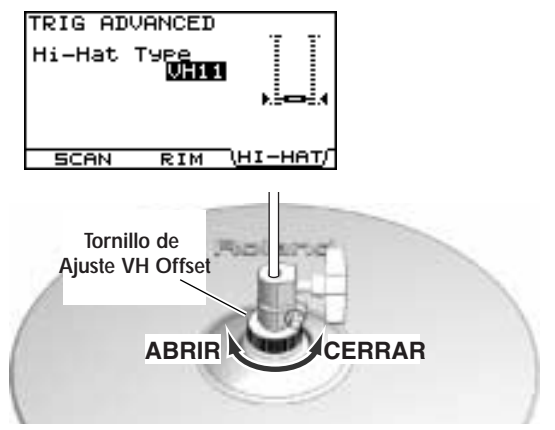

## **Puntos de Ajuste del VH Offset**

Si resulta dificil obtener el sonido del charles cerrado, haga girar el tornillo de ajuste VH offset en el sentido "CERRAR". Si resulta difícil obtener el sonido del charles abierto, haga que gire en el sentido "ABRIR."

## **NOTE**

Si el sonido se corta cuando se golpea con fuerza el charles, haga girar el tornillo de ajuste VH Offset en el sentido "ABRIR".

**10. Ajuste los demás parámetros como precise.**

### **NOTE**

Si no se monta correctamente el VH-11, es posible que no funcione correctamente, Para más detalles, véase el manual del usuario del VH-11.

# **Ajustes relacionados con MIDI**

MIDI proporciona muchas posibilidades como, por ejemplo:

### **Utilizar los pads para hacer sonar instrumentos externos**

Puede solapar sonidos en el TD-9 además de hacer que suenen sonidos procedentes de módulos de sonido MIDI y samplers.

### **Utilizar el TD-9 como módulo de sonido**

Si utiliza un secuenciador MIDI externo para tocar con un conjunto, puede utilizar el TD-9 como módulo de sonidos de percusión específico.

Al utilizar el TD-9 con un módulo de sonido MIDI, en vez de poder utilizar sólo sets de percusión, el TD-9 puede manejar simultáneamente un aún mayor número de instrumentos.

**1. Pulse [SETUP].**

[SETUP] se ilumina y se muestra la pantalla "SETUP".

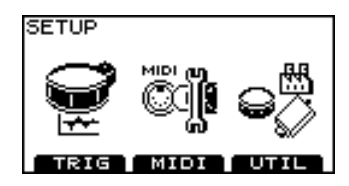

**2. Pulse [F2] (MIDI).** Se muestra la pantalla "MIDI".

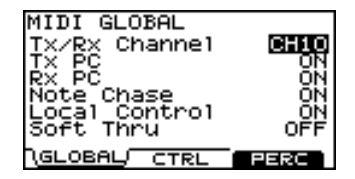

- **3.** Use CURSOR [ ▲ ] [ ▼ ] para seleccionar un **parámetro.**
- **4. Use [+/-] o [VALUE] para editar el valor.**
- **5. Pulse [EXIT] varias veces para volver a la pantalla "DRUM KIT" o pulse [KIT].**

## **Ajustes MIDI que afectan a todo el TD-9 [F1] (GLOBAL)**

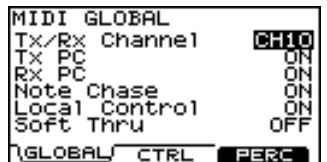

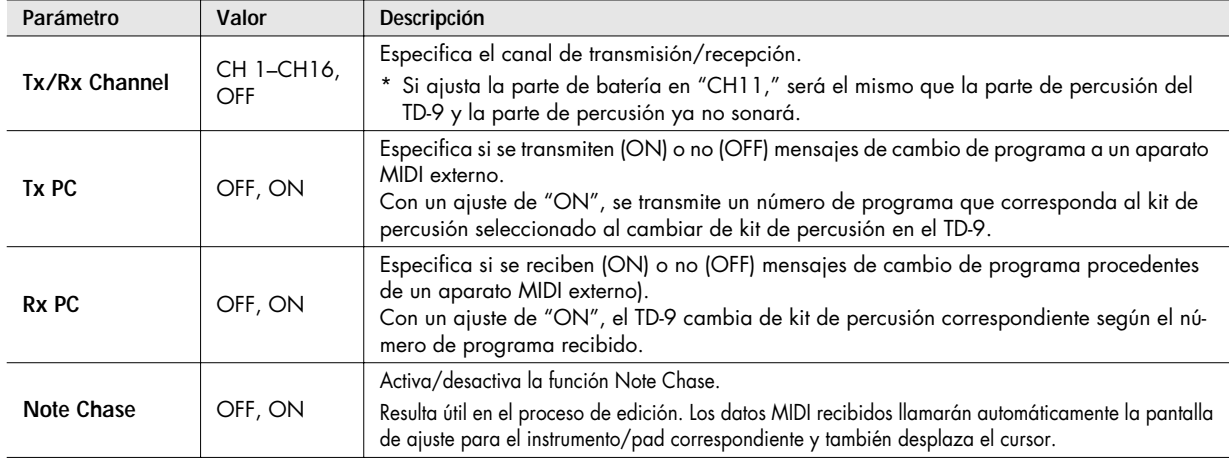

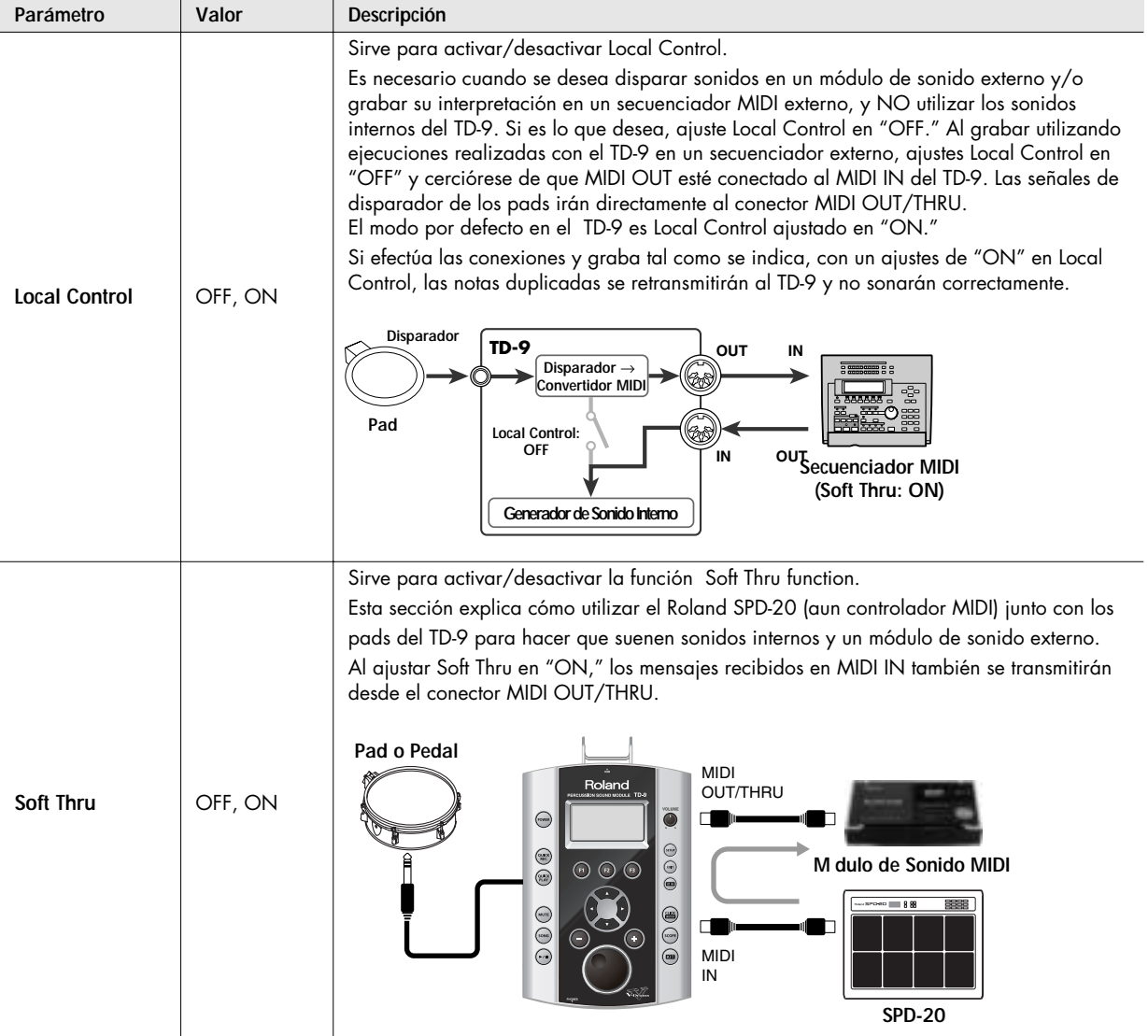

## **Ajustes MIDI para una expresividad precisa en las interpretaciones [F2] (CTRL)**

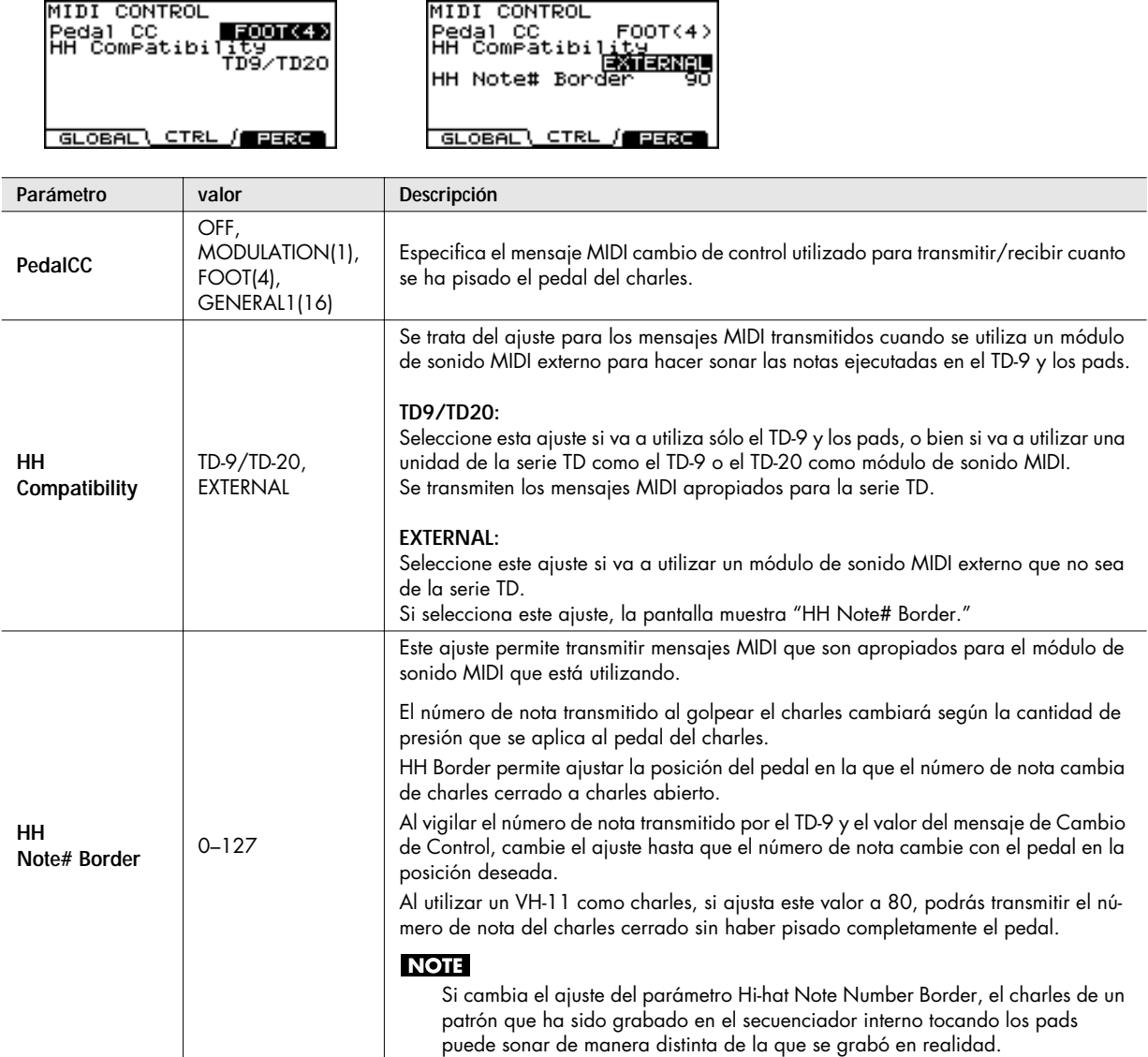

## **Editar un ser de percusión [F3] (PERC)**

El juego de distintos instrumentos de percusión recibe el nombre de **set de percusión**. Hay un instrumento de percusión distinto asignado a cada número de nota y además, puede utilizar múltiples instrumentos juntos.

## **NOTE**

La parte de percusión están asignada a CH11 (fijo).

## **Editar un Set de Percusión**

Seleccione un instrumento para cada número de nota.

- **1. Pulse [SETUP]-[F2] (MIDI).** Se muestra la pantalla "MIDI".
- **2. Pulse [F2] (PERC).**

Se muestra la pantalla "PERCUSSION SET EDIT".

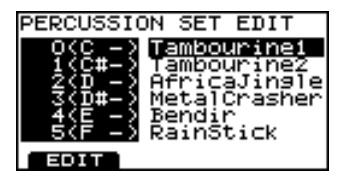

- **3.** Use CURSOR [ ▲ ] [ ▼ ] para seleccionar un número **de nota.**
- **4. Use [+/-] o [VALUE] para seleccionar un instrumento.**

### Œ

Puede escucharlo de antemano manteniendo pulsado [SHIFT] y pulsando [KIT].

## **Parámetros Individuales de los Instrumentos de Percusión**

Ajuste el volumen, la panoramización, la entonación, la caída, etc. para cada instrumento de percusión.

- **1. En la pantalla "PERCUSSION SET EDIT", seleccione el instrumento cuyos ajustes desea editar.**
- **2. Pulse [F1] (EDIT).**

Se muestra la pantalla "PERCUSSION INST EDIT" .

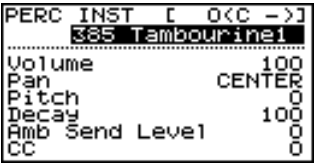

- **3. Use CURSOR**  $\blacksquare$   $\blacksquare$  |  $\blacktriangledown$  | para seleccionar el parámetro.
	- \* Puede utilizar CURSOR  $\left[ \begin{array}{c} 4 \end{array} \right]$   $\left[ \begin{array}{c} 1 \end{array} \right]$  para cambiar de número de nota.
- **4. Use [+/-] o [VALUE] para editar el valor.**

## Œ

Puede escucharlo de antemano manteniendo pulsado [SHIFT] y pulsando [KIT].

**5. Pulse [EXIT] varias veces para volver a la pantalla "DRUM KIT" o pulse [KIT].**

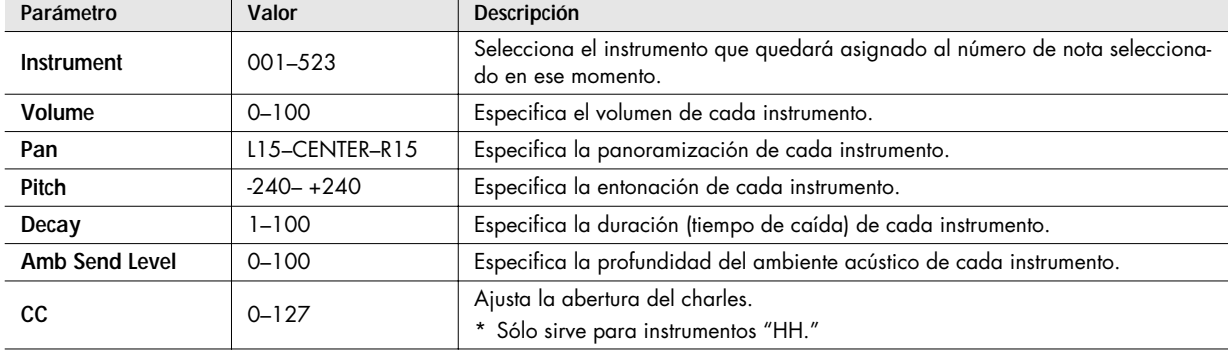

- **1. Pulse [SETUP]-[F3] (UTIL).** Se muestra la pantalla "UTILITY" .
	- UTILITY

**2. Pulse [F1]–[F3] para seleccionar el ítem que desea editar.**

## **Ajustes Generales del TD-9 [F1] (UTILITY)**

#### **Pantalla "UTILITY"**

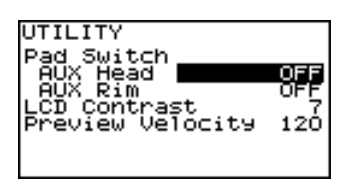

## **Utilizar un pad como conmutador (Pad Switch)**

Un pad conectado al jack TRIGGER IN AUX puede funcionar como conmutador para cambiar de kit de percusión y para iniciar/detener una canción.

\* Sólo sirve en las pantallas DRUM KIT y SONG.

### **NOTE**

Debe seleccionar el tipo de disparador correcto ([p. 46\)](#page-45-1) para el pad conectado.

- **1.** Use CURSOR [ ▲ ] [ ▼ ] para desplazar el cursor **hasta "AUX Head" o "AUX Rim."**
- **2. Use [+/-] o [VALUE] para seleccionar la función que desea controlar.**

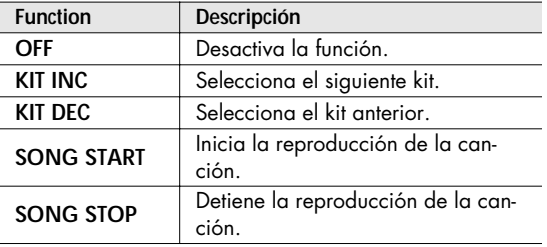

## **Ajustar el contraste de la pantalla (LCD Contrast)**

La visibilidad de la pantalla puede verse afectada por el ángulo de la línea de visión o la propia iluminación de la habitación.

- **1.** Use CURSOR [ ▲ ] [ ▼ ] para desplazar el cursor **hasta "LCD Contrast."**
- **2. Use [+/-] o [VALUE] ajustar el contraste.** Valor: 1–16

### **CTIP**

También puede ajustar el contraste manteniendo pulsado [KIT] y haciendo girar [VALUE].

## **Ajustar la función preview velocity (Preview Velocity)**

Al mantener pulsado [SHIFT] y pulsando a la vez [KIT] puede tocar un instrumento para escucharlo de antemano y comprobar sus ajustes.

De la siguiente forma puede ajustar la velocidad (el volumen) de la función preview.

- **1.** Use CURSOR [ ▲ ] [ ▼ ] para desplazar el cursor **hasta "Preview Velocity."**
- **2. Use [+/-] o [VALUE] para ajustar la velocidad del sonido.** Valor: 1–127

## **Utilizar un dispositivo de memoria USB [F2] (USB)**

#### **Pantalla "USB UTILITY"**

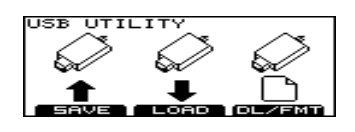

## <span id="page-55-0"></span>**Guardar datos en un dispositivo de memoria USB (SAVE)**

De la siguiente manera puede guardar datos del TD-9 en un dispositivo de memoria USB.

## **Los que queden guardados**

- Datos de copia de seguridad: ajustes del TD-9 (ajustes de los kits de percusión y de configuración)
- Datos de ejecución grabados con la función Quick Rec

## **Guardar los datos de copia de seguridad**

**1. En la pantalla "USB UTILITY", pulse [F1] (SAVE).** Se muestra la pantalla "UTILITY USB SAVE".

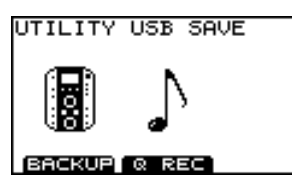

**2. Pulse [F1] (BACKUP).**

Se muestra la pantalla "SAVE BACKUP DATA".

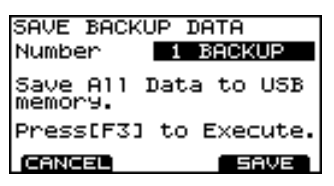

**3. Use [+/-] o [VALUE] para especificar el número del destino del guardado.**

Los números disponibles se indican como (EMPTY).

**4. Pulse [F3] (SAVE).**

Se muestra una pantalla de confirmación.

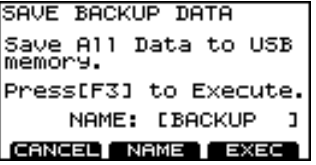

\* Si selecciona un número que ya tiene datos guardados y después pulsa [F3] (SAVE), se muestra un mensaje que pide confirmar (OK) si está conforme con sobrescribir los datos existentes. Si desea hacerlo, pulse [F3] (OK). Si decide cancelar, pulse [F1] (CANCEL) y seleccione otro número como destino del guardado.

Ahora puede asignar un nombre a los datos que quedarán guardados. Si no precisa asignar un nombre, vaya al paso 9.

## **5. Pulse [F2] (NAME).**

Se muestra la pantalla "BACKUP DATA NAME". Puede asignar un nombre (backup name) de hasta ocho caracteres.

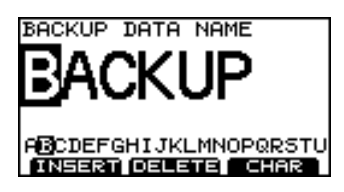

- **6.** Use CURSOR [▶] [◀] para desplazar el cursor **hasta el carácter que desea cambiar.**
- **7. Use [+/-] o [VALUE] para seleccionar el carácter deseado.**

#### **Botones de Funciones**

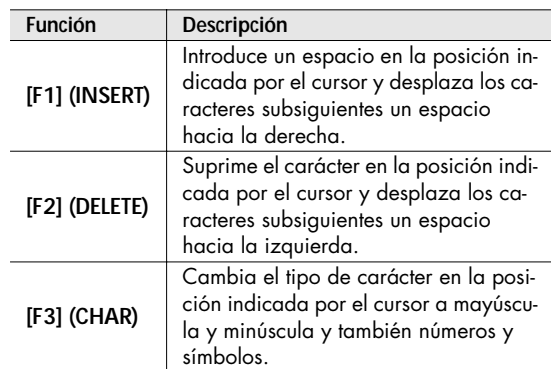

### **8. Una vez completado el nombre, pulse [EXIT] para volver a la pantalla anterior.**

### **9. Pulse [F3] (EXEC).**

Si decide cancelar, pulse [F1] (CANCEL). Una vez guardados los datos, la pantalla mostrará "Completed" y volverá a mostrarse la pantalla "DRUM KIT".

## <span id="page-56-0"></span>**Guardar los datos grabados con Quick Rec**

**1. En la pantalla "USB UTILITY" pulse [F1] (SAVE).** Se muestra la pantalla "UTILITY USB SAVE".

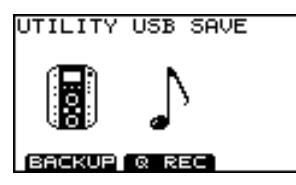

**2. Pulse [F2] (Q REC).**

Se muestra la pantalla "SAVE QUICK REC DATA".

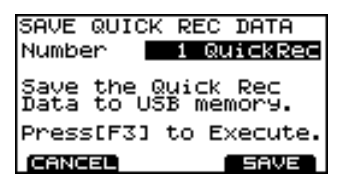

**3. Use [+/-] o [VALUE] para seleccionar el número destino del guardado.**

Los números sin datos se indican como (EMPTY).

**4. Pulse [F3] (SAVE).**

Se muestra una pantalla de confirmación.

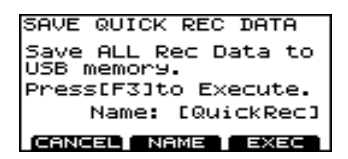

\* Si selecciona un número que ya tiene datos guardados y después pulsa [F3] (SAVE), se muestra un mensaje que pide confirmar (OK) si está conforme con sobrescribir los datos existentes. Si desea hacerlo, pulse [F3] (OK). Si decide cancelar, pulse [F1] (CANCEL) y seleccione otro número como destino del guardado.

Ahora puede asignar un nombre a los datos que quedarán guardados. Si no precisa asignar un nombre, vaya al paso 9.

### **5. Pulse [F2] (NAME).**

Se muestra la pantalla "QUICK REC DATA NAME". Puede escribir un nombre de hasta ocho caracteres.

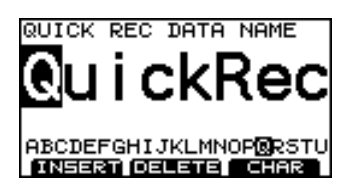

- **6.** Use CURSOR [▶] [◀] para desplazar el cursor **hasta el carácter que desea cambiar.**
- **7. Use [+/-] o [VALUE] para seleccionar el carácter deseado.**

**Botones de Funciones**

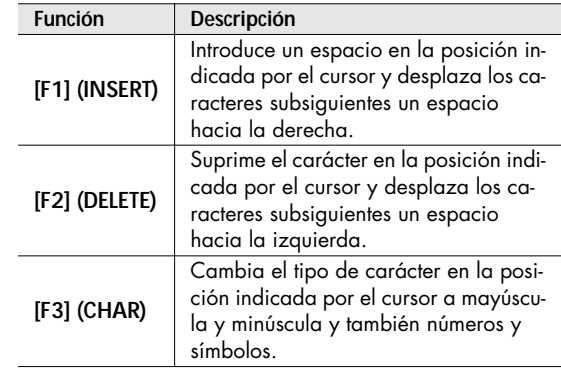

**8. Una vez completado el nombre, pulse [EXIT] para volver a la pantalla anterior.**

#### **9. Pulse [F3] (EXEC).**

Si decide cancelar, pulse [F1] (CANCEL). Una vez guardados los datos, la pantalla mostrará "Completed" y volverá a mostrarse la pantalla "DRUM KIT".

## **Cargar en el TD-9 datos procedentes del dispositivo de memoria USB (LOAD)**

Puede volver a cargar en el TD-9 los datos que habia guardado en el dispositivo de memoria USB. Esta operación se denomina "Cargar."

## **Cargar datos de copia de seguridad**

**1. En la pantalla "USB UTILITY", pulse [F2] (LOAD).** Se muestra la pantalla "UTILITY USB LOAD".

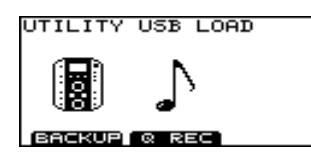

**2. Pulse [F1] (BACKUP).** Se muestra la pantalla "LOAD BACKUP DATA".

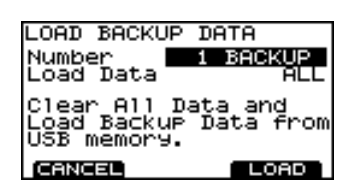

- **3.** Use CURSOR [ **▲** ] [  $\blacktriangledown$  ] para desplazar el cursor **hasta "Load Data."**
- **4. Use [+/-] o [VALUE] para seleccionar los datos específicos que va a cargar en el TD-9.**
	- ALL: Todos los ajustes
	- KIT: Kits de Percusión
	- SETUP: Aiustes de configuración
- **5.** Use CURSOR [ **▲** ] [  $\blacktriangledown$  ] para desplazar el cursor **hasta "Number."**
- **6. Use [+/-] o [VALUE] para seleccionar los datos específicos que va a cargar en el TD-9.**
- **7. Pulse [F3] (LOAD).**

Se muestra una pantalla de confirmación.

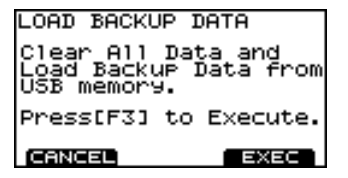

**8. Para cargar los datos, pulse [F3] (EXEC).** Si decide cancelar, pulse [F1] (CANCEL). Una vez guardados los datos, la pantalla mostrará "Completed" y volverá a mostrarse la pantalla "DRUM KIT".

## **Loading Quick Rec data**

**1. En la pantalla "USB UTILITY", pulse [F2] (LOAD).** Se muestra la pantalla "UTILITY USB LOAD".

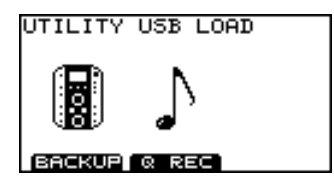

**2. Pulse [F2] (Q REC).** Se muestra la pantalla "LOAD QUICK REC DATA".

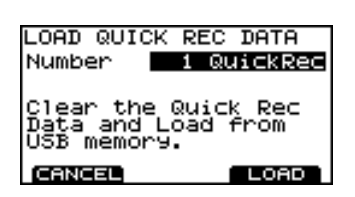

- **3.** Use CURSOR [ ▲ ] [ ▼ ] para desplazar el cursor **hasta "Number."**
- **4. Use [+/-] o [VALUE] para seleccionar los datos específicos que va a cargar en el TD-9.**
- **5. Pulse [F3] (LOAD).**

Se muestra una pantalla de confirmación.

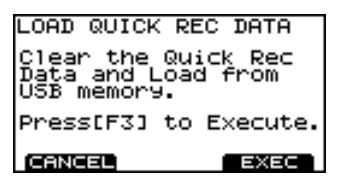

**6. Para cargar los datos, pulse [F3] (EXEC).** Si decide cancelar, pulse [F1] (CANCEL). Una vez guardados los datos, la pantalla mostrará "Completed" y volverá a mostrarse la pantalla "DRUM KIT".

## **Borrar los datos del dispositivo de memoria USB/Formatear el dispositivo de memoria USB (DL/FMT)**

Cómo borrar los datos guardados en el dispositivo de memoria USB y formatearlo.

## **Suprimir los datos de copia de seguridad**

**1. En la pantalla "USB UTILITY", pulse [F3] (DL/FMT).** Se muestra la pantalla "USB DELETE/FORMAT".

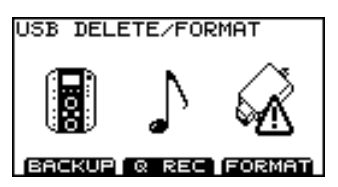

### **2. Pulse [F1] (BACKUP).**

Se muestra la pantalla "DELETE BACKUP DATA".

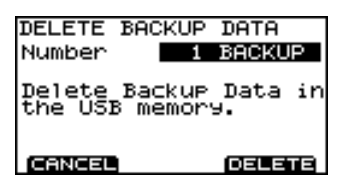

- **3. Use [+/-] o [VALUE] para seleccionar los datos específicos que desea borrar .**
- **4. Pulse [F3] (DELETE).**

Se muestra una pantalla de confirmación.

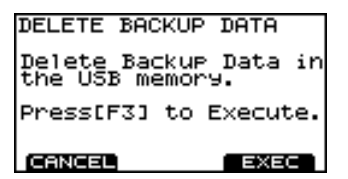

**5. Para suprimir los datos, pulse [F3] (EXEC).** Si decide cancelar, pulse [F1] (CANCEL). Una vez guardados los datos, la pantalla mostrará "Completed" y volverá a mostrarse la pantalla "DRUM KIT".

## **Suprimir los datos Quick Rec**

**1. En la pantalla "USB UTILITY", pulse [F3] (DL/FMT).** Se muestra la pantalla "USB DELETE/FORMAT".

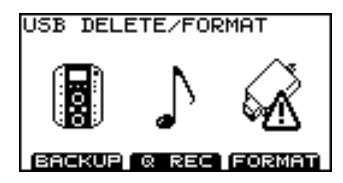

**2. Pulse [F2] (Q REC).**

Se muestra la pantalla "DELETE QUICK REC DATA".

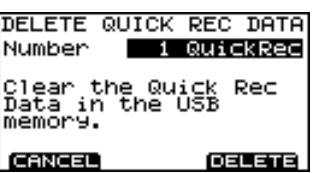

- **3. Use [+/-] o [VALUE] para seleccionar los datos específicos que desea borrar.**
- **4. Pulse [F3] (DELETE).** Se muestra una pantalla de confirmación.

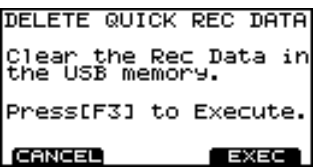

**5. Para suprimir los datos, pulse [F3] (EXEC).** Si decide cancelar, pulse [F1] (CANCEL). Una vez guardados los datos, la pantalla mostrará "Completed" y volverá a mostrarse la pantalla "DRUM KIT".

## **Formatear un dispositivo de memoria USB**

### **NOTE**

Al ejecutar la operación Format, se perderán todos los datos del dispositivo de memoria USB (copia de seguridad, datos Quick Rec data y archivos de audio).

**1. En la pantalla "USB UTILITY", pulse [F3] (DL/FMT).** Se muestra la pantalla "USB DELETE/FORMAT".

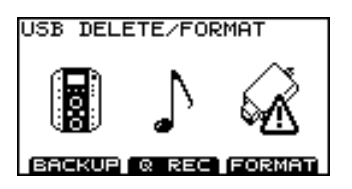

**2. Pulse [F3] (FORMAT).**

Se muestra la pantalla "USB FORMAT".

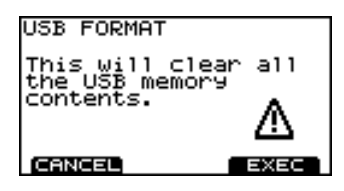

## **3. Pulse [F3] (EXEC).**

Si decide cancelar, pulse [F1] (CANCEL). Se muestra una pantalla de confirmación.

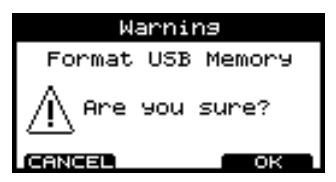

**4. To execute the Format operation, press [F3] (OK).** Si decide cancelar, pulse [F1] (CANCEL).

Una vez terminado el formateado, la pantalla mostrará "Completed" y volverá a mostrarse la pantalla "DRUM KIT".

## **Recuperar los ajustes originales [F3] (RESET)**

La operación "Factory Reset" recuperar el estado original de todos los ajustes de todos los pads e instrumentos guardados en el TD-9.

## **NOTE**

- Todos los datos y ajustes del TD-9 se pierden. Si desea conservar cualesquiera datos o ajustes, antes de continuar, guárdelos en una memoria USB.
- Si desea conservar los ajustes de Song Volume y Type ([p.](#page-36-0)  [37](#page-36-0)) de los archivos de audio guardados en el dispositivo de memoria USB, desconéctelo antes de ejecutar la operación Factory Reset. Si lleva a cabo la operación con el dispositivo de memoria USB conectado, se perderán los ajustes de los archivos de audio.
- **1. En la pantalla "UTILITY", pulse [F3] (RESET).** Se muestra la pantalla "FACTORY RESET".

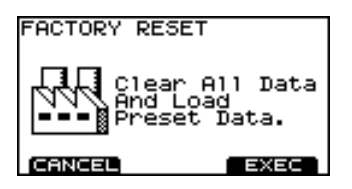

### **2. Pulse [F3] (EXEC).**

Si decide cancelar, pulse [F1] (CANCEL). Se muestra una pantalla de confirmación.

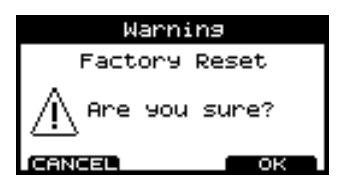

**3. To execute the factory reset, press [F3] (OK).** Si decide cancelar, pulse [F1] (CANCEL). Una vez terminado la recuperación del estado original, la pantalla mostrará "Completed" y volverá a mostrarse la pantalla "DRUM KIT".

## <span id="page-60-0"></span>**Cambiar el tipo de disparador por defecto**

Puede cambiar los valores del tipo de disparador por defecto que quedan asignados al ejecutar la operación Factory Reset.

Normalmente, no es menester cambiarlo, pero si el sistema de percusión que va a utilizar tiene distintos pads y tipos de disparador, puede modificar los ajustes como sigue.

- **1. Apague los aparatos.**
- **2. Pulse [POWER] para apagar la unidad. A continuación, mientras se muestra "Roland" en la pantalla, pulse simultáneamente [SHIFT] y [SETUP].**

Se muestra la pantalla "DEFAULT TRIG SETTING".

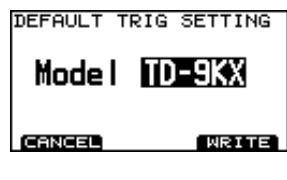

- **3. Use [+/-] o [VALUE] para seleccionar el sistema de percusión que va a utilizar.**
- **4. Pulse [F3] (WRITE).**

Si decide cancelar, pulse [F1] (CANCEL). Se muestra una pantalla de confirmación.

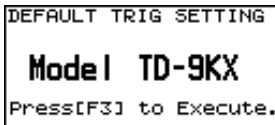

**CANCEL** EXEC

**5. Para ejecutar el cambio en el tipo de disparador por defecto, pulse [F3] (EXEC).** Si decide cancelar, pulse [F1] (CANCEL).

Una vez completado el cambio, se volverá a mostrar la pantalla "DRUM KIT".

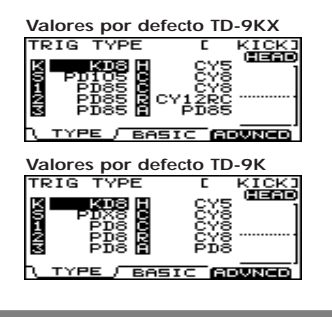

## **APUNTES**

# **6. Apéndices**

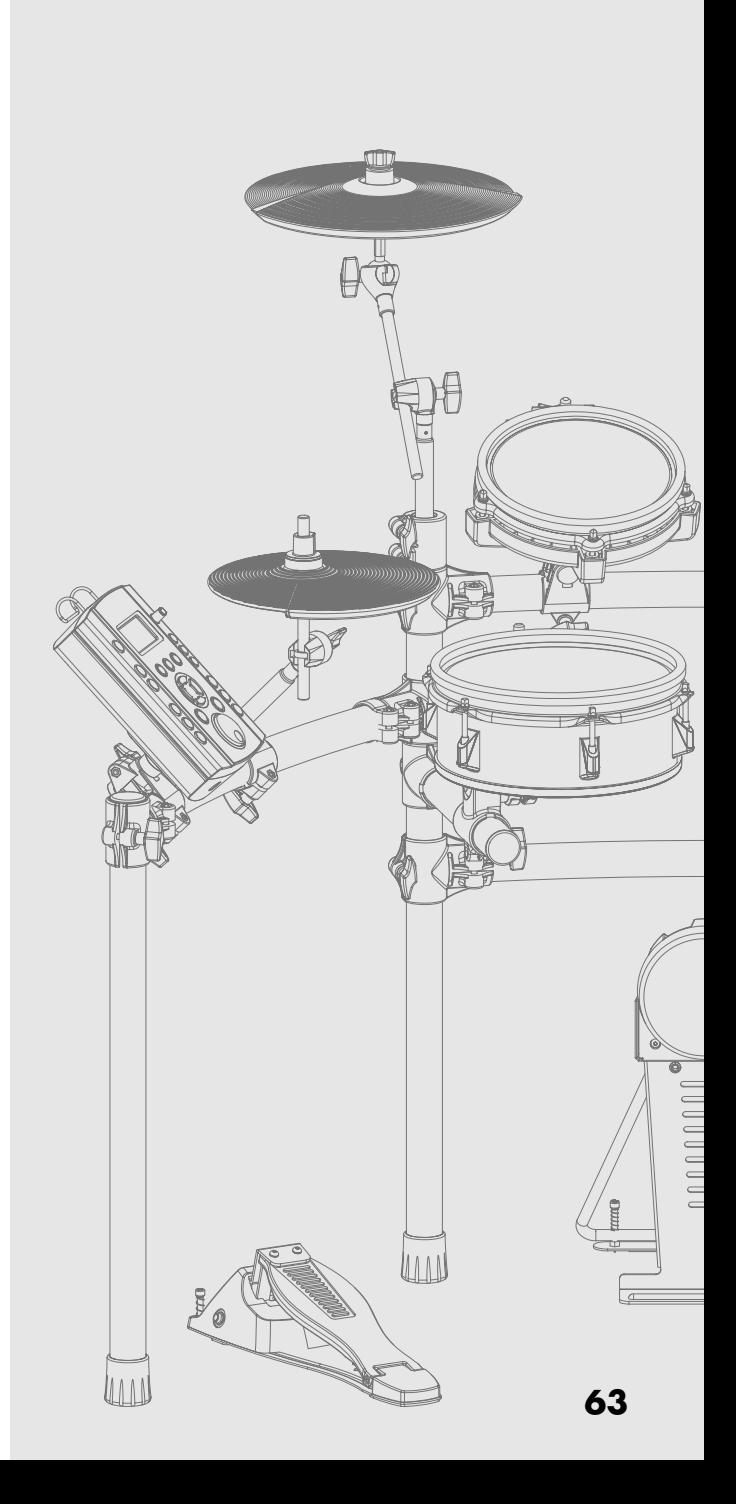

Si se muestra un mensaje de error en la pantalla del TD-9, significa que el TD-9 no ha funcionado de forma correcta debido a alguna causa o bien, que se llevado a cabo una operación incorrecta. Siga las instrucciones presentadas abajo.

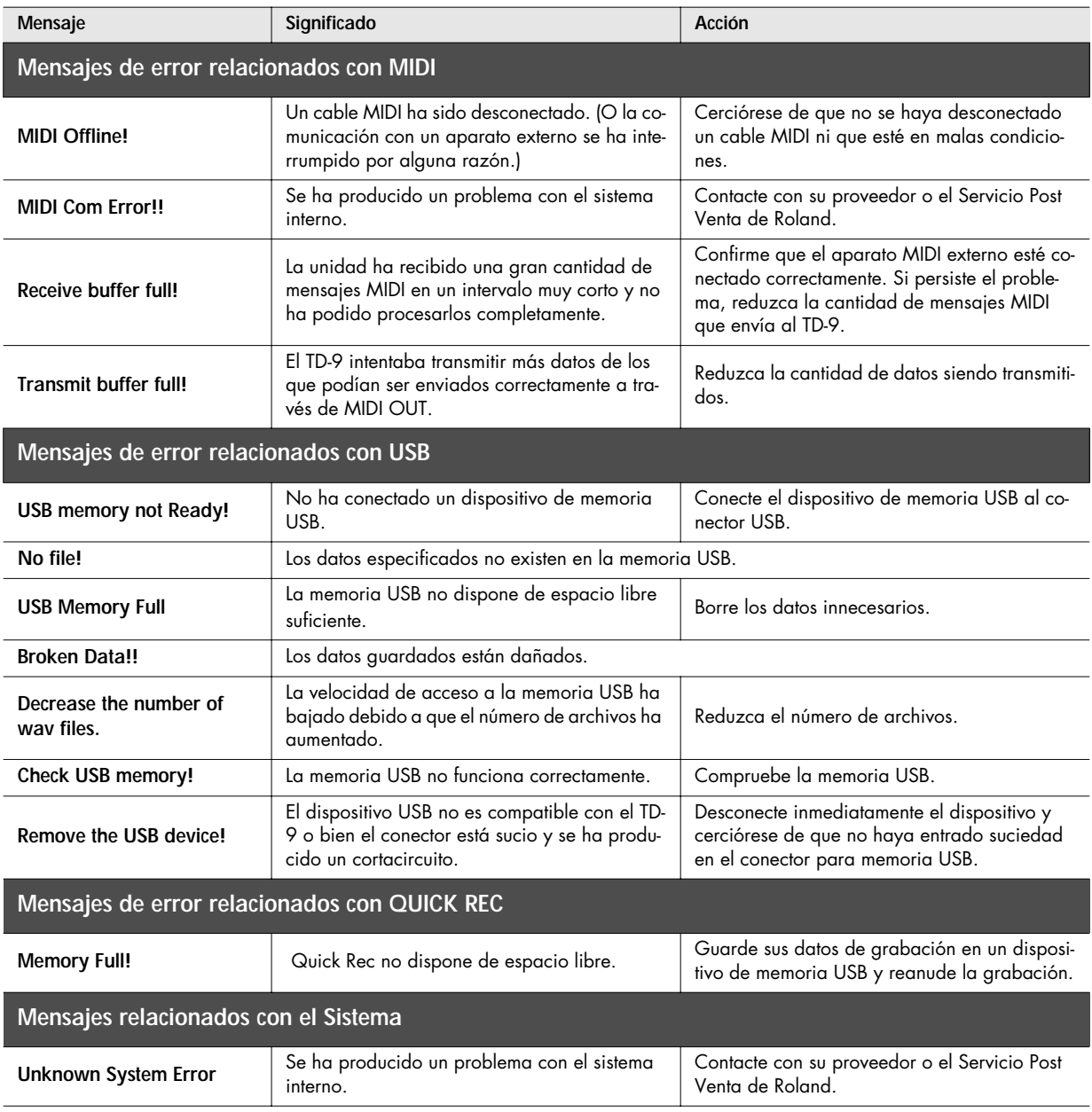

## **Lista de Kits de Percusión Preset**

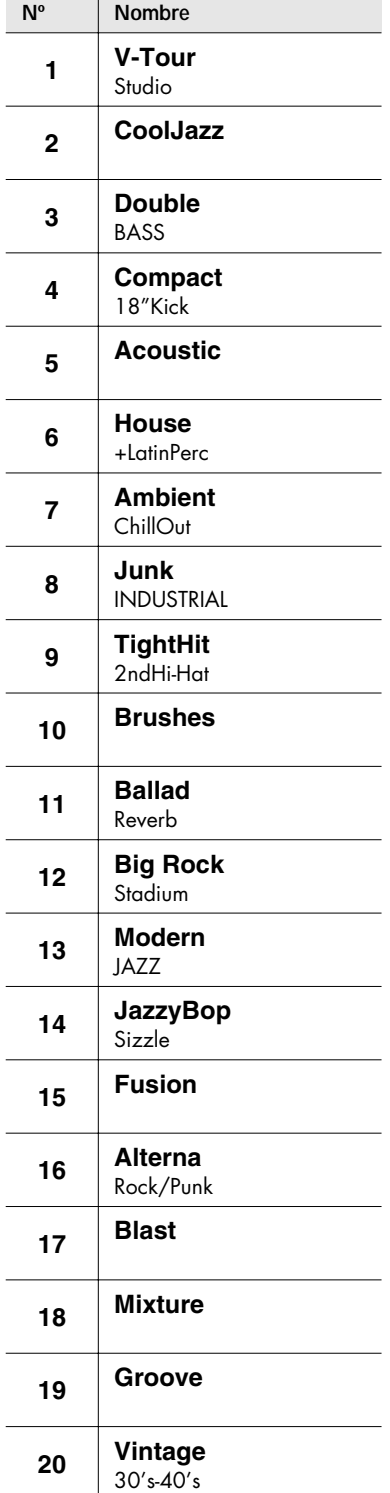

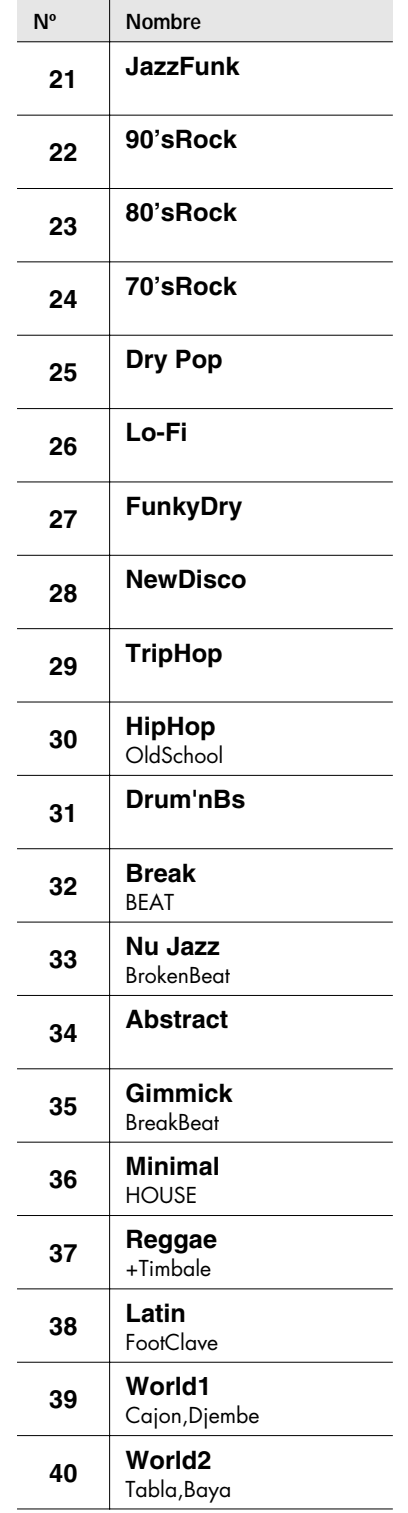

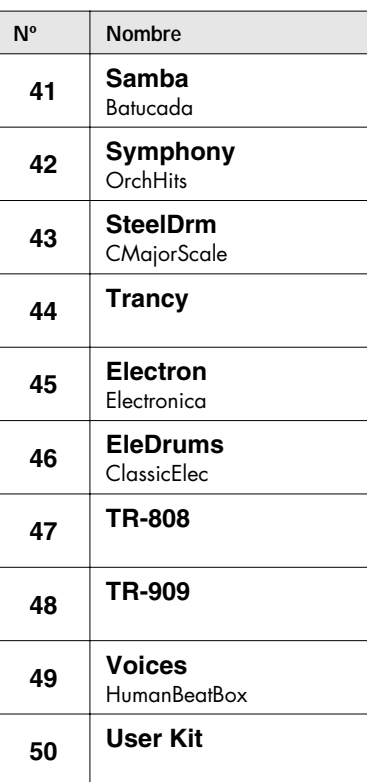

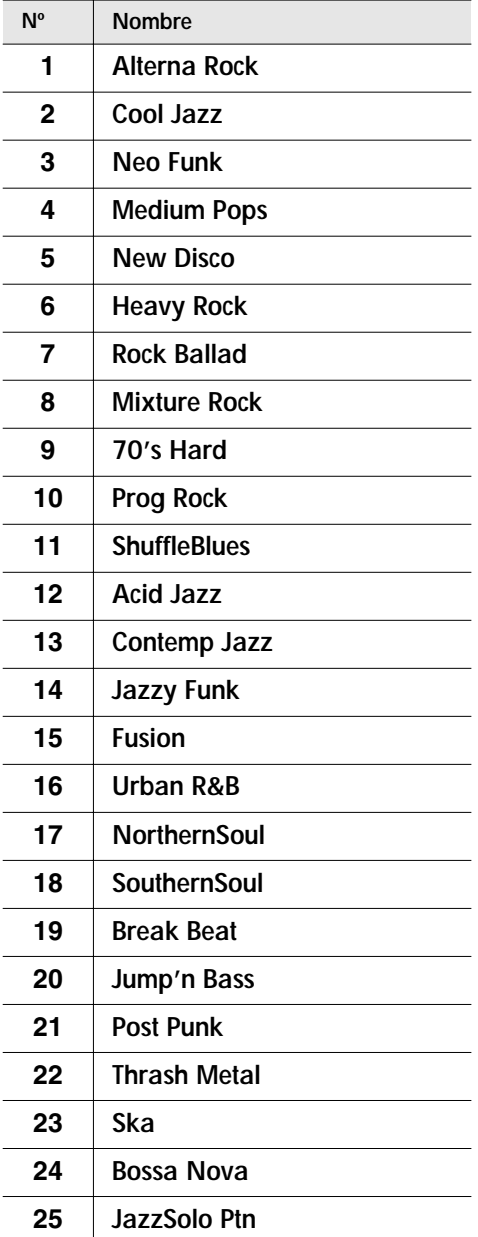

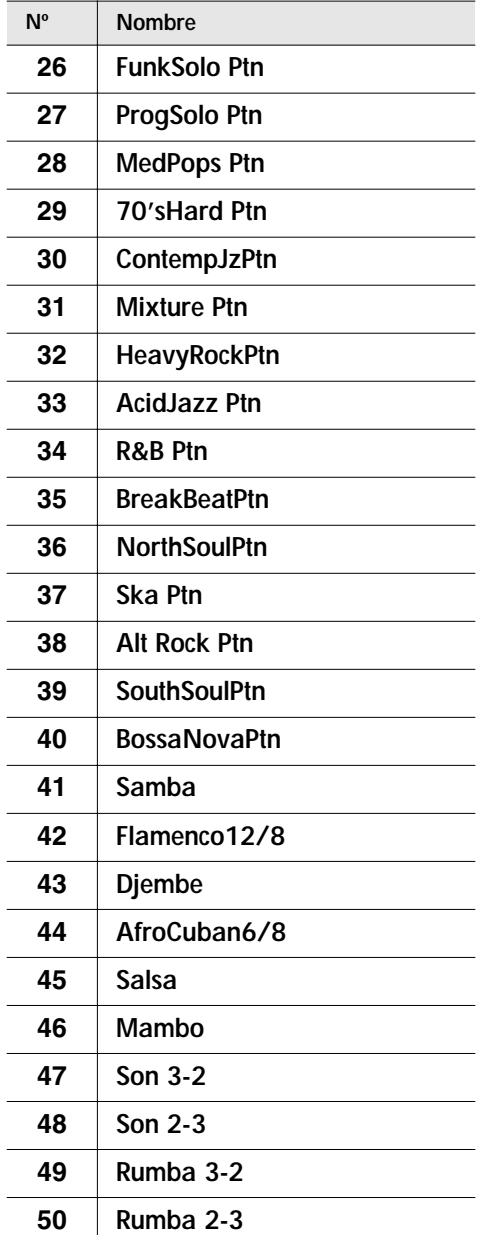

## **Lista de Instrumentos de Percusión**

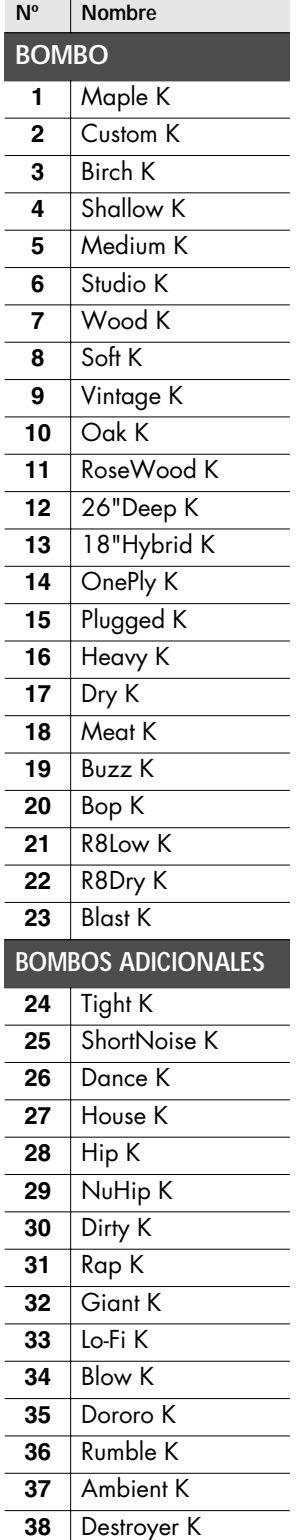

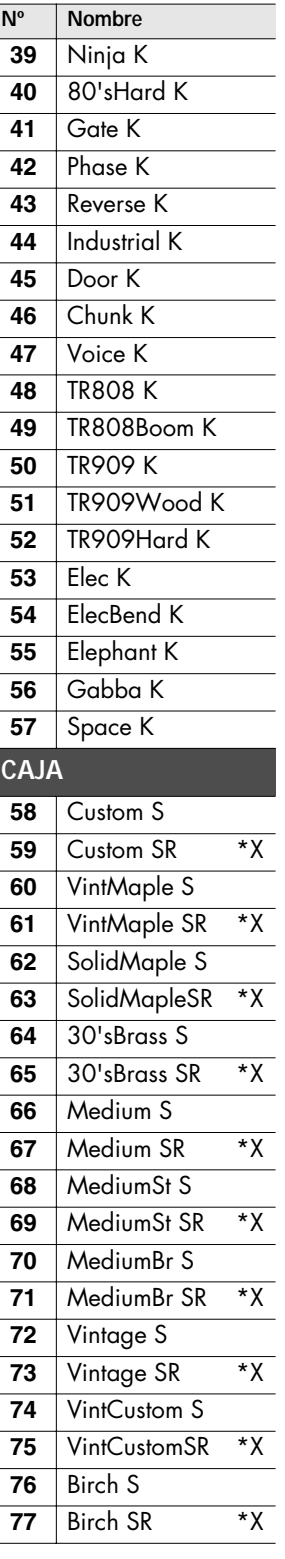

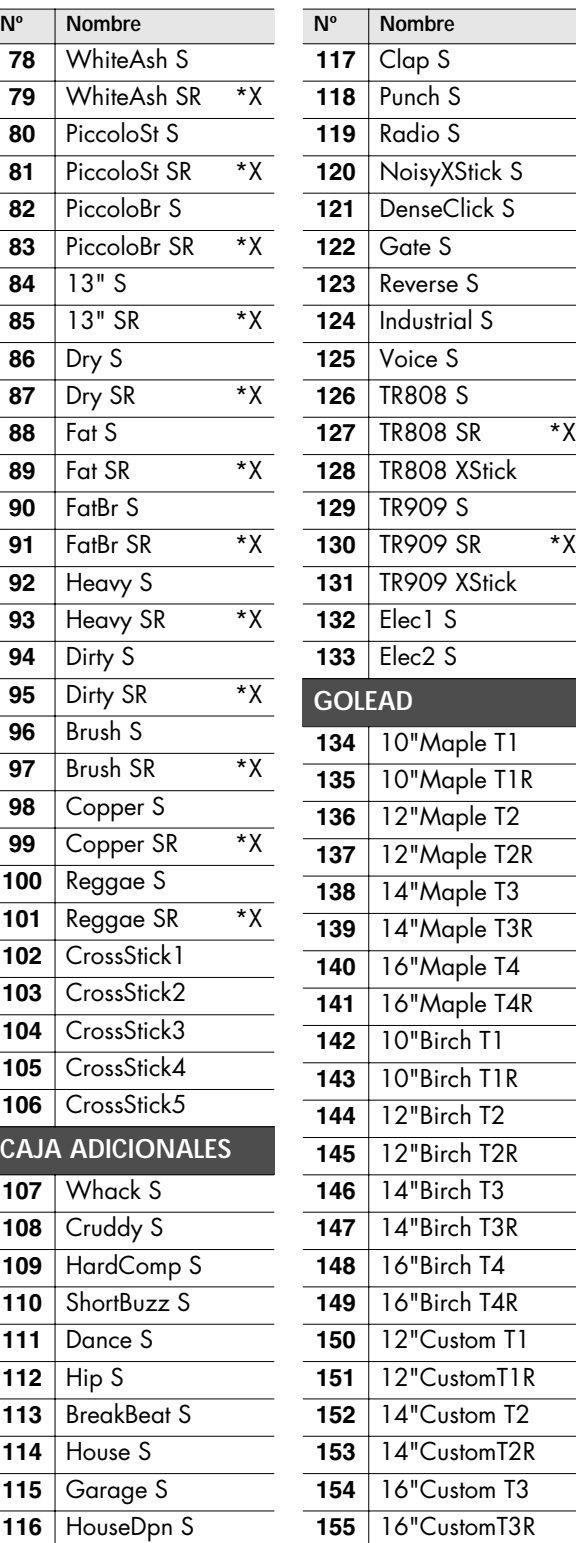

TR909 SR \*X

## **Lista de Instrumentos de Percusión**

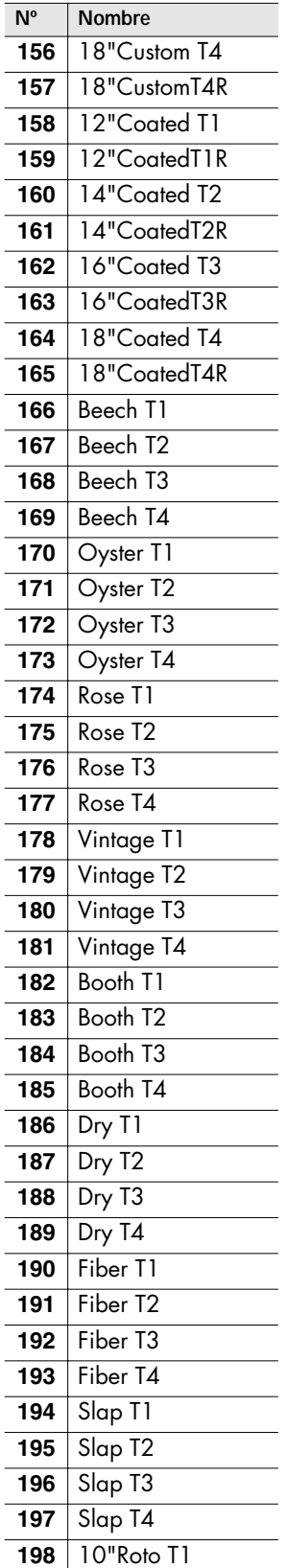

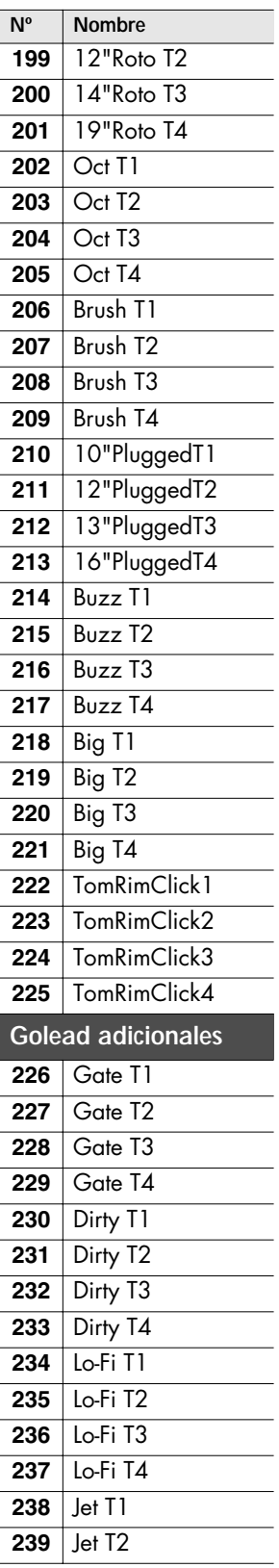

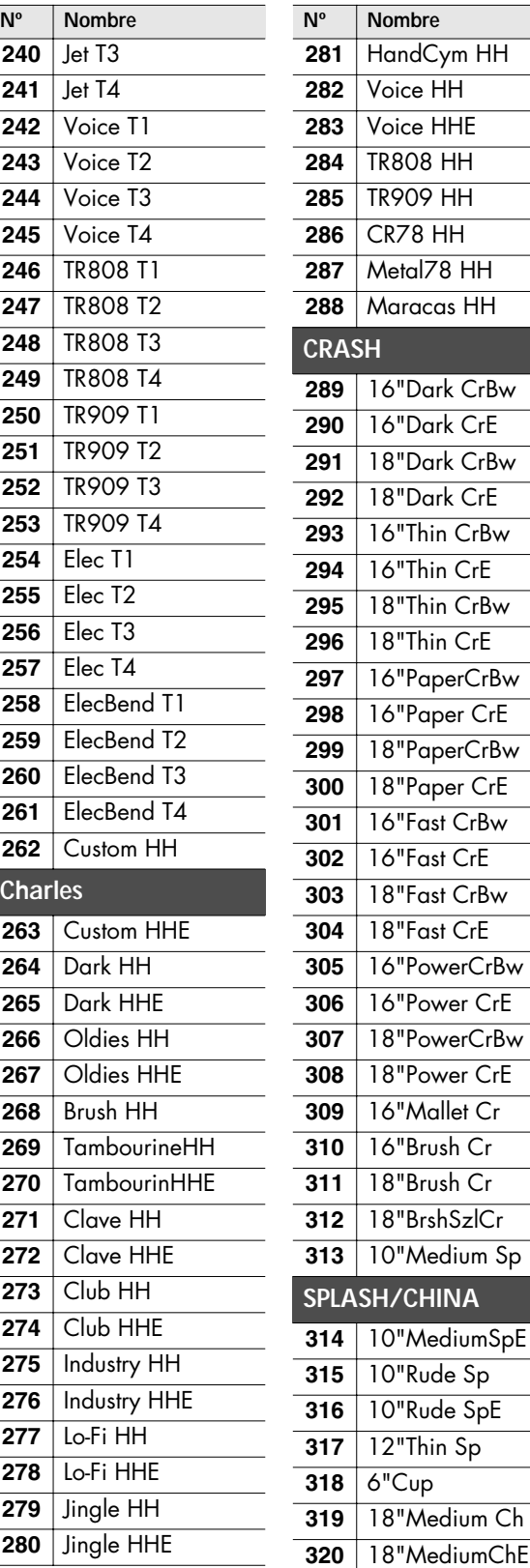

**Lista de Instrumentos de Percusión**

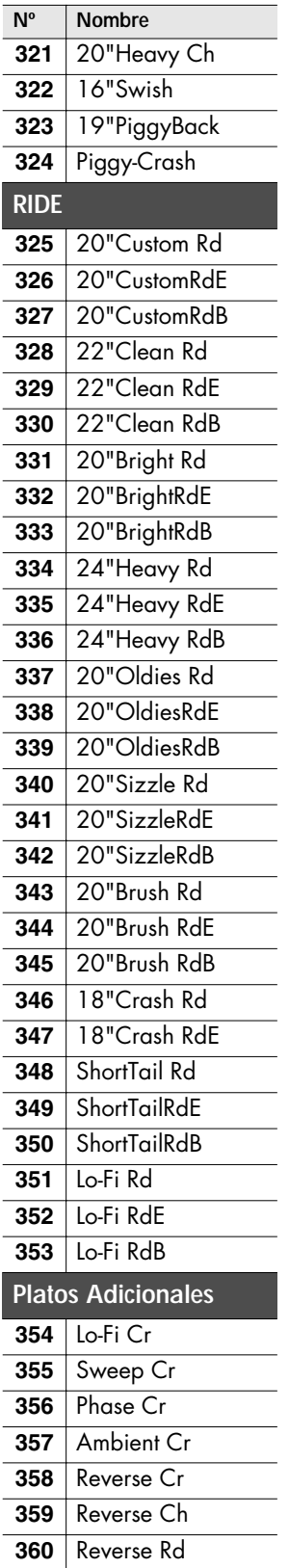

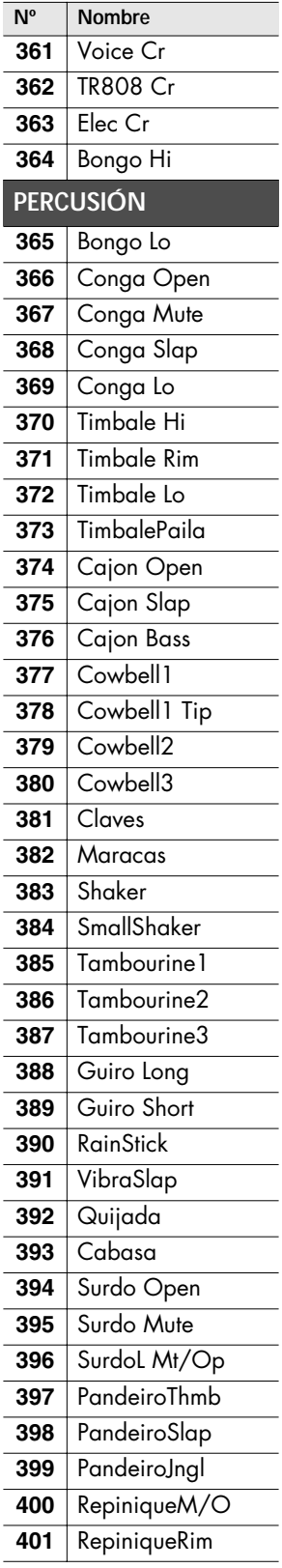

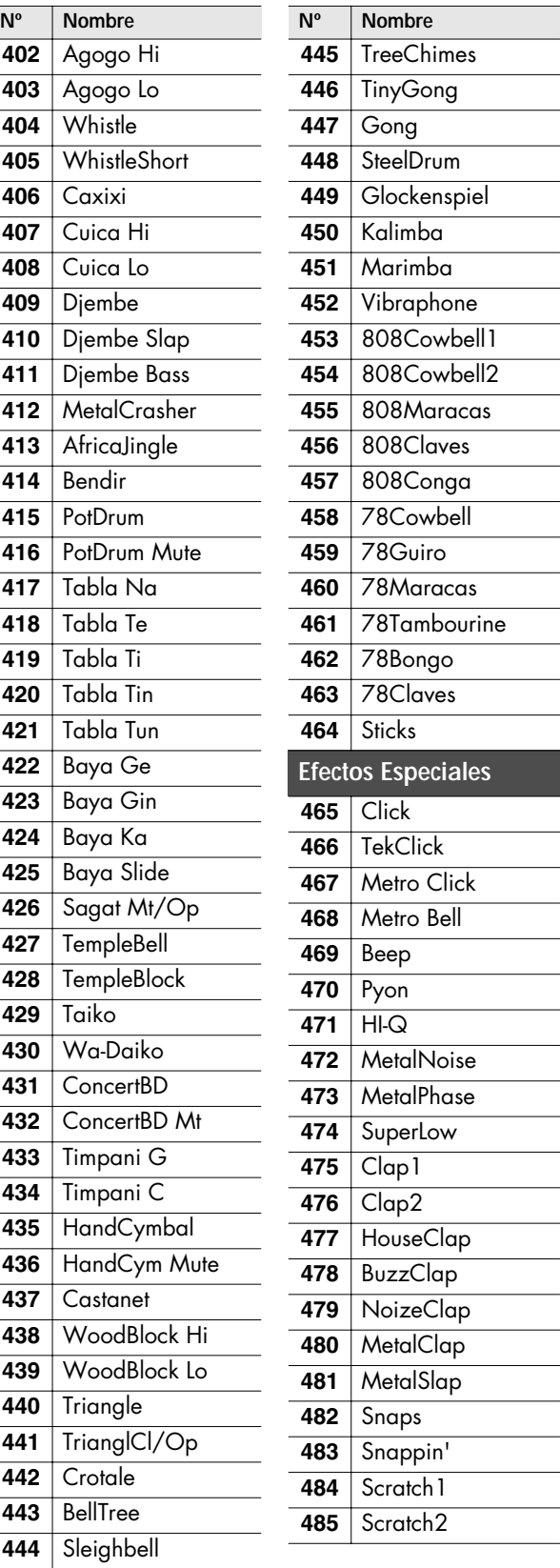

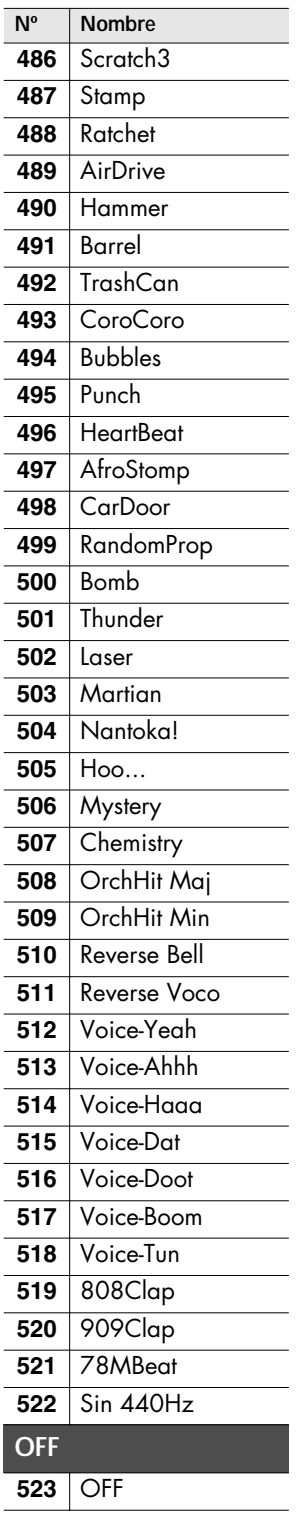

## **Nº Nombre Acerca de los Comentarios**

\*X (Cross Stick):

Al ajustar XSTICK en ON, se posibilita el uso tanto de "Rim Shot" como "Cross Stick" en el aro.

## **Acerca de los Instrumentos Snare/Tom (caja/golead)**

La última letra de cada uno de los nombres de instrumento representa el sonido de un golpe de parche o bien de un golpe de aro.

(Ejemplo)

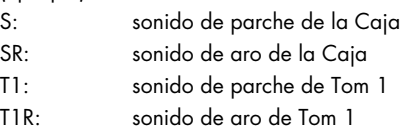

## **Acerca de los Platos**

La última letra de cada uno de los nombres de instrumento indica el sonido de golpe de bóveda, golpe de canto o golpe de campana.

### (Ejemplo)

HH: sonido de bóveda del charles HHE: sonido de canto del charles CrBw: sonido de bóveda del crash CrE: sonido de canto del crash Rd: sonido de bóveda del ride RdB: sonido de campana del ride RdE: sonido de canto del ride

## **Derechos de la Propiedad Intelectual**

Al adquirir el módulo de sonidos de percusión TD-9 de un proveedor Roland autorizado, a Vd. Roland Corporation se le autoriza bajo licencia el uso y no la venta de los sonidos suministrados con la unidad para su uso comercial en la producción de música, en actuaciones públicas, en la radio/teledifusión, etc.

Puede utilizar cualquiera de los sonidos suministrados en grabaciones tanto comerciales como no comerciales sin necesidad de abonar tasas de licencia adicionales. No obstante, debe observar estrictamente las normas sobre la acreditación en toda música que utilice material procedente del TD-9.

La copia o duplicación de cualquier sonido contenido en el TD-9, tal como exista en este módulo de sonido o bien mediante cualquier modo de reformateo, mezcla, filtrado, resintesización, procesado o demás formas de edición para su uso en otro producto así como para la re-venta, queda estrictamente prohibido sin el permiso expreso y escrito de Roland. Toda entrega, canje, préstamo, re-edición, redistribución o re-venta no autorizada de los sonidos suministrado con el TD-9 queda expresamente prohibida.

Hablando claramente: Sea creativo en la aplicación de los sonidos del TD-9 y limite el uso de estos sonidos a su disfrute personal. NO LOS COPIE.

## **Lista de Sets de Percusión Preset**

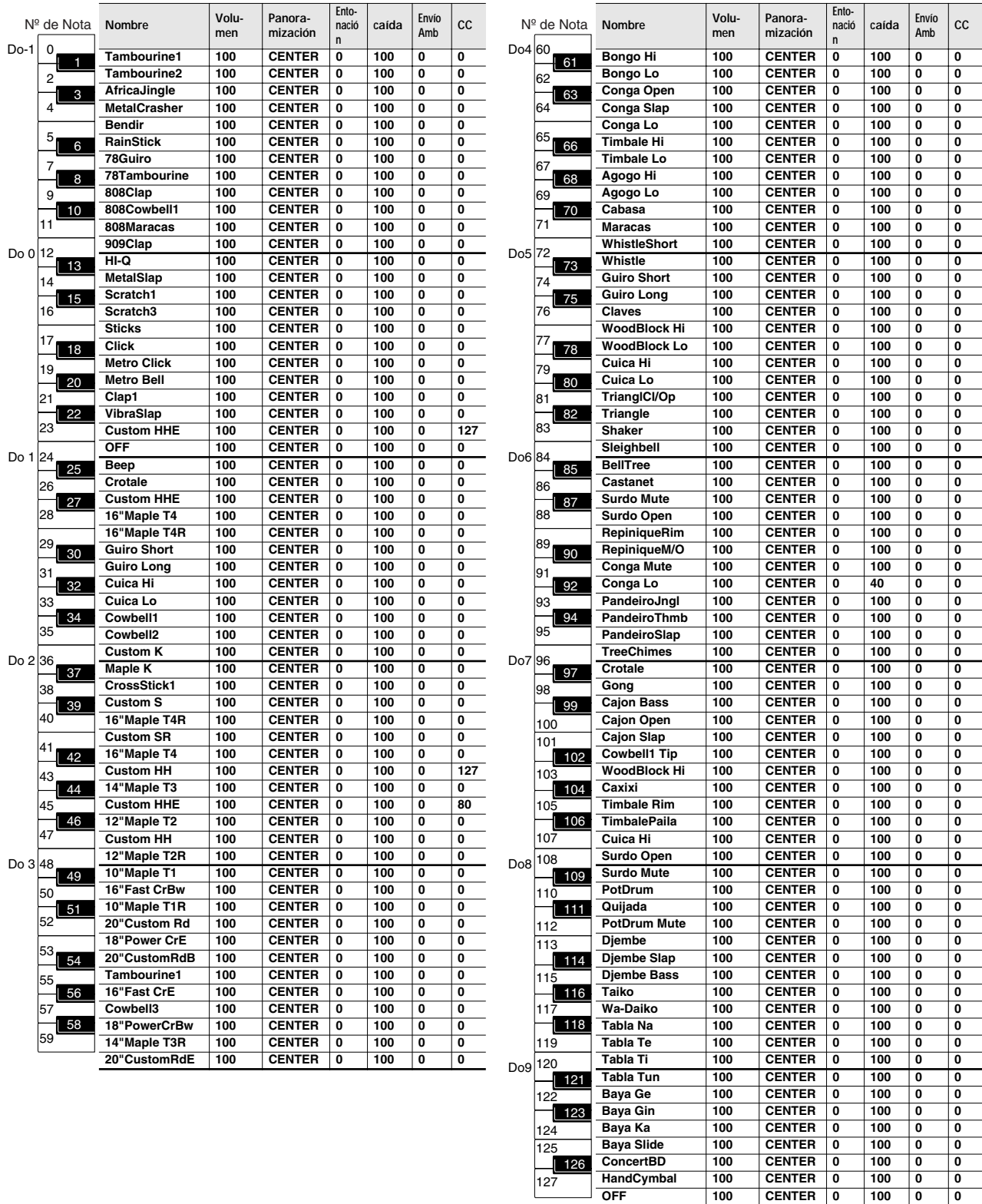

## PERCUSSION SOUND MODULE

Date : Dec. 1, 2007

Modelo TD-9

Tabla de MIDI Implementado **Versión : 1.00** 

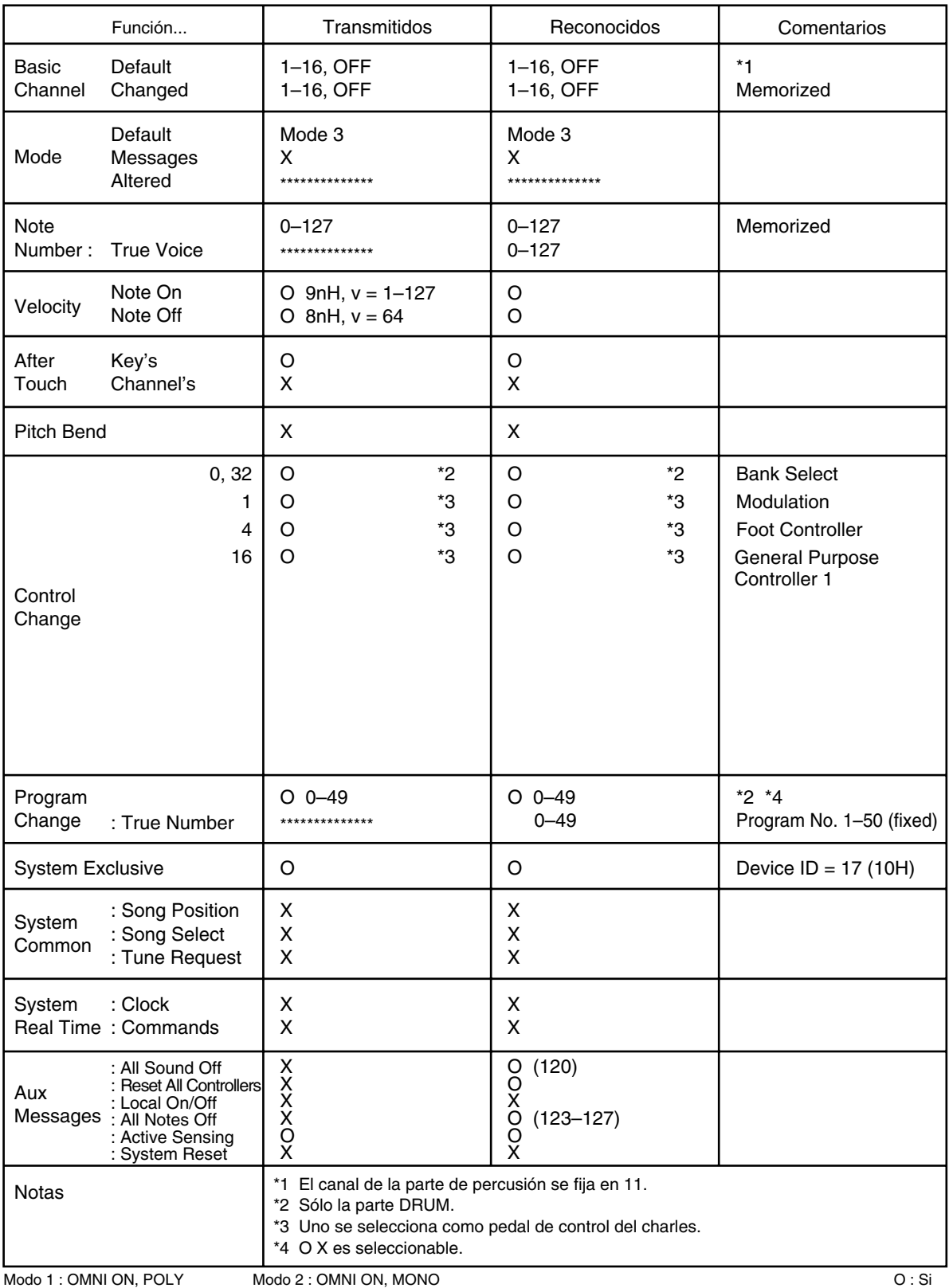
## **TD-9: Módulo de Sonidos de Percusión**

#### ● **Instrumentos**

Instrumentos de Percusión: 522

#### ● **Kits de Percusión**

50

### ● **Parámetros de Instrumento**

KICK: Afinación del Parche, Sordina

SNARE: Afinación del Parche, Sordina

TOM: Afinación del Parche, Sordina

HI-HAT: Tamaño del Plato, Charles Fijo

CYMBAL: Tamaño del Plato, Sustain

Otros: Entonación, Caída

## ● **Tipos de Efecto**

Ambiente Acústico (9 Tipos) Ecualizador de 2 Bandas

### ● **Parámetros de Ambience**

Tipo y Tamaño de la Sala, Tipo de Pared, Posición del Micrófono, Forma de la Sala

### ● **Parámetros del Mezclador**

Volumen, Panoramización

### ● **Set de Batería**

1

### ● **Canciones**

Canciones Preset: 50

Partes: 4

Funciones de Reproducción: One shot, Loop, Repeat

Tempo: 20–300

### ● **Quick Rec**

Resolución: 480 tics por negra

Método de Grabación: Tiempo Real

Límite Almacenaje de Notas : aproximadamente. 32,000 notas

### ● **Formato de los Archivos**

Archivo de Audio: WAV

## ● **Pantalla**

64 x 128 puntos LCD Tipo Gráfico (LCD retroiluminado)

### ● **Conectores**

Conector Entrada de Disparador (tipo DB-25 ) (Kick, Snare, Tom1, Tom2, Tom3, Hi-Hat, Crash1, Ride, Ride Bell, Hi-Hat Control)

Jacks de Entrada de Disparador Adicionales: 2 (CRASH2,AUX) (Tipo fono 1/4 Estéreo)

Jacks de Salida (L (MONO), R) (Tipo fono 1/4 Estéreo)

Jack para Auriculares (Tipo fono 1/4 Estéreo)

Jack Mix in (Tipo fono mini Estéreo)

Conectores MIDI (IN, OUT/THRU)

Conector USB (para memoria USB)

### ● **Impedancia de Salida**

1.0 kΩ

### ● **Alimentación**

Adaptador AC (DC 9 V)

## ● **Consumo**

500 mA

### ● **Dimensiones**

160 (ancho) x 88.5 (hondo) x 259.5 (alto) mm 6-5/16 (ancho) x 3-1/2 (hondo) x 10-1/4 (alto) pulgadas

### ● **Peso**

850 g / 1 libras 14 onzas (sin Adaptador AC)

### ● **Accesorios**

Manual del Usuario Manual Arranque Rápido Adaptador AC (PSB-1U) Cable de Conexión Especial Tuercas con Oreja (M5 x 10) x 2 Plancha de Montaje para Módulo de Sonido

## ● **Opciones**

Pads: PD-8, PDX-8, PD-85, PD-105, PD-125

Platos: CY-5, CY-8, CY-12R/C, CY-14C, CY-15R

Disparadores de Bombo: KD-8, KD-85, KD-120

Charles: VH-11

Pedal de Control para Charles: FD-8

Soporte: MDS-9

Herraje para Plato: MDY-10U

Herraje para Pad: MDH-10U

Disparador de Tambor Acústico: RT-10K, RT-10S, RT-10T

Monitor Personal de Percusión: PM-10, PM-30

Pack de Accesorios V-Drums : DAP-3

Alfombra V-Drums : TDM-20, TDM-10

\* Dado el interés en el desarrollo de los productos, las características técnicas y/o el aspecto de esta unidad están sujetos a modificaciones sin previo aviso.

<span id="page-73-0"></span>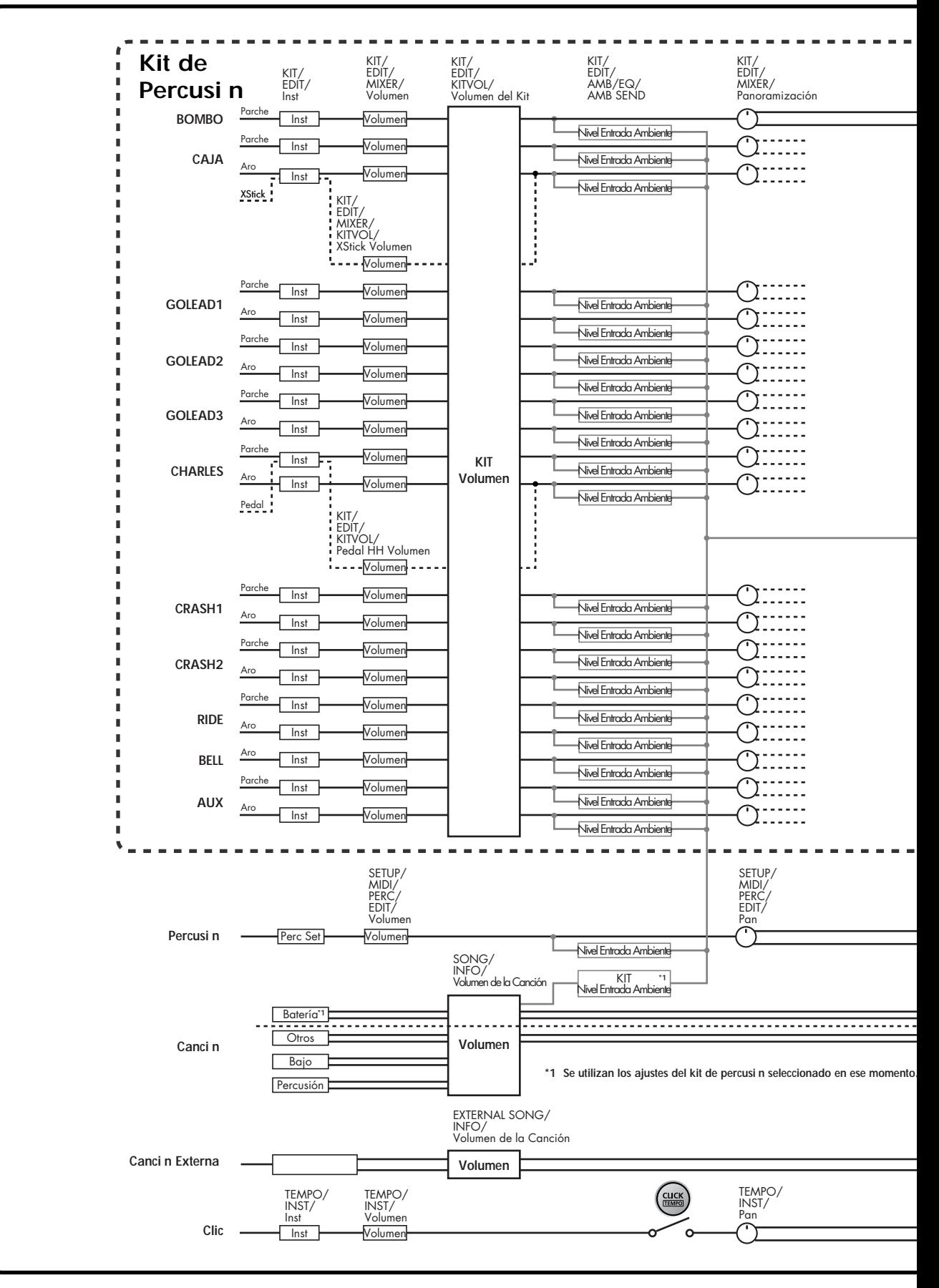

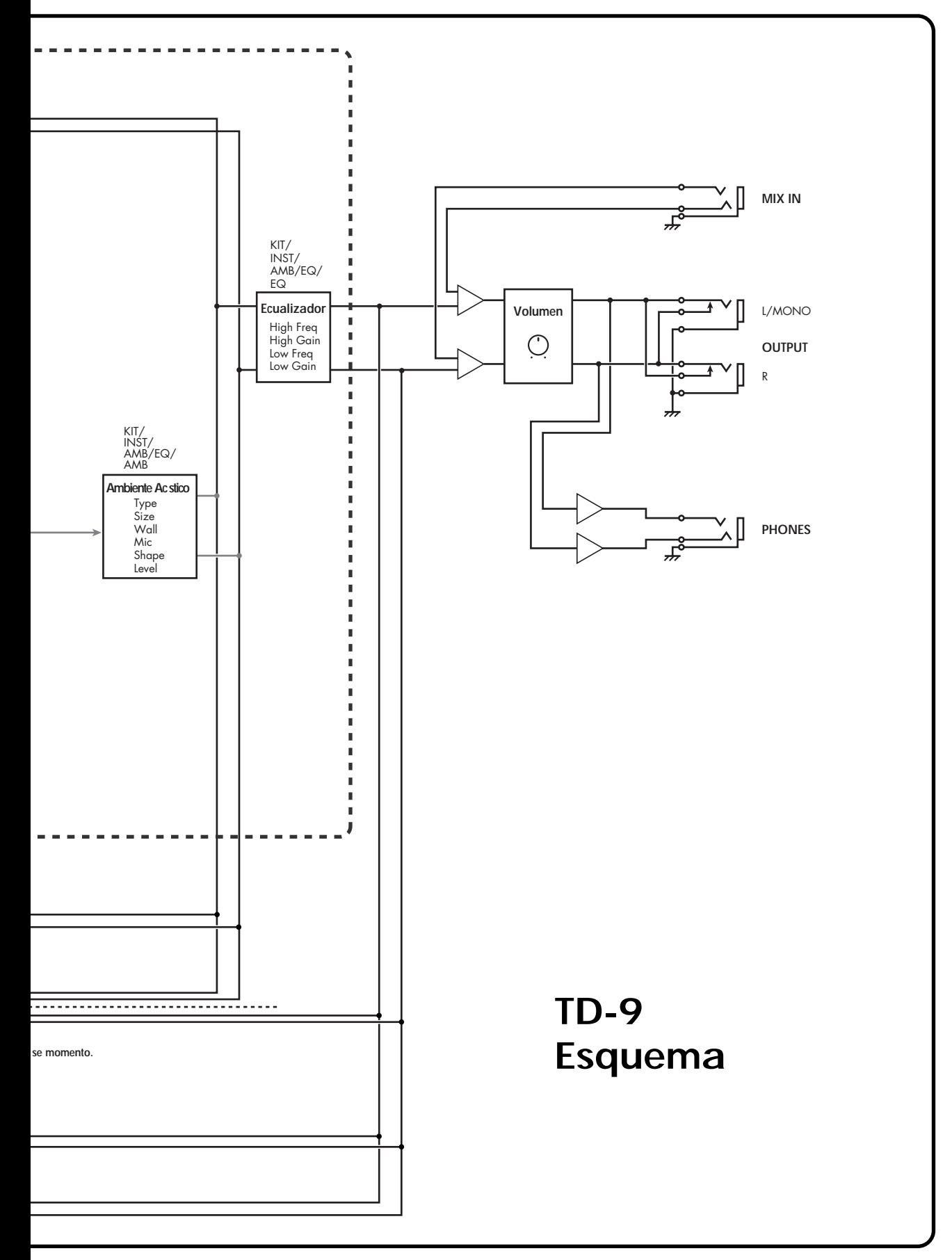

# **Símbolos**

[+/- ........................................ 13–](#page-12-0)[14](#page-13-0)

# **A**

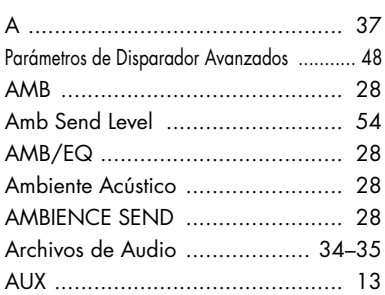

# **B**

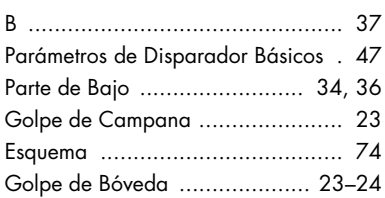

# **C**

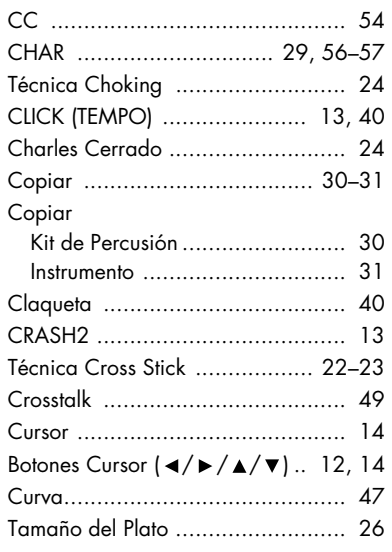

# **D**

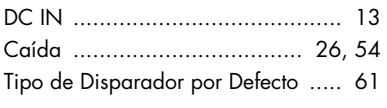

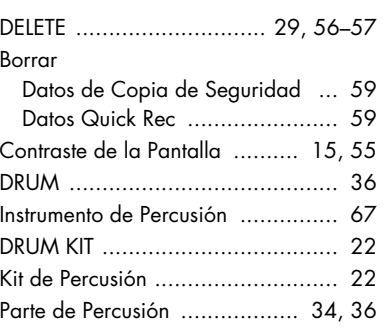

## **E**

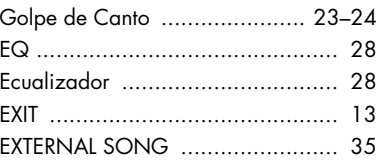

# **F**

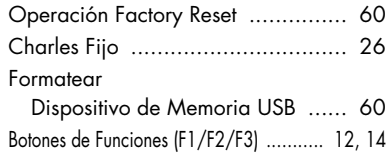

# **G**

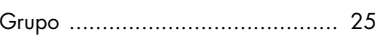

# **H**

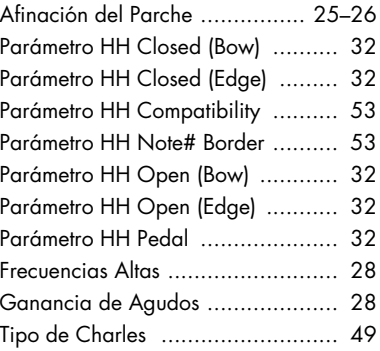

## **I**

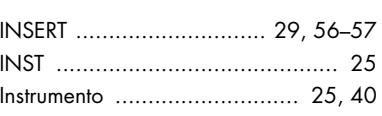

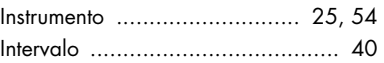

# **K**

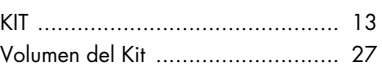

# **L**

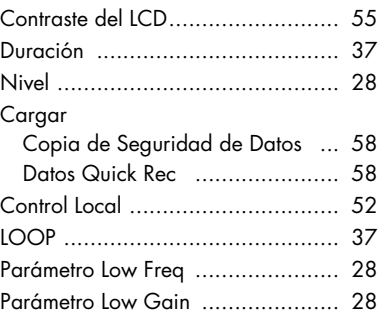

# **M**

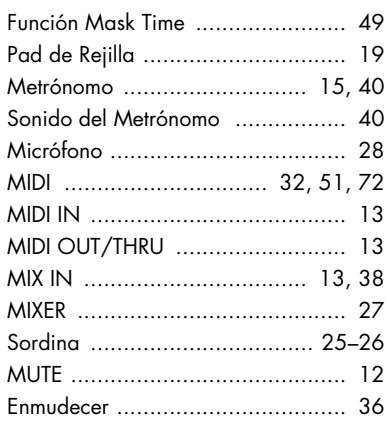

# **N**

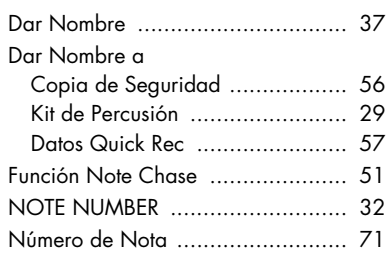

# **O**

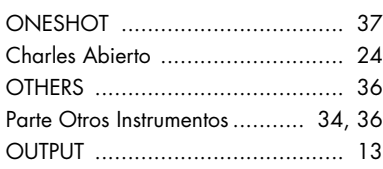

# **P**

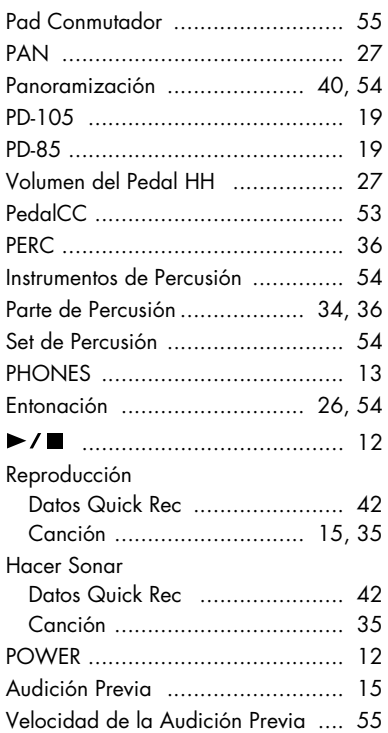

# **Q**

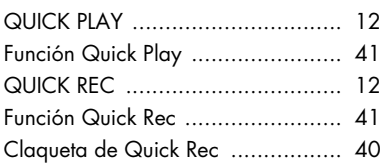

# **R**

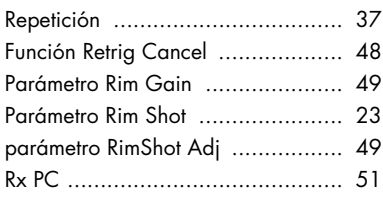

# **S**

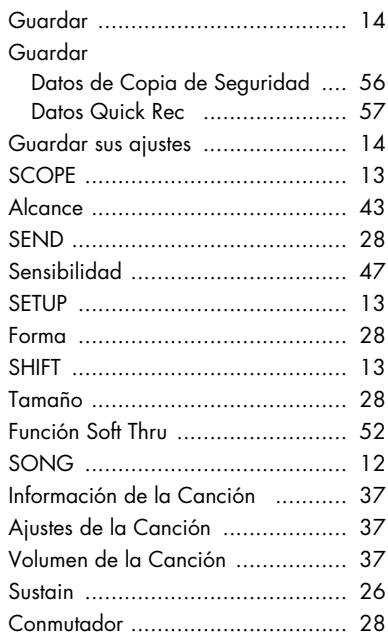

# **T**

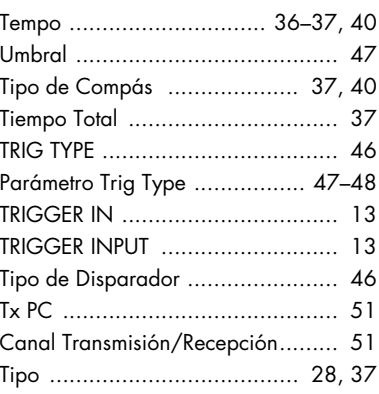

# **U**

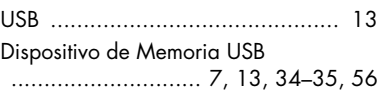

# **V**

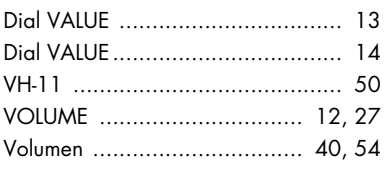

# **W**

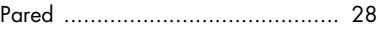

# **X**

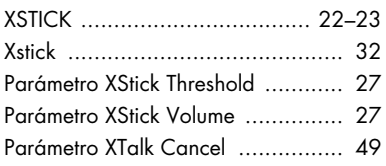

# **Z**

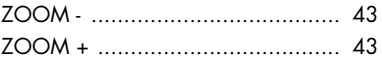

**Información** Cuando la unidad precisa reparaciones, contacte con el Servicio Postventa deRoland más cercano o con el distribuidor Roland autorizado de su país, de los que detallamos a continuación.

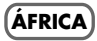

#### **EGípto**

**Al Fanny Trading Office** 9, EBN Hagar Al Askalany Street, ARD E1 Golf, Heliopolis, Cairo 11341, EGYPT TEL: 20-2-417-1828

#### **REUNIÓN**

**Maison FO - YAM Marcel** 25 Rue Jules Hermann, Chaudron - BP79 97 491 Ste Clotilde Cedex, REUNION ISLAND TEL: (0262) 218-429

**SUD AFRICA T.O.M.S. Sound & Music (Pty)Ltd.** 2 ASTRON ROAD DENVER JOHANNESBURG ZA 2195, SOUTH AFRICA TEL: (011)417 3400

**Paul Bothner(PTY)Ltd.** Royal Cape Park, Unit 24 Londonderry Road, Ottery 7800 Cape Town, SOUTH AFRICA TEL: (021) 799 4900

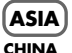

**Roland Shanghai Electronics**  Co. Ltd. 5F. No.1500 Pingliang Road Shanghai 200090, CHINA TEL: (021) 5580-0800

**Roland Shanghai Electronics Co.,Ltd. (BEIJING OFFICE)** 10F. No.18 3 Section Anhuaxili Chaoyang District Beijing 100011 CHINA TEL: (010) 6426-5050

**HONG KONG Tom Lee Music Co., Ltd. Service Division** 22-32 Pun Shan Street, Tsuen Wan, New Territories, HONG KONG TEL: 2415 0911

**Parsons Music Ltd.**  8th Floor, Railway Plaza, 39 Chatham Road South, T.S.T, Kowloon, HONG KONG TEL: 2333 1863

#### **ÍNDIA**

**Rivera Digitec (India) Pvt. Ltd.** 411, Nirman Kendra Mahalaxmi Flats Compound Off. Dr. Edwin Moses Road, Mumbai-400011, INDIA TEL: (022) 2493 9051

#### **INDONESIA**

**PT Citra IntiRama** Jl. Cideng Timur No. 15J-15O Jakarta Pusat INDONESIA TEL: (021) 6324170

#### **COREA Cosmos Corporation**

1461-9, Seocho-Dong, Seocho Ku, Seoul, KOREA TEL: (02) 3486-8855

#### **MALASIA**

**Roland Asia Pacific Sdn. Bhd.** 45-1, Block C2, Jalan PJU 1/39, Dataran Prima, 47301 Petaling Jaya, Selangor, MALAYSIA TEL: (03) 7805-3263

#### **VIET NAM**

**78**

**Suoi Nhac Company, Ltd**  370 Cach Mang Thang Tam St. Dist.3, Ho Chi Minh City, VIET NAM TEL: 9316540

#### **FILIPINAS**

**G.A. Yupangco & Co. Inc.** 339 Gil J. Puyat Avenue Makati, Metro Manila 1200, PHILIPPINES TEL: (02) 899 9801

**SINGAPÚR SWEE LEE MUSIC COMPANY PTE. LTD.** 150 Sims Drive, SINGAPORE 387381 TEL: 6846-3676

#### **TAIWÁN ROLAND TAIWAN ENTERPRISE CO., LTD.** Room 5, 9fl. No. 112 Chung

Shan N.Road Sec.2, Taipei, TAIWAN, R.O.C. TEL: (02) 2561 3339 **TAILÁNDIA**

**Theera Music Co. , Ltd.** 330 Soi Verng NakornKasem, New Road, Sumpantawongse, Bangkok 10100, THAILAND TEL: (02) 224-8821

#### **AUSTRALIA/ NUEVA ZELANDA**

**AUSTRALIA/ NEUVA ZELANDA Roland Corporation** Australia Pty. **Ltd.** 38 Campbell Avenue Dee Why West. NSW 2099 AUSTRALIA

For Australia Tel: (02) 9982 8266 For New Zealand Tel: (09) 3098 715

#### **AMERICA CENTRAL /LATINA**

**ARGENTÍNA Instrumentos Musicales S.A.<br>Av.Santa Fe 2055<br>(1123) Buenos Aires<br>ARGENTINA** TEL: (011) 4508-2700

**BARBADOS A&B Music Supplies LTD** 12 Webster Industrial Park Wildey, St.Michael, Barbados TEL: (246)430-1100

**BRASÍL Roland Brasil Ltda.** Rua San Jose, 780 Sala B Parque Industrial San Jose Cotia - Sao Paulo - SP, BRAZIL TEL: (011) 4615 5666

**CHILE Comercial Fancy II S.A.** Rut.: 96.919.420-1 Nataniel Cox #739, 4th Floor Santiago - Centro, CHILE TEL: (02) 688-9540

**COLÓMBIA Centro Musical Ltda.** Cra 43 B No 25 A 41 Bododega 9 Medellin, Colombia TEL: (574)3812529

**COSTA RICA JUAN Bansbach Instrumentos Musicales** Ave.1. Calle 11, Apartado 10237, San Jose, COSTA RICA TEL: 258-0211

#### **CURACAO**

**Zeelandia Music Center Inc.** Orionweg 30 Curacao, Netherland Antilles TEL:(305)5926866 **REPUBLICA DOMINICANA**

**Instrumentos Fernando Giraldez** Calle Proyecto Central No.3 Ens.La Esperilla Santo Domingo, Dominican Republic TEL:(809) 683 0305

**ECUADÓR Mas Musika** Rumichaca 822 y Zaruma Guayaquil - Ecuador TEL:(593-4)2302364

**EL SALVADÓR OMNI MUSIC** 75 Avenida Norte y Final Alameda Juan Pablo II, Edificio No.4010 San Salvador, EL SALVADOR TEL: 262-0788

**GUATEMALA Casa Instrumental** Calzada Roosevelt 34-01,zona 11 Ciudad de Guatemala Guatemala TEL:(502) 599-2888

**HONDURAS Almacen Pajaro Azul S.A. de C.V.** BO.Paz Barahona 3 Ave.11 Calle S.O San Pedro Sula, Honduras TEL: (504) 553-2029

**MARTINIQUE Musique & Son** Z.I.Les Mangle 97232 Le Lamantin Martinique F.W.I. TEL: 596 596 426860

**Gigamusic SARL** 10 Rte De La Folie 97200 Fort De France Martinique F.W.I. TEL: 596 596 715222

**MÉJICO Casa Veerkamp, s.a. de c.v.** Av. Toluca No. 323, Col. Olivar de los Padres 01780 Mexico D.E. MEXICO TEL: (55) 5668-6699

**NICARAGUA Bansbach Instrumentos Musicales Nicaragua** Altamira D'Este Calle Principal de la Farmacia 5ta.Avenida ue la Farmacia Jua.Ave<br>1 Cuadra al Lago.#503 Managua, Nicaragua TEL: (505)277-2557

**PANAMÁ SUPRO MUNDIAL, S.A.** Boulevard Andrews, Albrook, Panama City, REP. DE PANAMA TEL: 315-0101

**PARAGUÁY Distribuidora De Instrumentos Musicales** J.E. Olear y ESQ. Manduvira Asuncion PARAGUAY TEL: (595) 21 492147

**PERÚ Audionet** Distribuciones Musicales SAC Juan Fanning 530 Miraflores Lima - Peru TEL: (511) 4461388

**TRINIDAD AMR Ltd** Ground Floor Maritime Plaza Barataria Trinidad W.I. TEL: (868) 638 6385

**URUGUAY Todo Musica S.A.**

Francisco Acuna de Figueroa 1771 C.P.: 11.800 Montevideo, URUGUAY TEL: (02) 924-2335

**VENEZUELA Instrumentos Musicales Allegro,C.A.** Av.las industrias edf.Guitar import #7 zona Industrial de Turumo Caracas, Venezuela TEL: (212) 244-1122

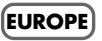

**AUSTRIA Roland Elektronische Musikinstrumente HmbH. Austrian Office** Eduard-Bodem-Gasse 8, A-6020 Innsbruck, AUSTRIA TEL: (0512) 26 44 260

**BÉLGICA/FRANCIA/ HOLANDA/ LUXEMBURGO**

**Roland Central Europe N.V.** Houtstraat 3, B-2260, Oevel (Westerlo) BELGIUM TEL: (014) 575811 **CROACIA ART-CENTAR**

Degenova 3. HR - 10000 Zagreb TEL: (1) 466 8493

**REP. CHECA CZECH REPUBLIC DISTRIBUTOR s.r.o** Voct rova 247/16 CZ - 180 00 PRAHA 8, CZECH REP. TEL: (2) 830 20270

**DINAMARCA Roland Scandinavia A/S** Nordhavnsvej 7, Postbox 880, DK-2100 Copenhagen DENMARK TEL: 3916 6200

**FINLANDIA Roland Scandinavia As, Filial Finland** Elannontie 5 FIN-01510 Vantaa, FINLAND TEL: (0)9 68 24 020

**ALEMANIA Roland Elektronische Musikinstrumente HmbH.** Oststrasse 96, 22844 Norderstedt, GERMANY TEL: (040) 52 60090

**GRECIA/CHIPRE STOLLAS S.A. Music Sound Light** 155, New National Road Patras 26442, GREECE

TEL: 2610 435400 **HUNGRÍA Roland East Europe Ltd.** Warehouse Area DEPO Pf.83 H-2046 Torokbalint, HUNGARY TEL: (23) 511011

**IRLANDA Roland Ireland** G2 Calmount Park, Calmount Avenue, Dublin 12 Republic of IRELAND TEL: (01) 4294444

**ITALIA Roland Italy S. p. A.**  Viale delle Industrie 8, 20020 Arese, Milano, ITALY TEL: (02) 937-78300 **NORUEGA**

**Roland Scandinavia Avd. Kontor Norge** Lilleakerveien 2 Postboks 95 Lilleaker N-0216 Oslo NORWAY TEL: 2273 0074 **POLONIA**

**ROLAND POLSKA SP. Z O.O.** UL. Gibraltarska 4. PL-03 664 Warszawa POLAND TEL: (022) 679 4419

**PORTUGÁL Roland Iberia, S.L. Portugal Office** Cais das Pedras, 8/9-1 Dto 4050-465, Porto, PORTUGAL TEL: 22 608 00 60

**ROMANÍA FBC LINES** Piata Libertatii 1, 535500 Gheorgheni, ROMANIA TEL: (266) 364 609

**RUSIA MuTek** Dorozhnaya ul.3,korp.6 117 545 Moscow, RUSSIA TEL: (095) 981-4967

**SLOVAQUIA DAN Acoustic s.r.o.**  Povazsk 18. SK - 940 01 Nov Z mky TEL: (035) 6424 330

**ESPAÑA Roland Iberia, S.L.**  Paseo Garc a Faria, 33-35 08005 Barcelona SPAIN TEL: 93 493 91 00

**SUECIA Roland Scandinavia A/S SWEDISH SALES OFFICE** Danvik Center 28, 2 tr. S-131 30 Nacka SWEDEN TEL: (0)8 702 00 20

**SUIZA Roland (Switzerland) AG**  Landstrasse 5, Postfach, CH-4452 Itingen, SWITZERLAND TEL: (061) 927-8383

**UCRANIA EURHYTHMICS Ltd.** P.O.Box: 37-a. Nedecey Str. 30 UA - 89600 Mukachevo, UKRAINE TEL: (03131) 414-40

**REINO UNIDO Roland (U.K.) Ltd.** Atlantic Close, Swansea Enterprise Park, SWANSEA SA7 9FJ,<br>UNITED KINGDOM TEL: (01792) 702701

#### **ORIENTE MEDIO**

#### **BARAÍN**

**Moon Stores** No.1231&1249 Rumaytha Building Road 3931, Manama 339 BAHRAIN TEL: 17 813 942

**IRÁN MOCO INC.** No.41 Nike St., Dr.Shariyati Ave., Roberoye Cerahe Mirdamad Tehran, IRAN TEL: (021) 285-4169

#### **ISRAÉL**

**Halilit P. Greenspoon & Sons Ltd.** 8 Retzif Ha'alia Hashnia St. Tel-Aviv-Yafo ISRAEL TEL: (03) 6823666

1 de Octubre de 2007 (ROLAND)

U. S. A. TEL: (323) 890 3700

#### **JORDANIA**

**MUSIC HOUSE CO. LTD. FREDDY FOR MUSIC**  P. O. Box 922846 Amman 11192 JORDAN TEL: (06) 5692696

**KUWAIT EASA HUSAIN AL-YOUSIFI & SONS CO.** Abdullah Salem Street, Safat, KUWAIT TEL: 243-6399

**LIBANO**

**Chahine S.A.L.** George Zeidan St., Chahine Bldg., Achrafieh, P.O.Box: 16- 5857 ree:<br>Beirut, LEBANON

TEL: (01) 20-1441 **OMAN TALENTZ CENTRE L.L.C.** Malatan House No.1

Al Noor Street, Ruwi SULTANATE OF OMAN TEL: 2478 3443 **QATAR Al Emadi Co. (Badie Studio &** 

**Stores)** P.O. Box 62, Doha, QATAR TEL: 4423-554

#### **ARABIA SAUDÍ aDawliah Universal Electronics APL Electronics Ar E**<br>Corniche Road, Aldossarv

Bldg., 1st Floor, Alkhobar, 31952 SAUDI ARABIA P.O.Box 2154, Alkhobar 31952 SAUDI ARABIA

TEL: (03) 898 2081 **SIRIA Technical Light & Sound** 

**Center** Rawda, Abdul Qader Jazairi St. Bldg. No. 21, P.O.BOX 13520, Damascus, SYRIA TEL: (011) 223-5384

**Zak Electronics & Musical Instruments Co. L.L.C.** Zabeel Road, Al Sherooq Bldg., No. 14, Ground Floor, Dubai,

**NORTE AMERICA**

**TURQUÍA ZUHAL DIS TICARET A.S.** Galip Dede Cad. No.37 Beyoglu - Istanbul / TURKEY TEL: (0212) 249 85 10

**E.A.U.**

U.A.E. TEL: (04) 3360715

**CANADÁ Roland Canada Ltd. (Head Office)** 5480 Parkwood Way Richmond B. C., V6V 2M4 CANADA TEL: (604) 270 6626 **Roland Canada Ltd. (Toronto Office)** 170 Admiral Boulevard Mississauga On L5T 2N6<br>CANADA CANADA TEL: (905) 362 9707 **U. S. A. Roland Corporation U.S.** 5100 S. Eastern Avenue Los Angeles, CA 90040-2938,

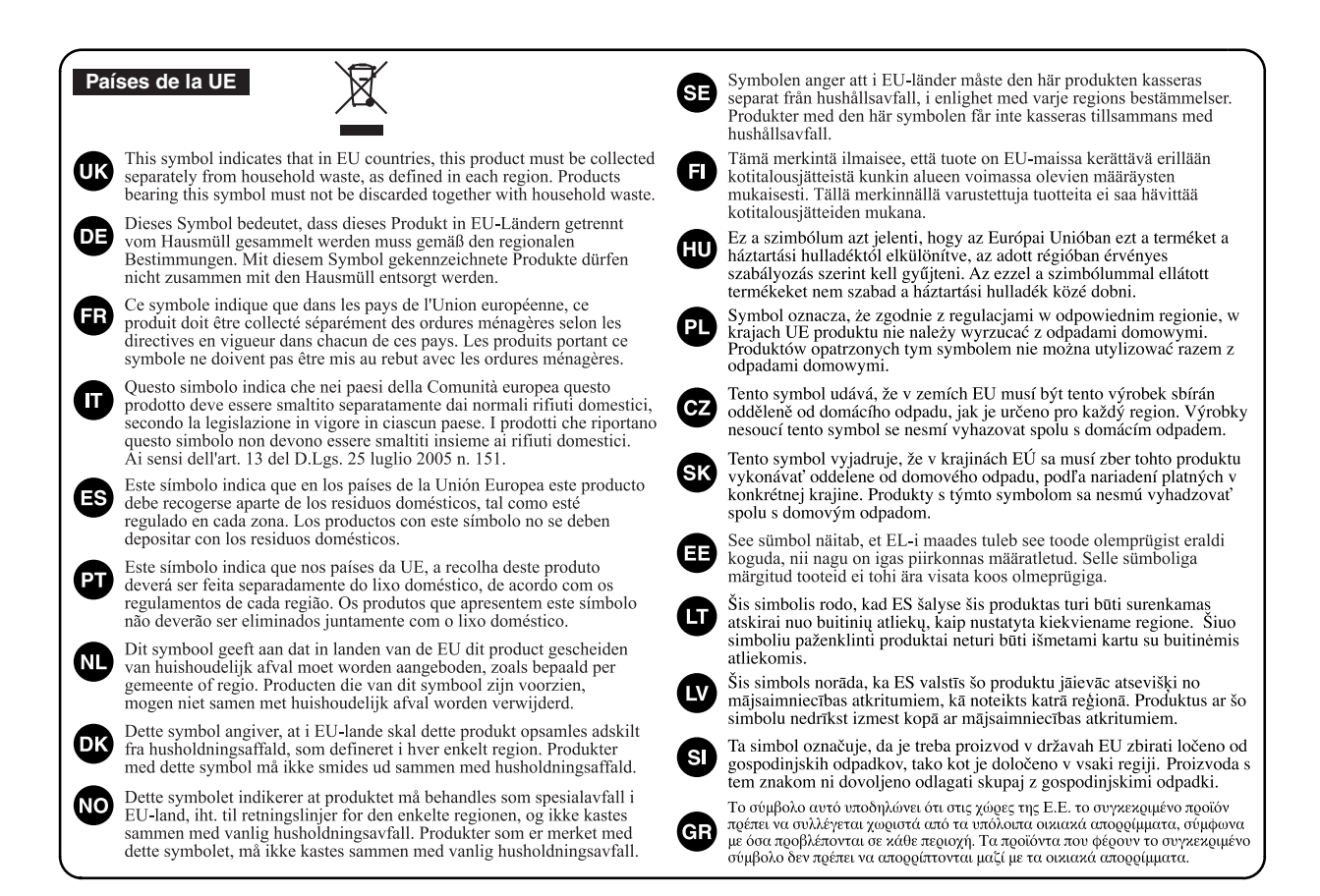

For China

# 有关产品中所含有害物质的说明

本资料就本公司产品中所含的特定有害物质及其安全性予以说明。

本资料适用于2007年3月1日以后本公司所制造的产品。

#### 环保使用期限

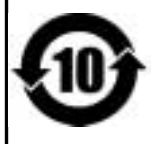

此标志适用于在中国国内销售的电子信息产品,表示环保使用期限的年数。所谓环保使用期限是指在自制造日起的规 定期限内,产品中所含的有害物质不致引起环境污染,不会对人身、财产造成严重的不良影响。 环保使用期限仅在遵照产品使用说明书,正确使用产品的条件下才有效。 不当的使用, 将会导致有害物质泄漏的危险。

## 产品中有毒有害物质或元素的名称及含量

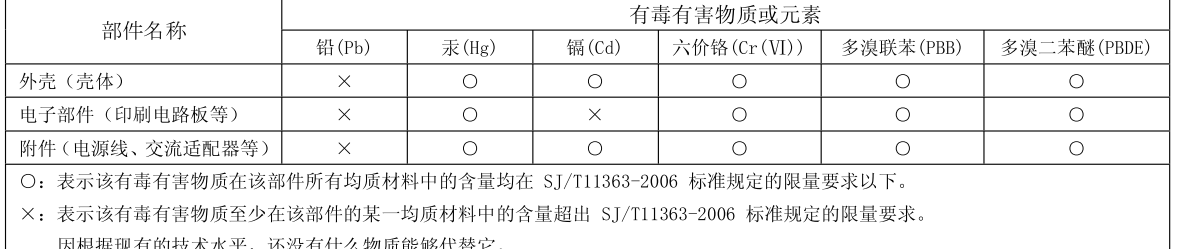

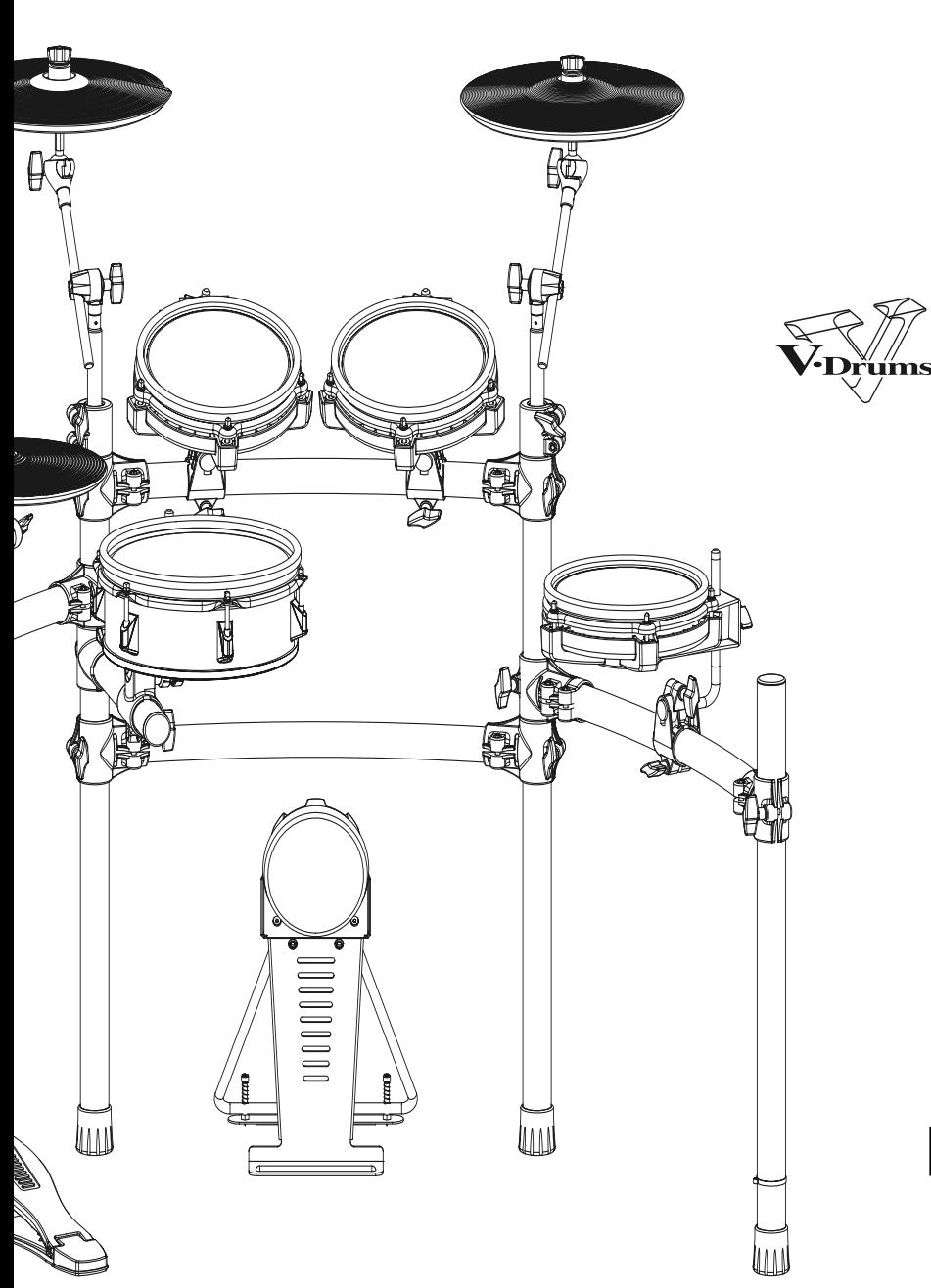

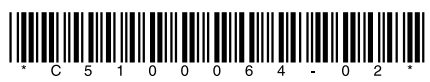